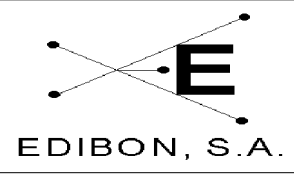

## **MANUAL DE PRACTICAS**

**Ref. equipo: UCP Fecha: JUL 2006 Pg: 1/ 125**

# **ÍNDICE**

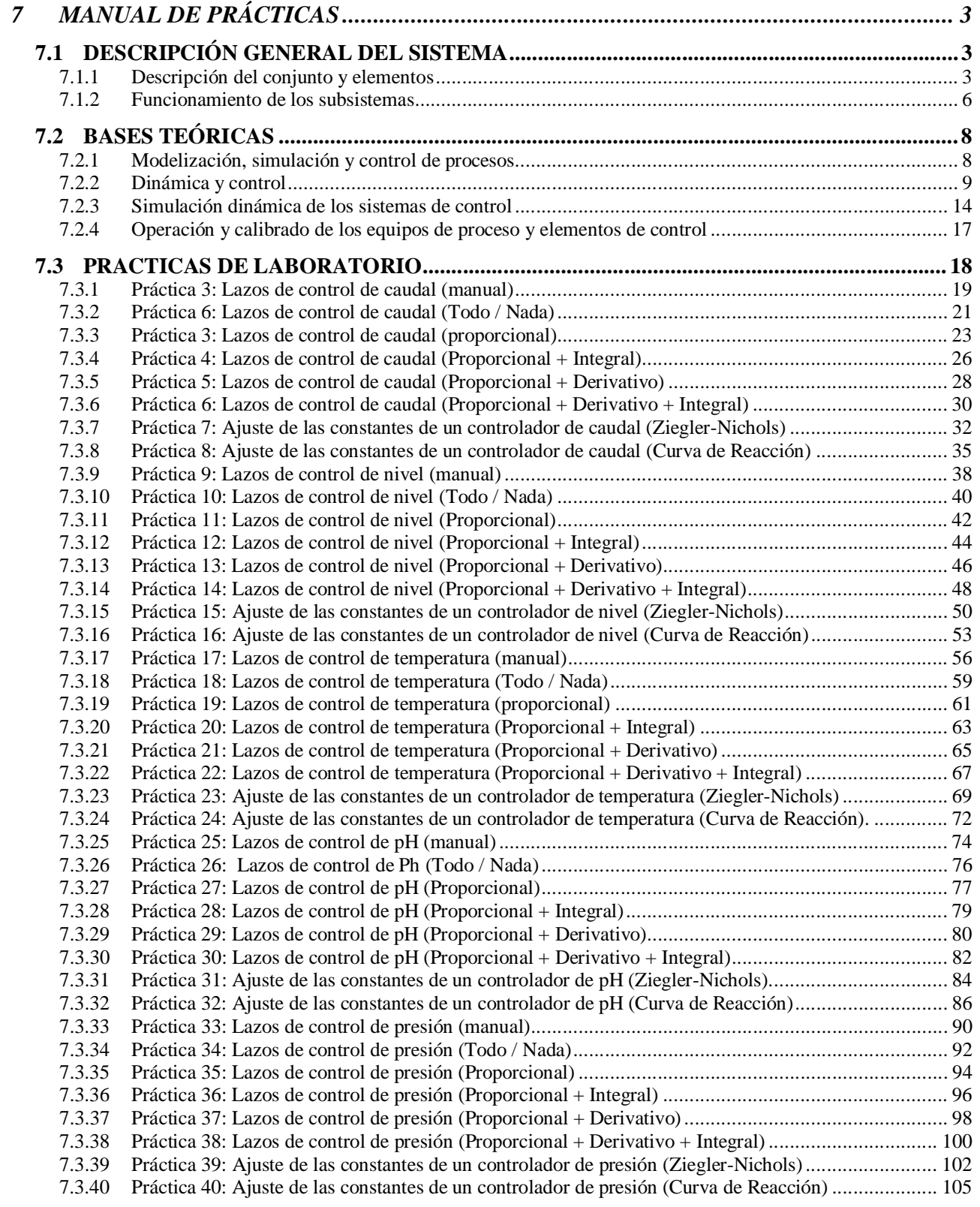

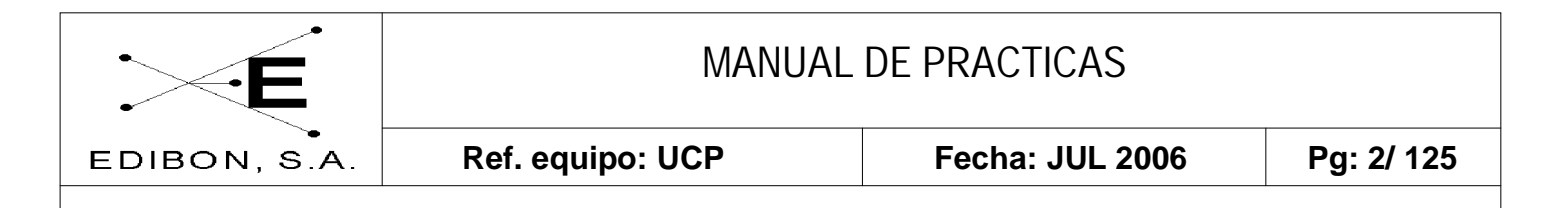

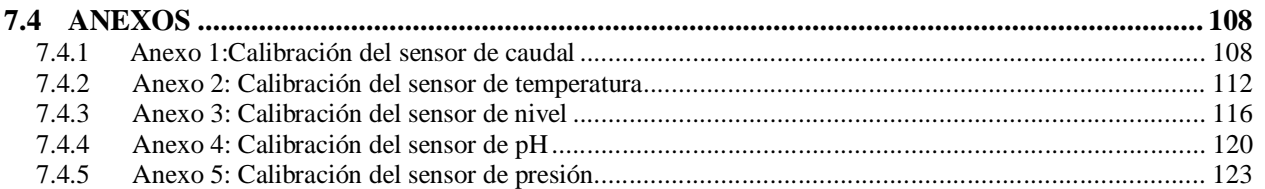

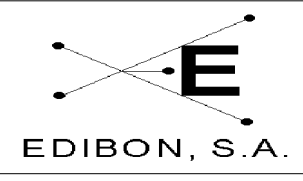

## **7 MANUAL DE PRÁCTICAS**

### **7.1 DESCRIPCIÓN GENERAL DEL SISTEMA**

En este apartado se describe la unidad de proceso y los lazos de control empleados en los experimentos de medida y regulación de nivel, de caudal, de temperatura y de concentración, con los diferentes equipos e instrumentos necesarios para la simulación física de los correspondientes sistemas dinámicos.

#### **7.1.1 Descripción del conjunto y elementos**

Esta unidad consiste en un circuito hidráulico, con un depósito inferior (1) y un tanque de proceso superior (2) ambos duales, dos bombas de circulación centrífuga (3), dos caudalímetros con llave de control manual (4), tres electroválvulas todo/nada (5) y una válvula proporcional motorizada (infinitamente variable) (6). Por supuesto, también están junto a los tubos, los codos, las conexiones, los pasamuros, las llaves de paso y los drenajes adecuados para la operación del circuito. Todo lo anterior se monta sobre una estructura de soporte diseñada para que se coloque sobre una mesa de trabajo (7).

Como elementos fijos adicionales, también hay un sensor de caudal (de turbina) que está instalado en una de las líneas de flujo ascendentes (8), y un sensor de temperatura situado en un fondo lateral del tanque de proceso (9) junto con un serpentín de calefacción eléctrica (11).

Los elementos adicionales intercambiables que hay en el equipo son un agitador (10), el sensor de nivel (de inmersión) que debe estar situado en el tanque de proceso (12) y el sensor de pH (electrodo), que puede estar en el tanque o también en los tanques (13), para estudiar el efecto del tiempo muerto.

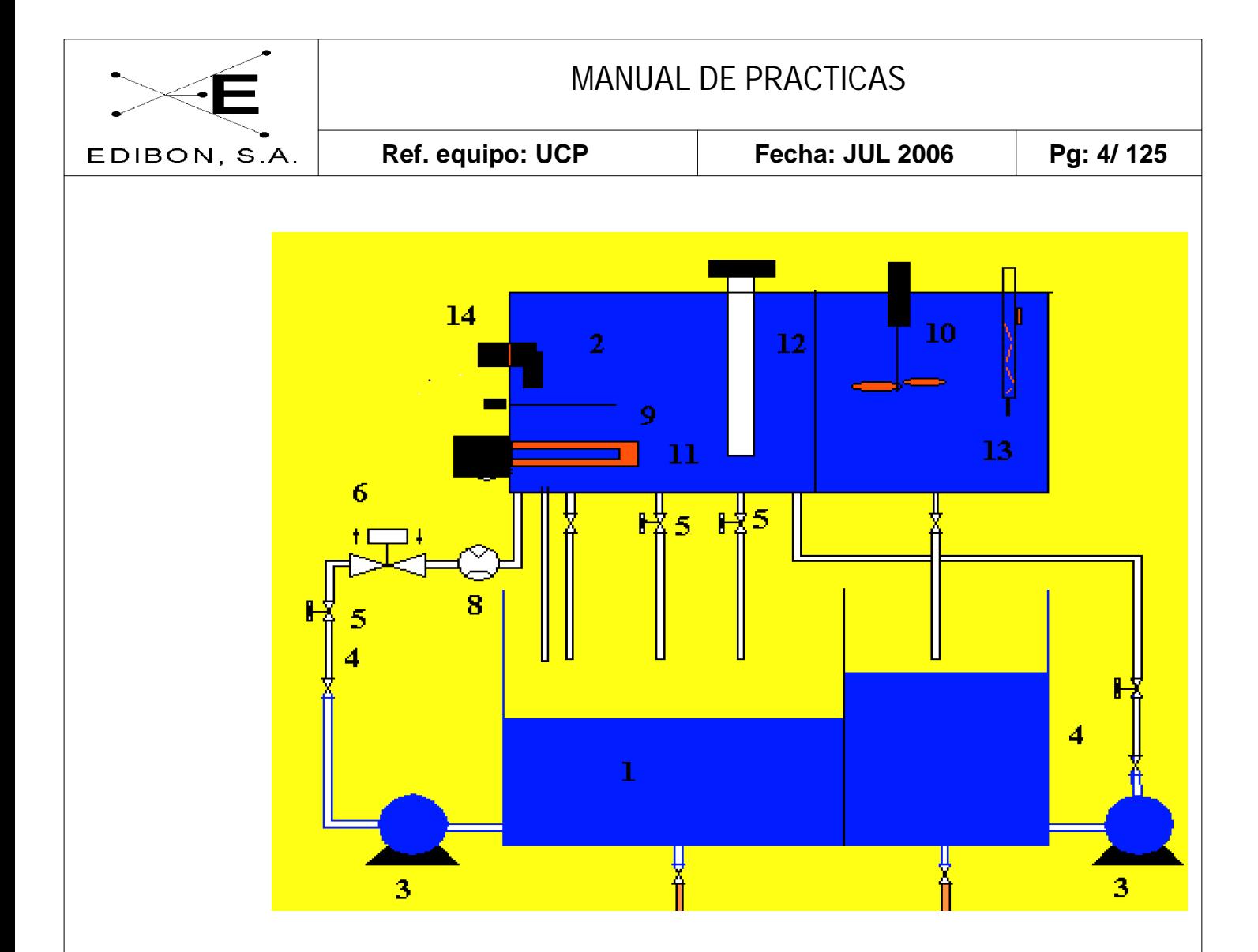

Figura 1.1.1: Diagrama principal del equipo

Los elementos de la UCP indicados en el diagrama son:

- 1. Un **depósito almacén y colector** con orificio en la pared divisoria central( $2 \times 25$  dm<sup>3</sup>), y drenaje en ambos compartimentos (metacrilato).
- 2. Un **tanque de proceso dual** (2 x 10 dm<sup>3</sup>), interconectado a través de orificio y una llave de bola y rebosadero en la pared divisoria (metacrilato); una escala graduada y un sumidero roscado de nivel regulable con bypass (metálico).
- 3. Dos **bombas centrífugas**
- 4. Dos **caudalímetros de área variable** (0.2-2 l/min, y 0.2-10 l/min), y

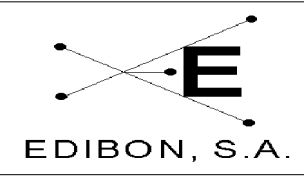

con llave manual.

- 5. Línea de **válvulas de regulación todo/nada** (solenoide), una normalmente abierta (EV1) y dos normalmente cerradas con diferentes Cv (EV2 y EV3); y llaves manuales de drenaje del tanque superior.
- 6. Una **válvula de control motorizada** (tipo pistón) con indicador de rotación.
- 7. **Estructura, paneles, tuberías y conexiones** de acero inoxidable y metacrilato.
- 8. Un **sensor de flujo**, fijo, tipo turbina.
- 9. Un **sensor de temperatura**.
- 10. Un **agitador de hélice**.
- 11. Una **resistencia eléctrica** (0.5 KW), fija.
- 12. **Sensor de nivel** 0-300 mm (de inmersión capacitivo, 4-20 mA), desmontable.
- 13. **Sensor de pH** (electrodo de vidrio, ddp(V)), desmontable (tanque/efluente).
- 14.**Sensor todo/nada de nivel**. Este sensor determina la actuación de la resistencia de inmersión.
- 15.**Lazos de control**: interface, controlador, monitor y teclado (PC y tarjetas), conexiones eléctricas.

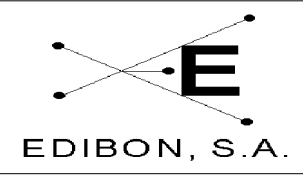

#### **7.1.2 Funcionamiento de los subsistemas**

Para los **ensayos de control de nivel, caudal y temperatura**, el líquido (agua) es impulsado desde el depósito por la bomba situada a la izquierda del frente del equipo, atravesando sucesivamente el caudalímetro, la electroválvula (normalmente abierta), la válvula motorizada, la turbina (sensor de flujo) y el tanque de proceso. Es posible utilizar la segunda bomba en las pruebas de nivel, como se indica más adelante.

El **ensayo de control de PH** requiere la segunda línea de flujo paralela (derecha), provista únicamente de una bomba y un caudalímetro. Se deben cargar los compartimentos del depósito inferior con disoluciones diluidas de un ácido y una base, respectivamente.

El *tanque de proceso* está dividido en dos mitades, con un orificio entre ellas que permite comunicarlas o aislarlas.

El *compartimento derecho* dispone de un rebosadero de nivel variable (que previene la inundación completa del tanque, y permite modificar su volumen efectivo de líquido), dos bajadas con electroválvulas de diferente Cv (normalmente cerradas), y una tercera con llave normal de drenaje.

El *compartimento izquierdo* solamente esta conectado a una bajada con llave de drenaje.

Los **ensayos de control de nivel** requieren todos los elementos del circuito y del tanque, además del sensor ubicado en el mismo. En algunos experimentos se requiere de la segunda bomba colocada a la derecha del equipo.

Los **ensayos de control de temperatura** en estos casos, como veremos

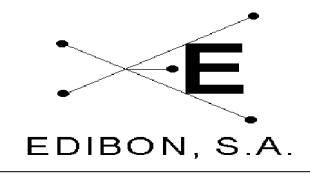

## **MANUAL DE PRACTICAS**

**Ref. equipo: UCP Fecha: JUL 2006 Pg: 7/ 125**

más adelante, se pueden realizar con experimentos en circuito cerrado o en circuito abierto. Para los primeros, llene el tanque superior con la bomba derecha 1 (AB-1) y realice el experimento. En circuito abierto, se mantiene un caudal constante de agua con la bomba 1; así, se ajusta un pequeño caudal de agua y el rebosadero superior es utilizado como sistema de desagüe. En este caso, es necesario utilizar el agitador para garantizar una buena uniformidad de la temperatura.

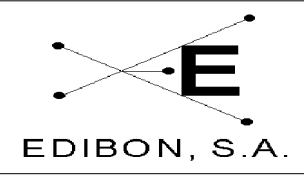

## **7.2 BASES TEÓRICAS**

La modelización, la simulación, el diseño y la optimización requieren una serie de procesos que iremos explicando en los siguientes apartados. La comprensión de estos conceptos teóricos facilitan al alumno el seguimiento de las instrucciones indicadas para la realización de las prácticas.

### **7.2.1 Modelización, simulación y control de procesos**

El desarrollo y el buen funcionamiento de las plantas industriales requieren la selección más acertada de los equipos y de los parámetros del proceso. Esta elección se complementa con la instrumentación y el control, así como con la destreza para ajustarlos y manipularlos correctamente.

Para ello, la ingeniería de procesos industriales se vale de diferentes herramientas y técnicas que se basan en:

- 1.- La modelización de los sistemas.
- 2.- La simulación de las respuestas estacionaria y dinámica.

El control de procesos es el objetivo de esta modelización y simulación que garantiza que el comportamiento dinámico sea eficiente y preciso.

El diseño y la optimización de los procesos se basan en cálculos de estado estacionario para especificar, en una primera aproximación, las condiciones de operación de los equipos de las plantas de proceso. Estos cálculos de diseño de estado estacionario no dicen nada acerca de la respuesta dinámica del sistema, sólo nos dicen dónde empezamos y dónde acabamos, pero nada acerca del comportamiento de los procesos. Este tipo de información es la que revela el estudio

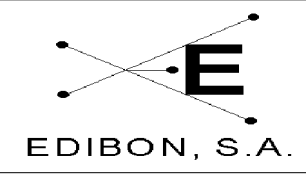

de la dinámica.

La dinámica y el control estudian el comportamiento no estacionario de los procesos y el diseño de los sistemas de control frente a las perturbaciones. Con ello se completa el diseño de los sistemas de proceso, que incluyen el propio proceso y sus lazos de control.

En una primera aproximación, la unidad de control de procesos ha sido diseñada para el estudio del comportamiento dinámico de diferentes lazos de control. La modelización y simulación estacionaria de los procesos no se aborda en este equipo.

#### **7.2.2 Dinámica y control**

Una vez determinados los grados de libertad del proceso, elegidas las variables de diseño y calculados sus valores óptimos, éstos deben permanecer inalterados respecto a las desviaciones que respecto al estado estacionario se producen durante la operación real de los sistemas.

Los factores que provocan tales desviaciones se denominan perturbaciones, que pueden ser internas o externas al proceso, aleatorias o programadas. Las perturbaciones de tipo aleatorio son las que producen desviaciones respecto al régimen programado a causa de las fluctuaciones de alguna de las variables de entrada del proceso. Dentro de las perturbaciones programadas cabe considerar los períodos transitorios de puesta en marcha, paradas o cambios en el estado estacionario del proceso.

El número de variables que se pueden fijar coincide con los grados de libertad (que no tienen por qué coincidir con las variables libres que se eligieron durante la fase de diseño). Las variables que se controlan más fácilmente son: nivel,

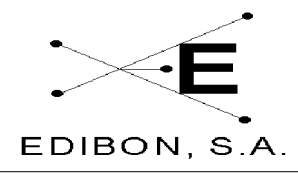

## **MANUAL DE PRACTICAS**

**Ref. equipo: UCP Fecha: JUL 2006 Pg: 10/ 125**

caudal, presión, temperatura y composición. A estas variables las denominaremos *variables controladas* y a sus valores les llamaremos *puntos de consigna*. En un controlador, la magnitud de entrada del punto de consigna queda fijada en un valor constante. En un controlador "programador" la magnitud de entrada es un valor que varía en función del tiempo, según la ley programada.

Las variables empleadas para regular los valores de consigna se denominan *variables manipuladas*. La función del dispositivo regulador del sistema es accionar automáticamente los elementos actuadores de control, que permiten modificar el valor de las variables manipuladas, de manera que las variables controladas estén próximas al punto de consigna.

#### **7.2.2.1 Dinámica en lazo abierto**

La dinámica de sistemas estudia las situaciones no estacionarias del proceso. Este estudio es siempre anterior al diseño del control que impide la irreversibilidad de algunas desviaciones del estado estacionario: en el proceso, las variables manipuladas actúan cambiando el valor de las variables controladas, de modo que en los casos más simples, éste se puede predecir mediante un modelo matemático. Para ello, es fundamental tener un conocimiento exhaustivo del proceso que se va a estudiar.

La simulación dinámica de un proceso consiste en:

- 1-. Desarrollar las ecuaciones de balance de materia y energía, los equilibrios, las leyes físicas u otras fuentes independientes de información.
- 2-. Seleccionar los valores de las magnitudes físico-químicas necesarias y los valores de las variables prefijadas.

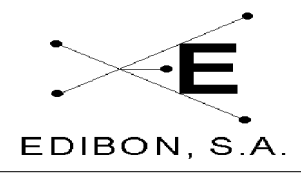

3-. Obtener las expresiones diferenciales de las variables determinando su evolución temporal para una perturbación del régimen estacionario a partir de un estado inicial definido.

Como caso particular, se pueden obtener las ecuaciones de diseño de estado estacionario (acumulación nula) y, a partir de las mismas, calcular los valores de las variables de diseño y de estado en dicho régimen.

*La dinámica del sistema en lazo abierto representa el comportamiento del proceso en ausencia de controladores. Se puede estudiar la velocidad y la tolerancia de la respuesta del proceso en función de las perturbaciones; por esta razón se necesita un sistema de control.*

#### **7.2.2.2 Control por retroalimentación**

El sistema de control por retroalimentación consiste, esencialmente, en medir la variable controlada, contrastar su valor con el deseado (punto de consigna) y, según el error, actuar sobre el elemento de control de la variable manipulada. Este es un sistema retroalimentado, en el que la acción correctora persiste mientras el error no es nulo. Las señales correspondientes se propagan por el circuito efectuando ciclos de comparación, de cálculo y de corrección (en lazo cerrado) con un determinado tiempo de respuesta.

Si un control cerrado pasa a ser operación manual, el operador puede regir directamente la válvula de control y el valor de la variable regulada obtenida del transmisor puede observarse en el controlador. En este caso, estamos operando en lazo abierto, ya que la señal de salida del controlador está apagada.

Los elementos de un sistema de control en lazo cerrado son:

• Sensor: Dispositivo capaz de medir el valor de la variable controlada

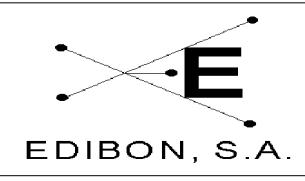

(también se denomina elemento primario de medida).

- Transductor: Dispositivo que transforma las medidas en señales equivalentes normalizadas, neumáticas o eléctricas según la distancia entre proceso y salas de control, que se envían al comparador (también denominado elemento acondicionador de señal).
- Controlador: Dispositivo que recibe el error del comparador, lo interpreta y actúa sobre el elemento final de control. Existen tres tipos de acciones correctoras:
	- *Proporcional:* la señal enviada al elemento final es proporcional al error. Si la constante de proporcionalidad es muy grande el control se comporta como todo ó nada.
	- *Integral:* la señal correctora enviada es proporcional al error acumulado con el tiempo (error integral).
	- *Derivativo:* la señal es proporcional a la velocidad de variación del error.

Estas dos últimas acciones se suelen combinar con la básica (proporcional) para mejorar la calidad de control, e incluso se suelen combinar las tres en los procesos complejos. A estos procesos combinados se les conocen como control P.I.D. (Proporcional-Integral-Derivativo).

• Elemento final de control (actuador): Dispositivo que, según la señal del controlador, actúa sobre la variable manipulada regulando el flujo de entrada de materia o energía al proceso (válvula, bomba volumétrica, compresor, reostato, etc.).

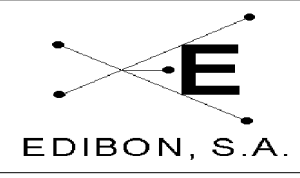

## **MANUAL DE PRACTICAS**

**Ref. equipo: UCP Fecha: JUL 2006 Pg: 13/ 125**

Los sistemas de control son eficaces con perturbaciones pequeñas. En el caso de perturbaciones grandes, el elemento final puede llegar a estar completamente abierto o completamente cerrado, y por encima de un cierto valor el control no actuaría adecuadamente (saturado). En estos casos, para corregirlo, se debe actuar manualmente, los parámetros del sistema.

Los sensores, los transmisores y los elementos finales de control se insertan en el proceso de manera lógica. Los aparatos de control se suelen ubicar en una sala de control, y se disponen en paneles normalizados con registradores gráficos de las variables y un diagrama de flujo (en una planta piloto sencilla se puede limitar a un simple computador PC con monitor e impresora).

En los diagramas de control, las variables se designan con las letras F (caudal), L (nivel), P (presión), T (temperatura), seguidas de las letras indicativas del servicio y de las funciones de los instrumentos: T (transmisor), C (controlador), I (indicador), R (registro), A (alarma).

#### **7.2.2.3 Control en adelanto**

El control en adelanto realiza la acción correctiva en el momento en el que la perturbación es detectada, en lugar de esperar a que se propague a través del proceso como ocurre en el proceso retroalimentado. La acción es independiente del valor de la variable controlada, haciéndola depender de otra según un calibrado preestablecido. Este sistema se emplea con procesos sencillos que no requieren una gran exactitud, o en aquellos procesos en los que el lazo cerrado no da buenos resultados, como por ejemplo, en procesos en los que la medida y la acción correctora se producen en un gran período de tiempo.

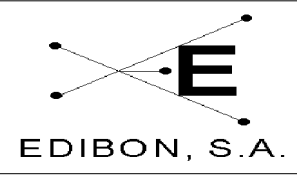

#### **7.2.3 Simulación dinámica de los sistemas de control**

La simulación dinámica de los sistemas de control permite estudiar la respuesta del sistema frente a diversas perturbaciones, tales como cambios en las variables de entrada, en el punto de consigna, o en los ajustes del controlador. El sistema consta de un bloque que representa el proceso, y de otro que corresponde al controlador, que a su vez está conectado al primero con el que forma un lazo de retroalimentación.

El proceso consta básicamente de una entrada (*q*), una variable manipulada, también llamada retroalimentación (*m*) y una salida (*c*) (variable controlada). La variable controlada se resta del punto de consigna (*r*) para obtener el error (*e*) (entrada del controlador). El controlador calcula una señal de salida mediante un algoritmo de control apropiado. La respuesta característica de un controlador todo/nada viene determinada por su histéresis o también llamada banda muerta. En un controlador PID (proporcional-integral-derivativo) la señal viene determinada por la ganancia (*Kc*) o su inverso porcentual (*BP*=100/*Kc*, banda proporcional) y los tiempos integral (I) y derivativo (D).

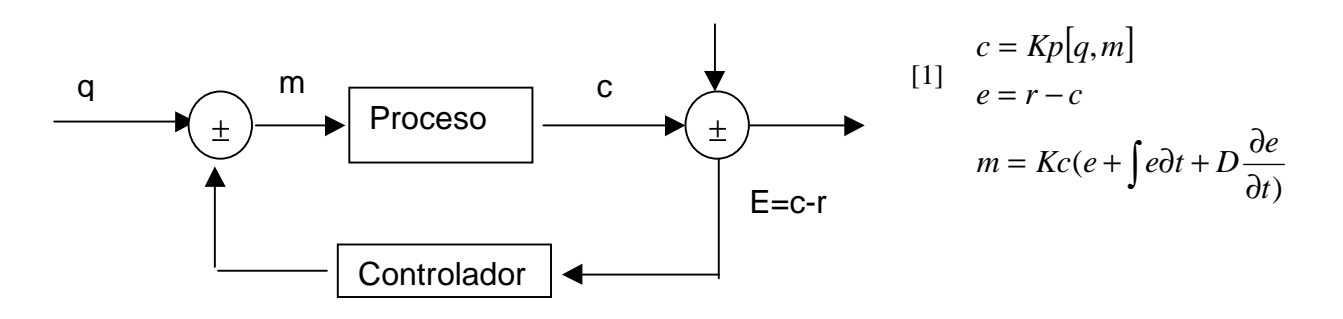

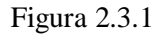

En lazo abierto, las variables de estado (salidas) se calculan a partir de los valores iniciales y del modelo del proceso. Éste queda definido en forma de ecuaciones diferenciales para el régimen transitorio, o por ecuaciones de estado para

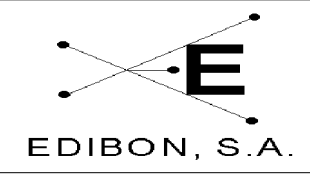

el régimen estacionario (invariable con el tiempo).

Estas últimas son las técnicas empleadas durante la fase de diseño del experimento y permiten calcular los valores de las variables de entrada necesarios para alcanzar el régimen estacionario. Las primeras permiten estudiar los períodos transitorios durante las fases de puesta en marcha, paradas o cambios en el régimen estacionario del proceso.

Durante la operación real del proceso, las variables se modifican con el tiempo a causa de diversas perturbaciones en las variables de entrada o en el punto de consigna (programado). En estos casos, el proceso sólo puede funcionar correctamente mediante un lazo cerrado de control.

El comportamiento dinámico del sistema se calcula mediante un algoritmo iterativo a intervalos discretos de tiempo (método Euler). La primera fase del programa es la entrada de datos: variables fijas, valores iniciales de las variables manipuladas, punto de consigna de las variables controladas, ajustes del controlador (histéresis, parámetros PID) y variables de perturbación.

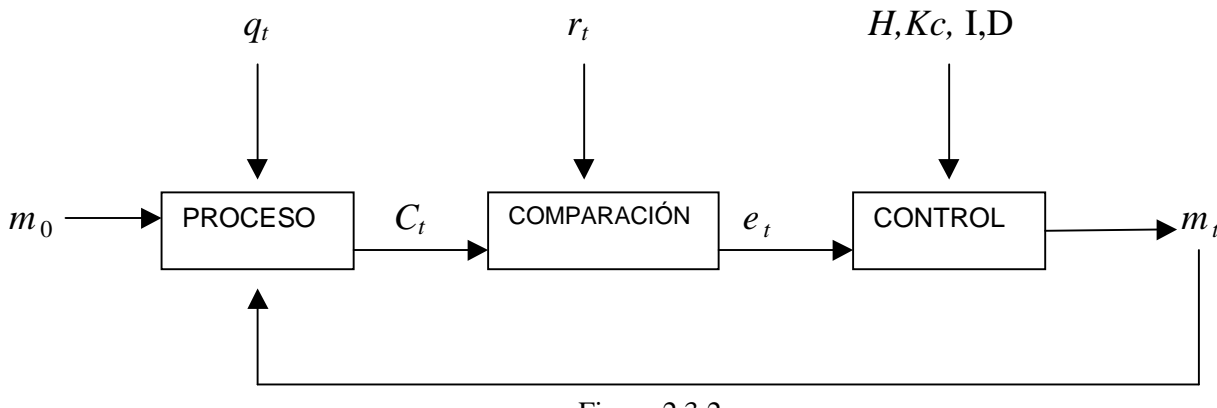

Figura 2.3.2

El modelo matemático del proceso calcula la salida (*Ct*) en función de las entradas ( $q_t$ ,  $m_t$ ). Este valor se compara con el punto de consigna ( $r_t$ ) y se calcula el error resultante (*et*). En este caso, se utilizan el error acumulado (integral) o su

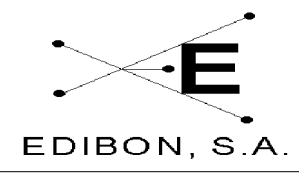

derivada con el tiempo, las reglas trapezoidales y los incrementos finitos. Finalmente, con estos valores, se calcula la salida del controlador (*st*) y la variable manipulada (*mt*) haciendo uso de los ajustes de las acciones de control (*H*, *Kc*, I, D) y del calibrado del actuador, respectivamente.

La relación entre estas dos últimas variables se puede establecer sobre la base de una función (lineal) entre el ancho del actuador (m) y la señal del controlador  $(\pm s)$ .

Además, se pueden incluir comandos de representación gráfica automática de respuesta (variables controlada y manipulada), tiempos muertos en el proceso (siempre superior o igual al tiempo de muestreo, t≥Δt) y tiempos de muestreo del controlador iguales a los del proceso (control analógico) o superiores (control digital).

En caso de que se emplee un registrador gráfico, éste debe estar conectado a las señales eléctricas del sensor/acondicionador (entrada del controlador) y a la salida del mismo (entrada del actuador) para obtener un registro de la respuesta del proceso.

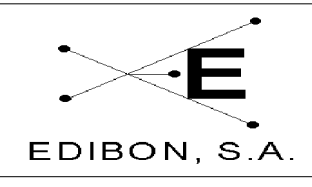

#### **7.2.4 Operación y calibrado de los equipos de proceso y elementos de control**

La verificación y calibración de todos los sensores dispuestos en el equipo se puede realizar de dos formas distintas. El sistema SACED que acompaña al equipo dispone de una ventana de calibración especialmente diseñada para tal propósito, ver *manual de calibración*.

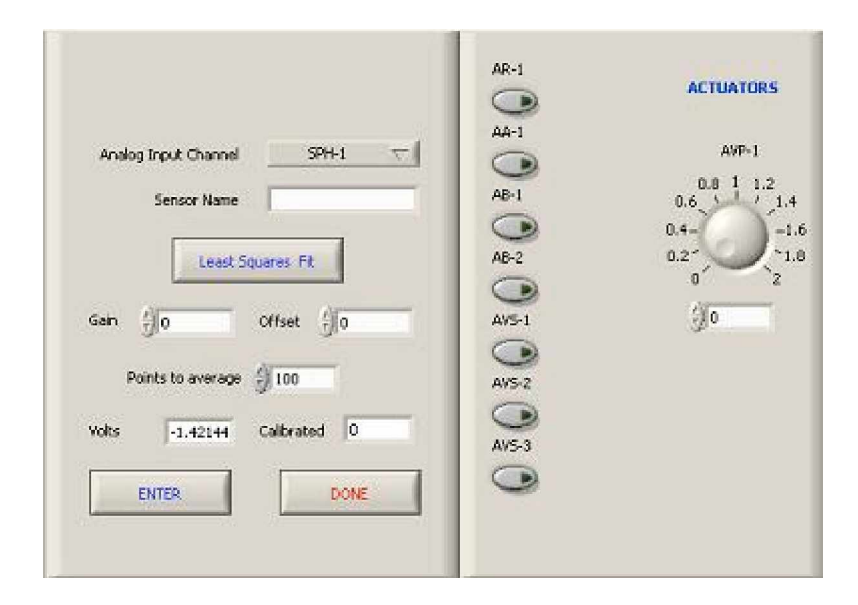

Figura 2.4.1

Sin embargo, dada la importancia que tiene la calibración de los sensores para el proceso de control, se ha dispuesto de dos ventanas de texto en las cuales se puede introducir la ganancia y el cero de cada uno de los transductores que dispone el equipo; caudal, nivel, temperatura y pH.

De igual forma, la verificación del funcionamiento de las bombas, electroválvulas, agitador, etc. puede realizarse desde la ventana de calibración dispuesta en el sistema SACED. Este proceso de prueba de funcionamiento debe realizarse con sumo cuidado y habiendo introducido el PASSWORD del profesor. Este Password ha sido indicado en el manual de Software. Una vez introducido el password del profesor, el programa le permite seleccionar los canales dispuestos en

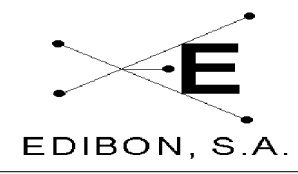

## **MANUAL DE PRACTICAS**

el equipo, tanto para las salidas digitales como para las analógicas. Verifique cada uno de los elementos dispuestos en el equipo y realice una buena calibración de los sensores. Debemos indicar que al almacenar los valores de la calibración en el fichero EDIBON.INI, estos serán recuperados cada vez que entremos en el programa independientemente de los valores introducidos por los alumnos en las diferentes sesiones de prácticas.

Al seleccionar las diferentes salidas de las que dispone la tarjeta conversora; salidas analógicas y digitales, y entradas analógicas y digitales, se puede verificar el funcionamiento de todos los dispositivos dispuestos en el equipo. Como ejemplo tenemos la siguiente tabla:

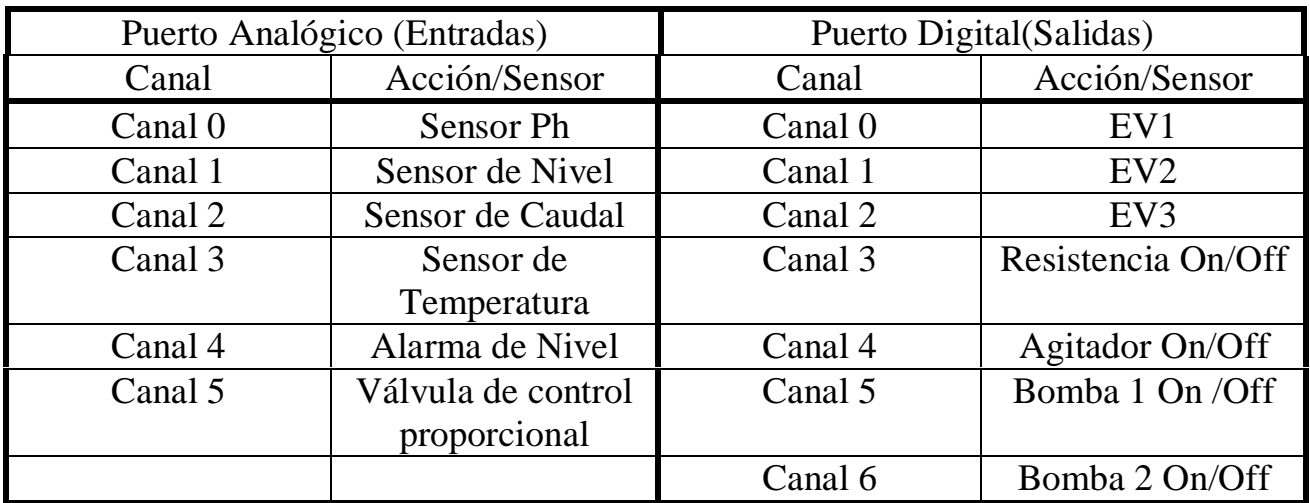

#### Tabla 2.4.1

A estas salidas y entradas hay que sumarle la salida analógica correspondiente a la válvula motorizada.

### **7.3 PRACTICAS DE LABORATORIO**

La calibración de los sensores es fundamental en la formación del estu-

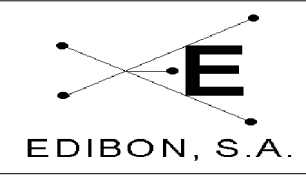

diante, por elloes recomendable que éste lea detenidamente los anexos 1 al 4.

Práctica 1:

### **7.3.1 Práctica 3: Lazos de control de caudal (manual)**

## **7.3.1.1 Objetivos**

El objetivo de este experimento es el control de caudal que circula por una conducción de agua mediante un procedimiento manual. Entendemos que el control manual viene dado por :

- − Regulación manual de la válvula regulable colocada debajo del caudalímetro de área.
- − Control manual de los elementos dispuestos en el equipo; válvula motorizada, electróvalvulas, etc.

## **7.3.1.2 Material Requerido**

Para la realización de esta práctica se requiere:

- − UCP-C
- − Agua
- − Software SACED.

## **7.3.1.3 Procedimiento experimental**

1.- Conecte la interface del equipo y ejecute el programa SACED UCP-C.

2.- Dentro del programa, seleccione la opción Configuración y conecte la

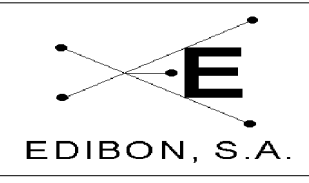

bomba 1 (ver manual de software para detalle de funcionamiento).

- 3.- En la regulación manual (ausencia de controlador) el caudal puede regularse mediante la válvula regulable manual VR1, colocada en la parte inferior del caudalímetro. Varíe la posición de ésta y observe el ajuste del caudal en función de su posición.
- 4.- Seleccione la opción "Control Manual" del software suministrado con el equipo.
- 5.- Conecte la bomba 1 y varíe la posición de la válvula motorizada mediante la barra deslizante ó el comando asociado a esta acción. Compruebe como una posición fija, el caudal queda regulado.
- 6.- Varíe la posición de la válvula y repita los valores para observar la reproducibilidad del control del caudal.
- 7.- Utilice los controles dispuestos en el software para el control de las electroválvulas EV1 y el encendido y apagado de la bomba. Observe cómo un encendido y apagado de la misma también produce un control del caudal del líquido.

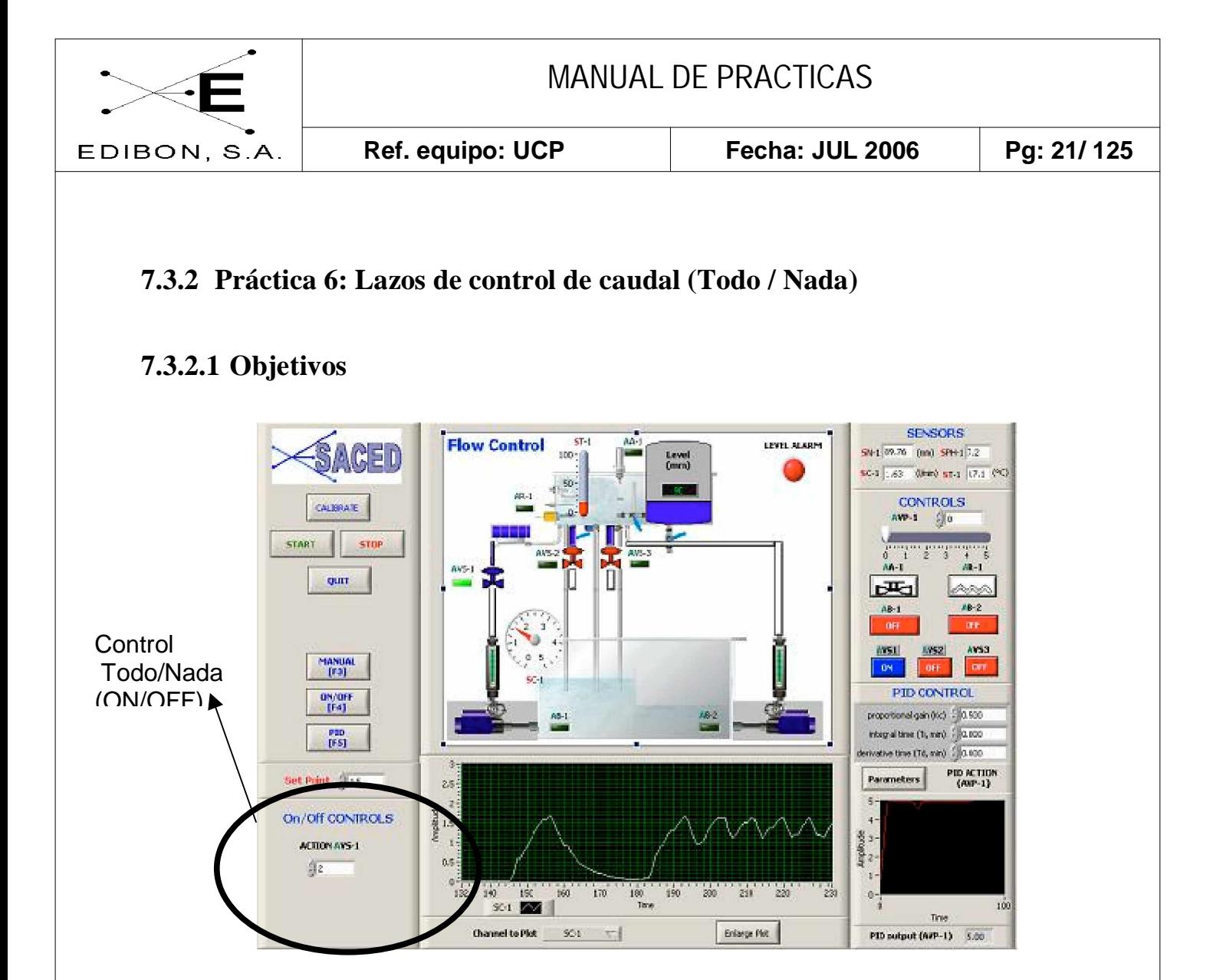

Figura 3.6.1

El objetivo de esta práctica es realizar un control de lazo cerrado mediante un controlador de Todo / Nada. Para ello, el alumno seleccionará un valor deseado para el caudal y el controlador ajustará este control mediante el cierre y apertura de la válvula de solenoide AVS-1.

#### **7.3.2.2 Procedimiento Experimental**

- 1.- Conecte la interface del equipo y el software de control.
- 2.- Seleccione la opción de control todo / nada.
- 3.- Mediante un doble clic sobre el control todo / nada, seleccione el caudal

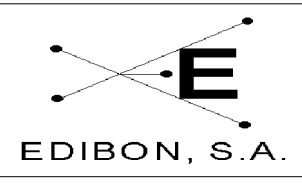

deseado. Por defecto viene determinado un caudal, una tolerancia y un tiempo de actuación. El control todo/nada permite que sus alumnos jueguen con estos parámetros y puedan ver las influencias de cada uno de ellos.

4.- Calcula la inercia del sistema ante una respuesta todo /nada y determina el tiempo límite para un control exacto.

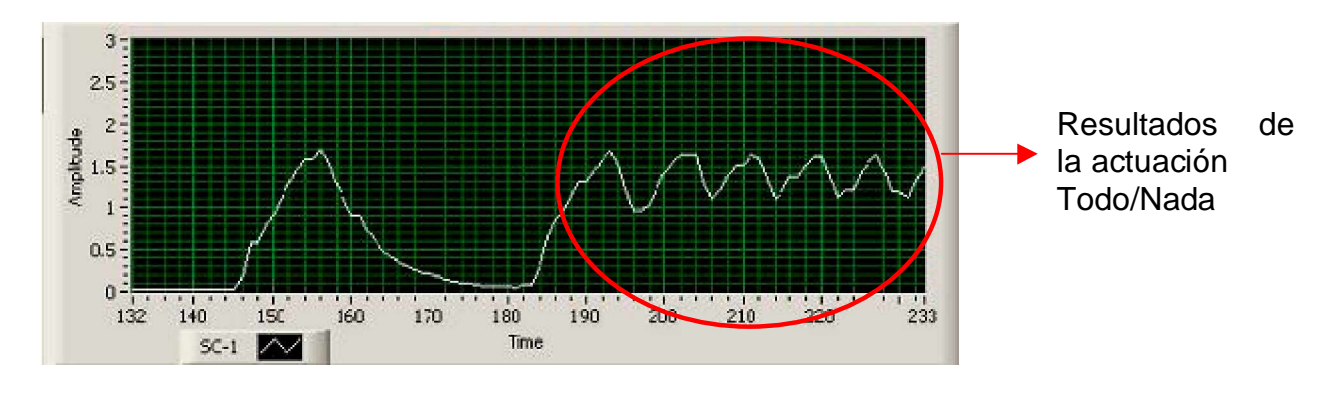

Figura 3.6.2

#### **7.3.2.3 Conclusiones**

A la vista de los resultados obtenidos por el control Todo/Nada sobre la variable de caudal podemos afirmar que este controlador no es el más adecuado, dada la rápida variación de esta magnitud ante una pequeña perturbación. Sólo con valores pequeños en los tiempos de actuación y la tolerancia podemos obtener un control de caudal próximo al valor de consigna, pero en ningún caso se tendrá un valor estable del caudal.

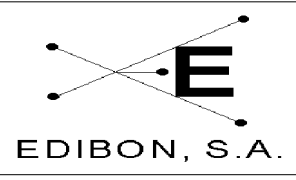

### **7.3.3 Práctica 3: Lazos de control de caudal (proporcional)**

#### **7.3.3.1 Objetivos**

Esta configuración permite estudiar la dinámica del sistema y la respuesta a las acciones de control en **lazo cerrado**. El objeto de los experimentos es regular la variable de consigna (caudal) mediante el empleo de controladores que operan automáticamente sobre el elemento final del lazo (válvulas de control).

Se puede controlar el caudal en el tanque mediante un sensor y un controlador configurado para salida proporcional al actuador sin las oscilaciones típicas del control todo/nada. Se puede estudiar la respuesta del lazo de control frente a perturbaciones en las variables del proceso (flujo de efluente) o variaciones en el punto de consigna (el caudal se cambia fijando diferentes puntos de consigna).

Modificando el punto de consigna de forma remota se pueden observar los cambios de caudal oscilando sobre el nuevo valor. Se puede dar el caso de que no se alcance el punto de consigna si el rango del actuador (variable manipulada) no es suficiente para controlar las perturbaciones o los cambios en el punto de consigna, de modo que se estabilizará sólo hasta el máximo que permita el agua disponible. En nuestro caso, la variable manipulada es el flujo de agua que pasa a través de una válvula motorizada manejada automáticamente desde el controlador (señal de 0- 10V), mediante acciones superpuestas de tipo proporcional, integral y derivativo.

#### **7.3.3.2 Material Requerido**

Para la realización de la práctica se requiere:

− UCP-F

− Software de Control y Adquisición.

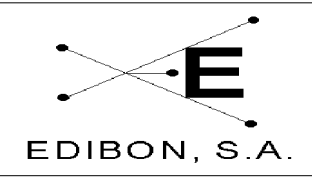

− Agua.

#### **7.3.3.3 Procedimiento Experimental**

- 1.- Conecte la Interface y ejecute el software de control (Para detalles del control del software, remítase al manual de software M4)
- 2.- Seleccione la Opción "Control PID" de la pantalla de captura.

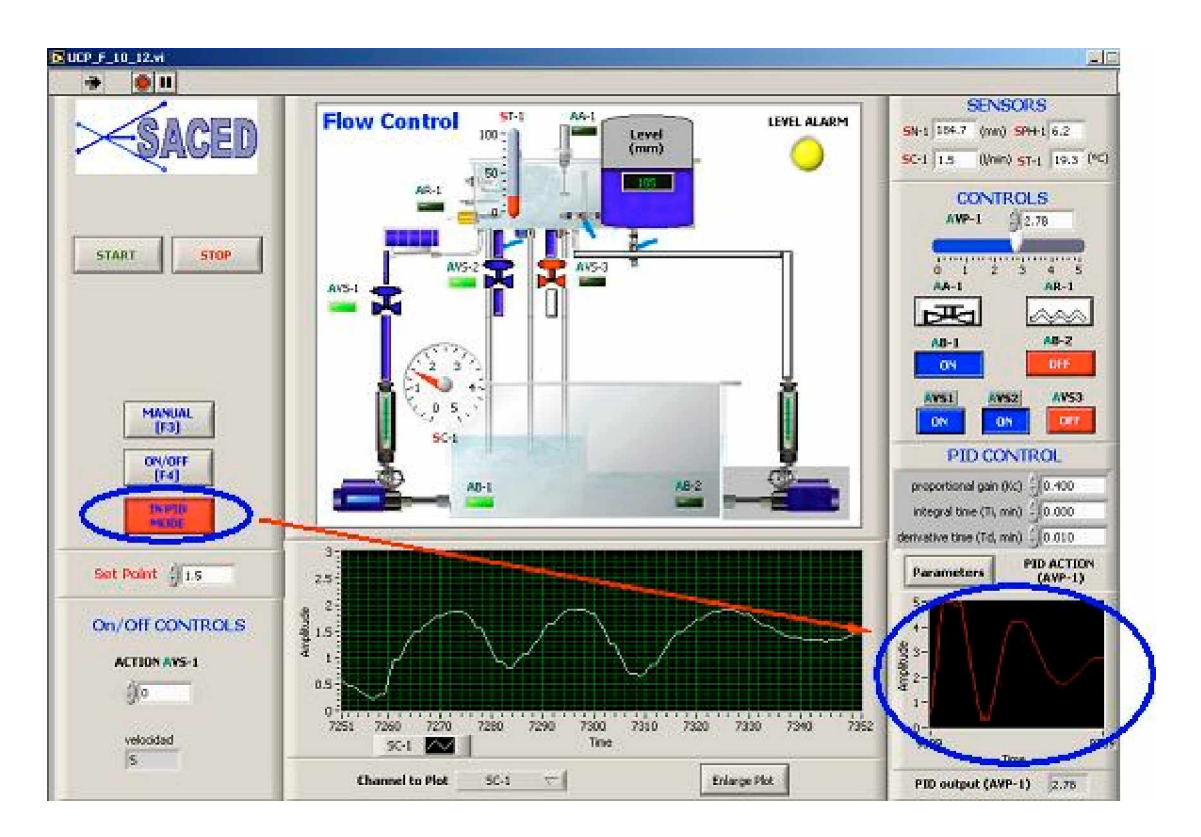

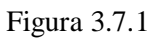

- 3.- Seleccione un valor de Consigna, un tipo de controlador PID (Posición y Velocidad) y una constante proporcional (para más información sobre el significado de cada parámetro, remítase al Manual de Software M4)
- 4.- Indique un valor de 0 para la actuación integral y derivativa. En este experimento queremos observar los efectos de una acción proporcional.

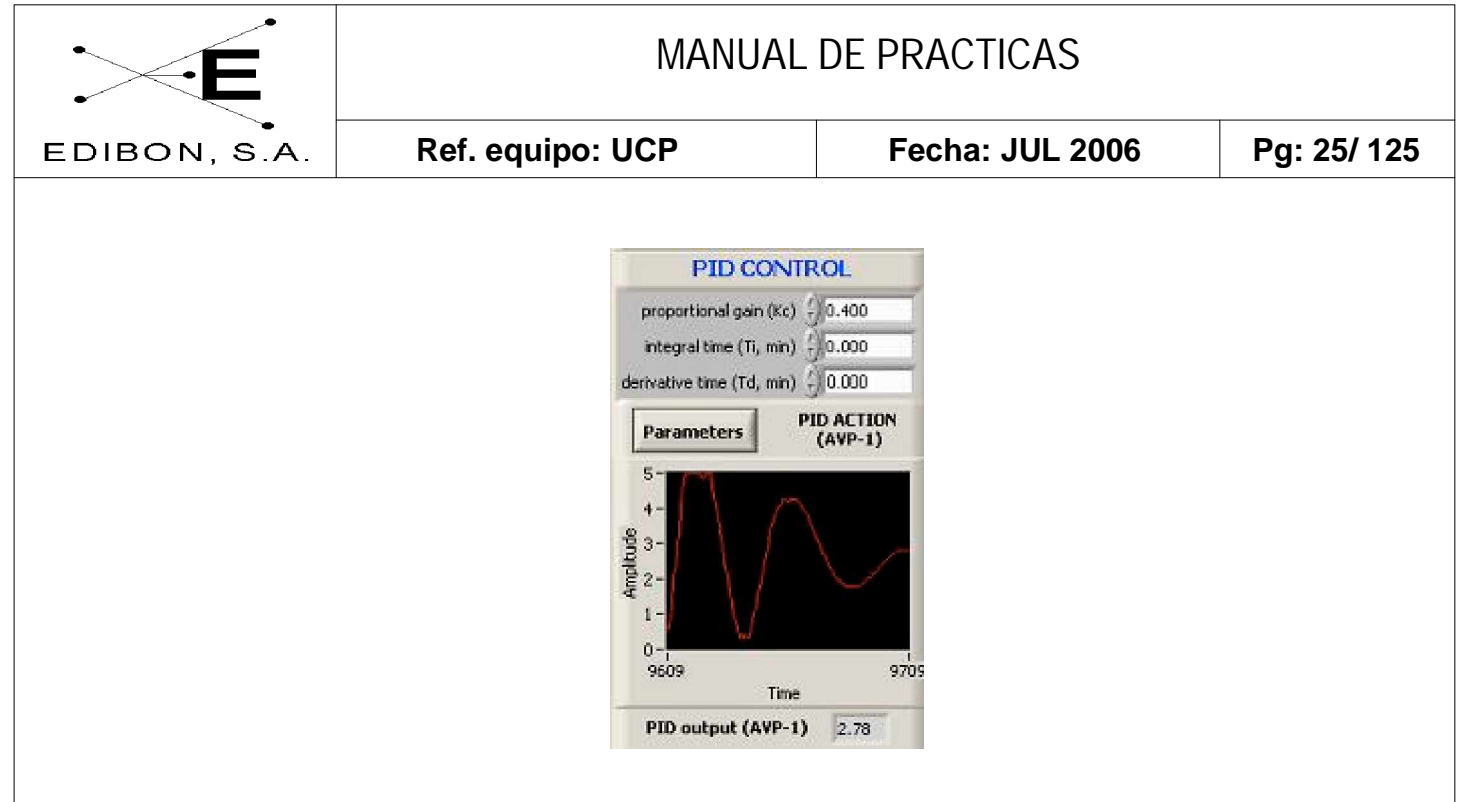

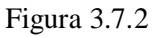

- 5.- Active el controlador PID , salga y almacene los valores. Observará que la válvula motorizada comienza a actuar.
- 6.- Conecte la bomba 1.
- 7.- El controlador modificará la posición de la AVP (Válvula Proporcional) para ajustar el caudal al valor de consigna.

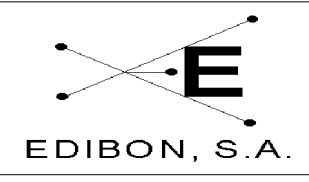

### **7.3.4 Práctica 4: Lazos de control de caudal (Proporcional + Integral)**

#### **7.3.4.1 Objetivos**

Esta práctica complementa a la anterior. El objetivo de la misma es observar el efecto que tiene una actuación integral superpuesta a una acción proporcional en un actuador.

### **7.3.4.2 Material Requerido**

Para la realización de la práctica se requiere:

- − UCP-F
- − Software de Control y Adquisición.
- − Agua.

#### **7.3.4.3 Procedimiento Experimental**

1.- Conecte la Interface y ejecute el software de control (Para detalles acerca del control del software, remítase al manual de software M4)

2.- Seleccione la Opción "Control PID" de la pantalla de captura (para más información sobre el significado de cada parámetro, remítase al Manual de Software M4).

- 3.- Haga doble clic sobre la gráfica del controlador PID para configurar los parámetros del actuador (Para más información del significado de cada uno de los parámetros, vea Manual de Software M4).
- 4.- Seleccione un valor de Consigna, un tipo de controlador PID (Posición

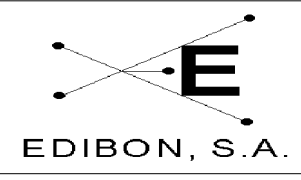

y Velocidad) y una constante de proporcional y un valor integral. El valor para la constante integral debe ser grande para que la acumulación de error se realice suavemente y no genere una actuación todo / nada en el actuador.

- 5.- Indique un valor de 0 para la actuación derivativa. En este experimento queremos observar los efectos de una acción proporcional más una acción integral.
- 6.- Active el controlador PID, salga y almacene los valores. Observará que la válvula motorizada comienza a actuar.
- 7.- Conecte la bomba 1 (AB-1).
- 8.- El controlador modificará la posición de la AVP-1 (Válvula proporcional) para ajustar el caudal al valor de consigna.

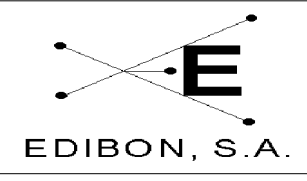

#### **7.3.5 Práctica 5: Lazos de control de caudal (Proporcional + Derivativo)**

#### **7.3.5.1 Objetivos**

Esta práctica complementa a la anterior. El objetivo de la misma es observar el efecto que tiene una actuación derivativa superpuesta a una acción proporcional en un actuador.

### **7.3.5.2 Material Requerido**

Para la realización de la práctica se requiere:

- − UCP-F
- − Software de Control y Adquisición.
- − Agua.

#### **7.3.5.3 Procedimiento Experimental**

- 1.- Conecte la Interface y ejecute el software de control (Para detalles del control del software, remítase al manual de software M4)
- 2.- Seleccione la Opción "Control PID" de la pantalla de captura. (Para más información del significado de cada uno de los parámetros, vea Manual de Software M4).
- 3.- Seleccione un valor de Consigna, un tipo de controlador PID (Posición y Velocidad) y una constante de proporcional y derivativa. El valor para la constante derivativa debe ser pequeño para que la actuación sea pequeña y no genere una actuación todo / nada del actuador.

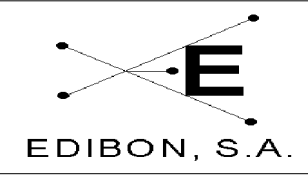

- 5.- Indique un valor de 0 para la actuación integral. En este experimento queremos observar los efectos de una acción Proporcional más una acción derivativa.
- 5.- Active el controlador PID, salga y almacene los valores. Observará que la válvula motorizada comienza a actuar.
- 7.- Conecte la bomba 1 (AB-1).
- 8.- El controlador modificará la posición de la AVP-1 (Válvula Proporcional) para ajustar el caudal al valor de consigna.

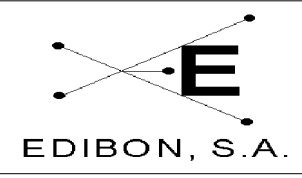

# **7.3.6 Práctica 6: Lazos de control de caudal (Proporcional + Derivativo + Integral)**

#### **7.3.6.1 Objetivos**

Esta práctica complementa a la anterior. El objetivo de la misma es observar el efecto que tiene una actuación derivativa superpuesta a una actuación integral y a una acción proporcional en un actuador.

#### **7.3.6.2 Material Requerido**

Para la realización de la práctica se requiere:

- − UCP-F
- Software de Control y Adquisición.
- − Agua.

#### **7.3.6.3 Procedimiento Experimental**

- 1.- Conecte la Interface y ejecute el software de control (Para detalles del control del software, remítase al manual de software M4)
- 2.- Seleccione la Opción "Control PID" de la pantalla de captura. (Para más información del significado de cada uno de los parámetros, vea Manual de Software, M4).
- 3.- Seleccione un valor de Consigna, un tipo de controlador PID (Posición y Velocidad) y una constante de proporcional, derivativa e integral. El valor para la constante derivativa debe ser pequeño y la constante

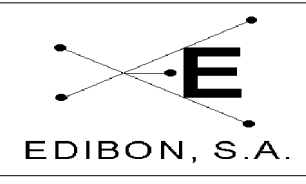

integral debe ser grande para que la actuación sea pequeña y no genere una actuación todo / nada del actuador.

- 4.- Active el controlador PID, salga y almacene los valores. Observará que la válvula motorizada comienza a actuar.
- 5.- Conecte la bomba 1 (AB-1).
- 6.- El controlador modificará la posición de la AVP-1 (Válvula Proporcional) para ajustar el caudal al valor de consigna.

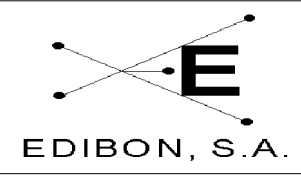

# **7.3.7 Práctica 7: Ajuste de las constantes de un controlador de caudal (Ziegler-Nichols)**

### **7.3.7.1 Objetivos**

Seguimiento del proceso de optimización de un controlador de tres términos (PID), para un proceso dado.

Cuando se optimizan los valores de control PID de un proceso, hay que tener en cuenta varias consideraciones iniciales:

1.-El proceso es de respuesta lenta o rápida.

2.-La reacción del proceso va muy retrasada de la acción.

3.-La respuesta de los sensores y actuadores es inmediata o necesitan un tiempo muerto para alcanzar el equilibrio.

El objetivo de esta práctica es familiarizarse con los métodos más usuales de optimizar las variables de un controlador PID a partir de la caracterización del proceso.

Para tal propósito se utilizarán los siguientes métodos:

- Ziegler-Nichols (o de lazo cerrado).

- Curva de reacción (o de lazo abierto).

#### **7.3.7.2 Procedimiento experimental.**

Los datos para analizar se obtendrán configurando el controlador únicamente con la Banda Proporcional o la acción proporcional. Las Acciones

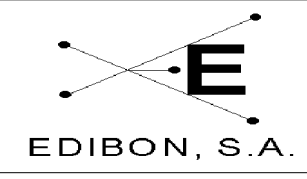

Integral y Derivada deben estar a cero.

El objetivo de la experiencia es mantener la conducción del sistema con un caudal de 1 l/m utilizando un controlador P para el control de la válvula motorizada.

Con la válvula motorizada al 50% de su recorrido, regule manualmente la válvula de aguja  $V_{R-1}$ , hasta conseguir que el caudal del sistema sea de 1 l/min.

#### **7.3.11.2.1 Método del mínimo período (Ziegler-Nichols)**

Pase ahora a control automático y observe cómo se mantiene constante el caudal al 50% de la variable de proceso. Cambie las variables del proceso por apertura parcial de la válvula de aguja  $V_{R-1}$ . Como el proceso se volverá estable, aumente el valor de la constante Proporcional y cierre parcialmente la válvula de aguja  $V_{R-1}$ , observando la marcha del proceso.

Continúe aumentando el valor de la constante Proporcional y aplicando cada vez una perturbación en escalón (cierre o apertura de  $V_{R-1}$ ), hasta que la variable del proceso oscile continuamente. Anote el valor de la constante Proporcional (Banda Proporcional Límite, B.P.L.) cuando esto ocurra, mida el tiempo de oscilación del proceso (T.O.).

Los valores óptimos, dependiendo del tipo de control que vayamos a ejercer sobre nuestro proceso, son los siguientes:

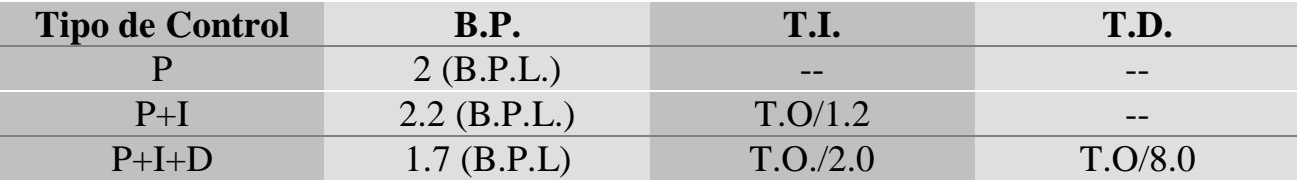

#### Tabla 3.11.1

Una variante del método de ganancia límite es el método de mínimo rebosamiento del punto de consigna. Una vez obtenida la oscilación auto mantenida

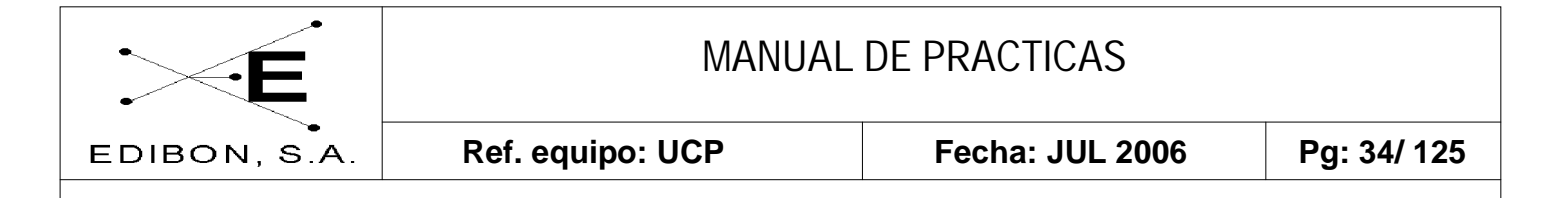

de Tiempo de Oscilación T.O. para una Banda Proporcional Límite B.P.L., los valores de las acciones de control son las siguientes:

B.P (%)= 1.25 B.P.L.

T.I.(min/rep)= 0.6 T.O.

T.D.(min)= 0.19 T.O.

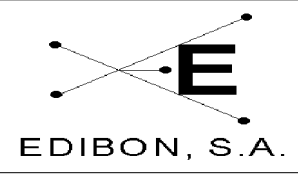

# **7.3.8 Práctica 8: Ajuste de las constantes de un controlador de caudal (Curva de Reacción)**

En este método de lazo abierto, el procedimiento general consiste en abrir el bucle cerrado de regulación antes de la válvula, es decir, operar directamente la válvula con el controlador manual y crear un pequeño y rápido cambio en escalón en el proceso de entrada. Del registro de la señal y de su representación gráfica se obtendrán los valores de control del PID. La representación gráfica de la variable controlada frente al tiempo es una sigmoide. En el punto de inflexión de la sigmoide se traza una recta tangente y se miden los valores *R* y *L*. *R* es la pendiente de la tangente en el punto de inflexión de la curva y *L* es el tiempo de retraso del proceso, tiempo en minutos que transcurre entre el instante del cambio en escalón y el punto en que la recta tangente a la sigmoide en el punto de inflexión corta el valor inicial de la variable controlada. DP es el porcentaje (%) de variación de la posición de la válvula de control que introduce el escalón en el proceso, Ver figura.

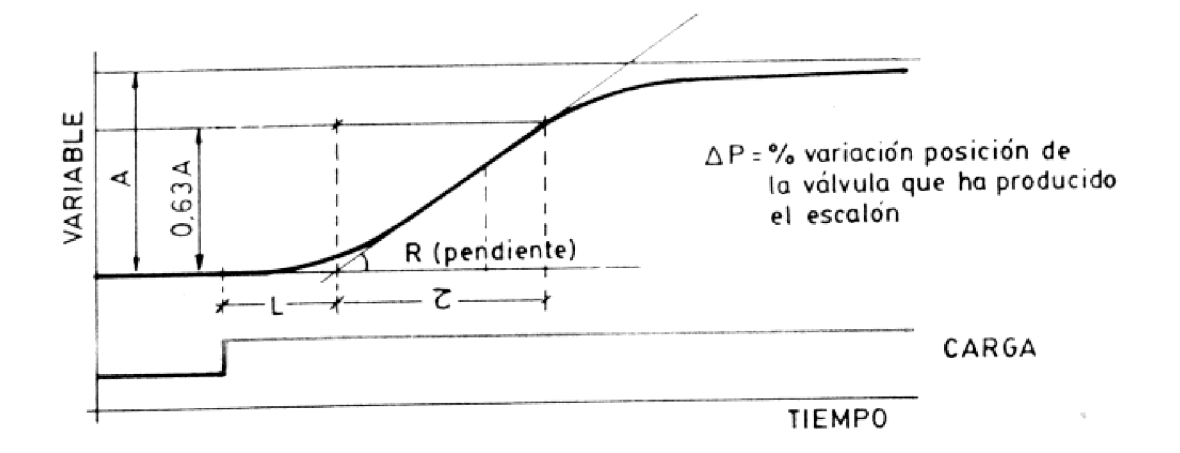

Figura 3.11.1: Representación de la curva de reacción. Mediante esta representación podemos obtener la pendiente de la sigmoide R y el tiempo de retardo L.

Los valores óptimos dependiendo del tipo de control que vayamos a ejercer sobre nuestro proceso son:

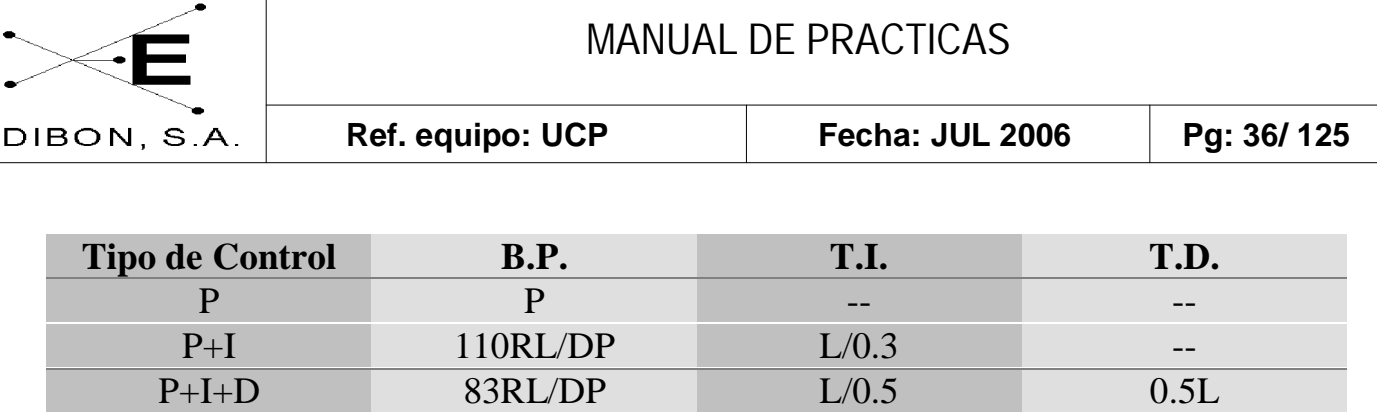

Tabla 3.11.2. Valores óptimos ha usar en función del tipo de control utilizado. L: Tiempo de retardo, R.: Pendiente de la sigmoide en el punto de inflexión. D.. Derivativo, P.: Proporcional.

Compare los valores obtenidos mediante los dos métodos.

#### **7.3.8.1 Otras experiencias a realizar**

E

#### 7.3.12.1.1 **Evaluación del calibrado del controlador PID:**

Una vez introducidos los valores PID en el controlador, ajuste en modo manual, con la válvula motorizada posicionada al 50% de su recorrido, regule manualmente la válvula de aguja  $V_{R-1}$ , hasta conseguir que el caudal del sistema sea del 50% del máximo caudal proporcionado por la bomba. Pase al control automático del proceso y aplique una perturbación, como la válvula solenoide AVS-1. Observe el comportamiento temporal del proceso. Repita el proceso para los valores de control PID obtenidos con el otro método.

#### **7.3.8.2 Conclusiones**

- Existen técnicas para obtener los distintos valores de las variables de un controlador PID y deben ser determinadas para cualquier proceso particular.
- Los valores obtenidos por cualquiera de los distintos métodos difieren y deben ser tratados como unos valores de partida para la regulación óptima del proceso, que deben ser ligeramente modificados por el operario, realizando así su ajuste fino hasta obtener los valores óptimos.
- Existen métodos de ajuste automático, en los que el instrumento dispone
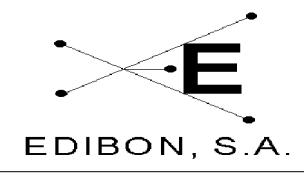

# **MANUAL DE PRACTICAS**

de un algoritmo de *autoajuste* de las acciones de control, que le permite sintonizar con una amplia gama de procesos industriales. La aplicación de una señal de prueba al proceso y el análisis de la respuesta obtenida y su modelizado matemático conduce al diseño analítico del controlador (Nishikawa, Sannomiya, Ohta y Tanaka, 1984). O bien se puede utilizar un proceso iterativo al método de la ganancia límite (Chindambara, 1970 y Kraus y Myron,1984) :

Se analiza la señal de error obtenida ante cambios en el punto de consigna o en la carga del proceso y por iteración se determinan los nuevos valores PID.

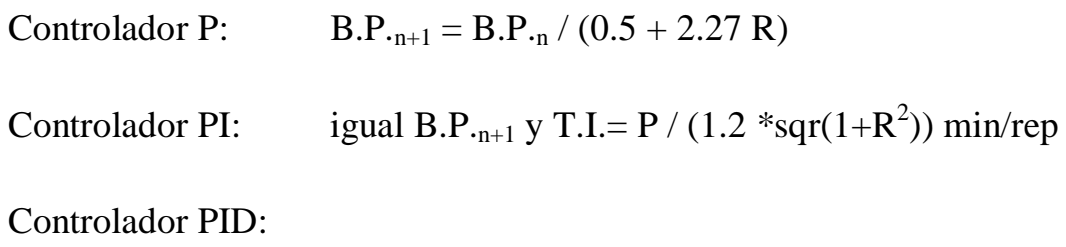

\n
$$
\text{igual } B.P. \, \text{y } T.I = P / (2 \cdot \text{sqr}(1 + R^2))
$$
\n

\n\n $\text{T.D.} = P / (8 \cdot \text{sqr}(1 + R^2)).$ \n

Siendo R =  $1/(2*3.14) * Ln(a/b)$  y P el período de la oscilación amortiguada en minutos. Donde *a* y *b* son las amplitudes de las dos primeras oscilaciones una vez introducida la perturbación.

Si al aplicar estos métodos, el proceso entra en oscilación, la perturbación consiguiente puede invalidar la aplicación, si el proceso no lo permite.

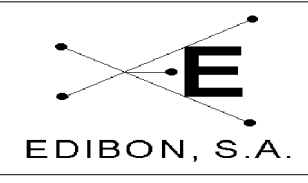

## **7.3.9 Práctica 9: Lazos de control de nivel (manual)**

#### **7.3.9.1 Objetivos**

El objetivo de este experimento es el control de nivel en un tanque de agua mediante un procedimiento manual. Entendemos que el control manual funciona como:

- − Regulación manual de la válvula regulable colocada debajo del caudalímetro de área.
- − Control manual de los elementos dispuestos en el equipo; válvula motorizada, electroválvulas, válvulas solenoides, etc.

# **7.3.9.2 Material Requerido**

Para la realización de esta práctica se requiere:

- − UCP-L
- − Agua
- − Software SACED.

# **7.3.9.3 Procedimiento Experimental**

- 1.- Conecte la interface del equipo y ejecute el programa SACED UCP-L.
- 2.- Dentro del programa, seleccione la opción Manual.
- 3.- En la regulación manual (ausencia de controlador) el caudal puede regularse mediante la válvula regulable manual  $V_{R1}$ , colocada en la

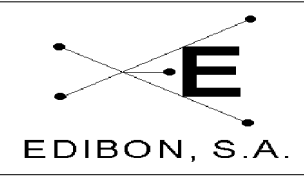

parte inferior del caudalímetro. Esta regulación, junto con la apertura de la llaves manuales de descarga del depósito, nos permite fijar un nivel de agua. Varíe la posición de ésta y observe el ajuste del nivel en función de su posición.

- 4.- Seleccione la opción "Control Manual" del software suministrado con el equipo.
- 5.- Conecte la bomba 1 y varíe la posición de la válvula motorizada mediante la barra deslizante ó el comando asociado a esta acción. Abra las AVS-1 o AVS-2 y compruebe como para una posición fija se fija el nivel de agua en el tanque.
- 6.- Varíe la posición de la válvula y repita los valores para observar la reproducibilidad del control del nivel.
- 7.- Utilice los controles dispuestos en el software para el control de las válvulas solenoides AVS-1, AVS-2 y AVS-3 y el encendido y apagado de la bomba. Observe como un encendido y apagado de la misma también produce un control del nivel del líquido.

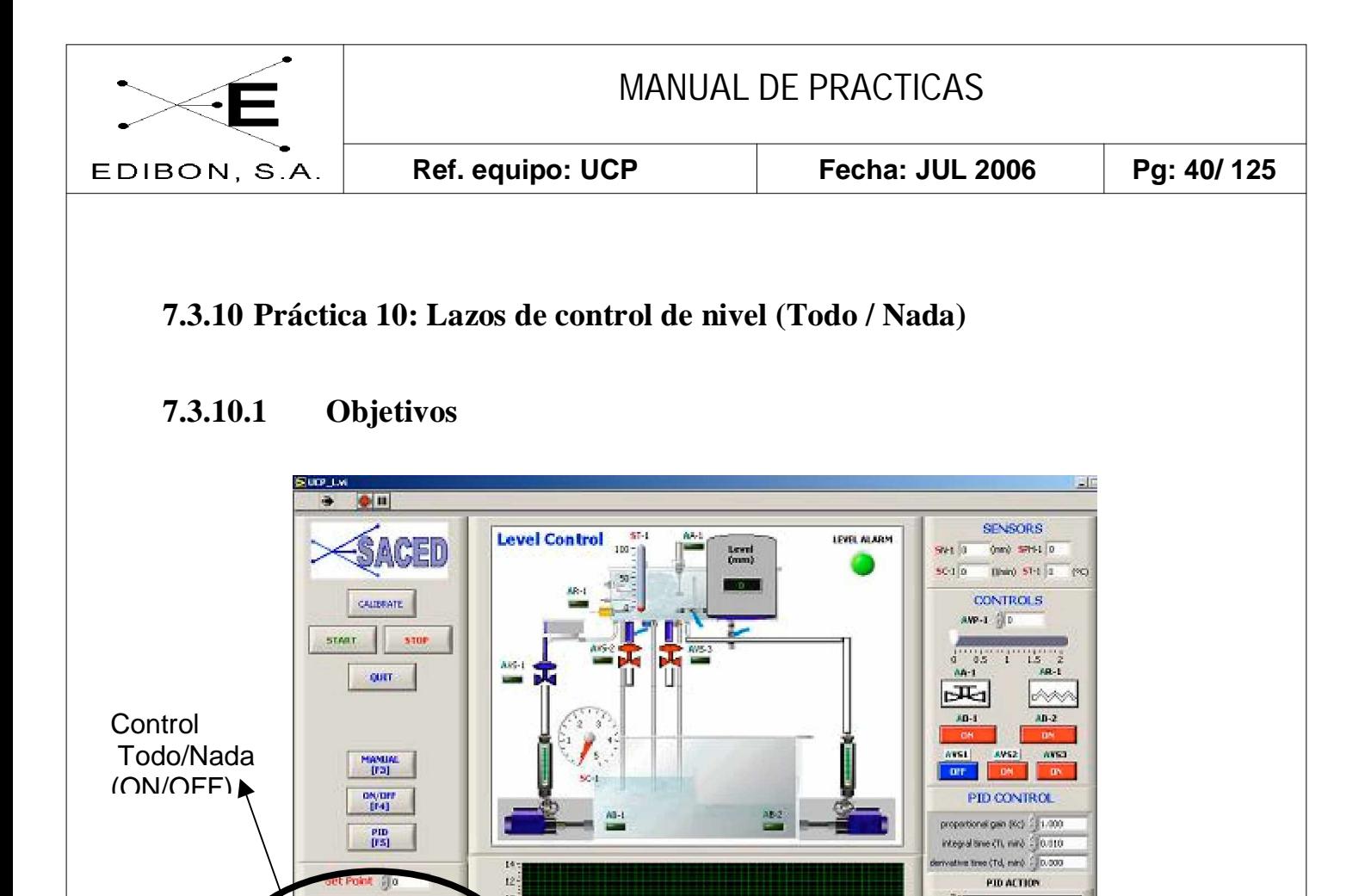

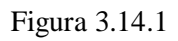

Enlarge Mot

 $18$ 

PID output (AVP-1) 0.00

El objetivo de esta práctica es realizar un control de lazo cerrado mediante un controlador de Todo / Nada. Para ello el alumno seleccionará un valor deseado para el nivel y el controlador ajustará este control mediante el cierre y apertura de las válvulas de solenoide AVS-1, AVS-2 y AVS-3 y el accionamiento de la bomba 2.

#### **7.3.10.2 Procedimiento Experimental**

On/Off CONTROLS

**ACTIONANS-1 MCTIONANS-2**  $\sqrt[3]{a}$ 

ACTION AVE 3 ACTIONAD-2 前

Alic

- 1.- Conecte la interface del equipo y el software de control.
- 2.- Seleccione la opción de control todo / nada.

Channel to Plot

3.- Mediante un doble Clic sobre el control todo / nada, seleccione el caudal deseado. Por defecto viene determinado un caudal, una

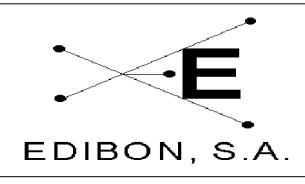

tolerancia y un tiempo de actuación. Este control permite que los alumnos jueguen con estos parámetros y puedan ver las influencias de cada uno de ellos.

- 4.- El control de nivel puede realizarse mediante la activación de un solo actuador o de varios a los cuales se les permite diferentes tolerancias. Estos actuadores funcionan como medidas de seguridad cuando la variable controlada excede en una tolerancia el valor de consigna. Para activar o desactivar cada uno de estos actuadores haga doble clic sobre cada uno de ellos y pulse el botón "PAUSE"
- 5.- Calcula la inercia del sistema ante una respuesta todo /nada y determine el tiempo límite para un control exacto.

#### **7.3.10.3 Conclusiones**

A la vista de los resultados obtenidos por el control Todo/Nada sobre la variable de nivel podemos afirmar que este controlador tiene un comportamiento aceptable dado que la variación de esta magnitud ante una pequeña perturbación es lenta. Si además tomamos valores pequeños en los tiempos de actuación y en las tolerancias podemos obtener un control de nivel próximo al valor de consigna.

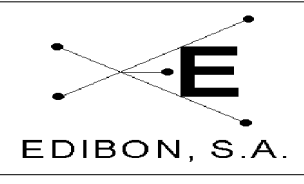

#### **7.3.11Práctica 11: Lazos de control de nivel (Proporcional)**

#### **7.3.11.1 Objetivos**

Esta configuración permite estudiar la dinámica del sistema y la respuesta a las acciones de control en **lazo cerrado**. El objeto de los experimentos es regular la variable de consigna (NIVEL) mediante el empleo de controladores que operan automáticamente sobre el elemento final del lazo (válvulas de control).

Se puede controlar el nivel en el tanque mediante un sensor y un controlador configurado para salida proporcional al actuador sin las oscilaciones típicas del control todo/nada. Se puede estudiar la respuesta del lazo de control frente a perturbaciones en las variables del proceso (flujo de efluente) o variaciones en el punto de consigna (el caudal se cambia fijando diferentes puntos de consigna).

Modificando el punto de consigna de forma remota se pueden observar los cambios de nivel oscilando sobre el nuevo valor. Se puede dar el caso de que no se alcance el punto de consigna si el rango del actuador (variable manipulada) no es suficiente para controlar las perturbaciones o los cambios en el punto de consigna, de modo que se estabilizará sólo hasta el máximo que permita el agua disponible. En nuestro caso, la variable manipulada es el nivel de agua del tanque que a su que vez viene determinado por el caudal que pasa a través de una válvula motorizada, manipulada automáticamente desde el controlador (señal de 0-10V), mediante acciones superpuestas de tipo proporcional, integral y derivativo.

#### **7.3.11.2 Material Requerido**

Para la realización de la práctica se requiere:

− UCP-L

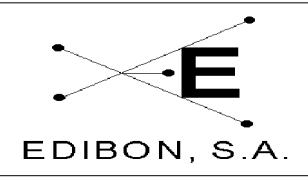

- Software de Control y Adquisición.
- − Agua.

## **7.3.11.3 Procedimiento Experimental**

1.- Conecte la Interface y ejecute el software de control (Para detalles del control del software, remítase al manual de software M4)

2.- Seleccione la Opción "Control PID" de la pantalla de captura. (Para más información del significado de cada uno de los parámetros, vea Manual de Software M4).

- 3.- Seleccione un valor de Consigna, un tipo de controlador PID (Posición y Velocidad) y una constante de proporcional.
- 4.- Indique un valor de 0 para la actuación integral y derivativa. En este experimento queremos observar los efectos de una acción Proporcional.
- 5.- Active el controlador PID , salga y almacene los valores. Observará que la válvula motorizada comienza a actuar.
- 6.- Conecte la bomba 1 (AB-1).
- 7.- Active la válvula solenoide AVS-2.
- 8.- El controlador modificará la posición de la AVP-1 (Válvula proporcional) para ajustar el caudal que a su vez controla el nivel del tanque de agua al valor de consigna.

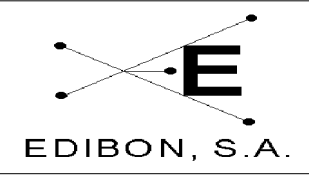

# **7.3.12Práctica 12: Lazos de control de nivel (Proporcional + Integral)**

#### **7.3.12.1 Objetivos**

Esta práctica complementa a la anterior. El objetivo de la misma es observar el efecto que tiene una actuación integral superpuesta a una acción proporcional en un actuador.

#### **7.3.12.2 Material Requerido**

Para la realización de la práctica se requiere:

- − UCP-L
- − Software de Control y Adquisición.
- − Agua.

#### **7.3.12.3 Procedimiento Experimental**

- 1.- Conecte la Interface y ejecute el software de control (Para detalles del control del software, remítase al manual de software M4)
- 2.- Seleccione la Opción "Control PID" de la pantalla de captura. (Para más información del significado de cada uno de los parámetros, vea Manual de Software M4).
- 3.- Seleccione un valor de Consigna, un tipo de controlador PID (Posición y Velocidad) y una constante de proporcional y un valor integral. El valor para la constante integral debe ser grande para que la acumulación de error se realice suavemente y no genere una actuación

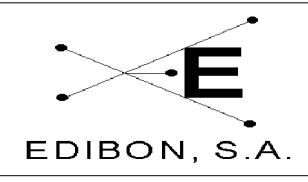

todo / nada del actuador.

- 4.- Indique un valor de 0 para la actuación derivativa. En este experimento queremos observar los efectos de una acción proporcional más una acción integral.
- 5.- Active el controlador PID, salga y almacene los valores. El alumno observará que la válvula motorizada comienza a actuar.
- 6.- Conecte la bomba 1.
- 7.- Abra la válvula solenoide AVS-1.
- 9.- El controlador modificará la posición de la AVP-1 (Válvula proporcional) para ajustar el caudal que a su vez controla el valor de consigna.

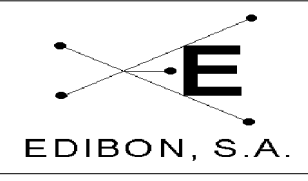

## **7.3.13Práctica 13: Lazos de control de nivel (Proporcional + Derivativo)**

#### **7.3.13.1 Objetivos**

Esta práctica complementa a la anterior. El objetivo de la misma es observar el efecto que tiene una actuación derivativa superpuesta a una acción proporcional en un actuador.

## **7.3.13.2 Material Requerido**

Para la realización de la práctica se requiere:

- − UCP-L
- − Software de Control y Adquisición.
- − Agua.

#### **7.3.13.3 Procedimiento Experimental**

- 1.- Conecte la Interface y ejecute el software de control (Para detalles del control del software, remítase al manual de software M4)
- 2.- Seleccione la Opción "Control PID" de la pantalla de captura. (Para más información del significado de cada uno de los parámetros, vea Manual de Software M4).
- 3.- Seleccione un valor de Consigna, un tipo de controlador PID (Posición y Velocidad) y una constante proporcional y derivativa. El valor para la constante derivativa debe ser pequeño para que la actuación sea pequeña y no genere una actuación todo / nada del actuador.

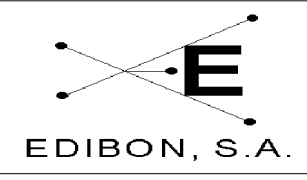

- 4.- Indique un valor de 0 para la actuación integral. En este experimento queremos observar los efectos de una acción proporcional más una acción derivativa.
- 5.- Active el controlador PID, salga y almacene los valores. El alumno observará que la válvula motorizada comienza a actuar.
- 6.- Conecte la bomba 1.
- 7.- Abra la válvula AVS-2.
- 8.- El controlador modificará la posición de la AVP-1 (Válvula proporcional) para variar el caudal para ajustar el nivel al valor de consigna.

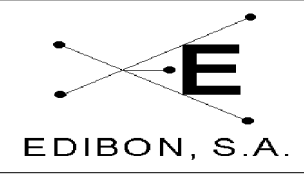

# **7.3.14 Práctica 14: Lazos de control de nivel (Proporcional + Derivativo + Integral)**

#### **7.3.14.1 Objetivos**

Esta práctica complementa a la anterior. El objetivo de la misma es observar el efecto que tiene una actuación derivativa superpuesta a una actuación integral y a una acción proporcional en un actuador.

#### **7.3.14.2 Material Requerido**

Para la realización de la práctica se requiere:

- − UCP-L
- − Software de Control y Adquisición.
- − Agua.

#### **7.3.14.3 Procedimiento Experimental**

- 1.- Conecte la Interface y ejecute el software de control (Para detalles del control del software, remítase al manual de software M4)
- 2.- Seleccione la Opción "Control PID" de la pantalla de captura. (Para más información acerca del significado de cada uno de los parámetros, vea Manual de Software M4).
- 3.- Seleccione un valor de Consigna, un tipo de controlador PID (Posición y Velocidad) y una constante de proporcional, derivativa e integral. El valor para la constante derivativa debe ser pequeño y la constante

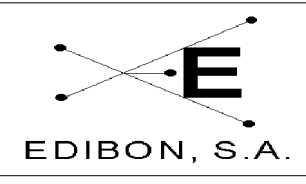

integral debe ser grande para que la actuación sea pequeña y no genere una actuación todo / nada del actuador.

- 4.- Active el controlador PID, salga y almacene los valores. Observará que la válvula motorizada comienza a actuar.
- 6.- Conecte la bomba 1.
- 7.- Abra la válvula solenoide AVS-2.
- 8.- El controlador modificará la posición de la AVP-1 (Válvula Proporcional) para variar el caudal para ajustar el nivel al valor de consigna.

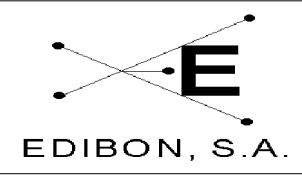

# **7.3.15 Práctica 15: Ajuste de las constantes de un controlador de nivel (Ziegler-Nichols)**

## **7.3.15.1 Objetivo**

Seguimiento del proceso de optimización de un controlador de tres términos (PID), para un proceso dado.

Cuando se optimizan los valores de control PID de un proceso hay que tener en cuenta varias consideraciones iniciales:

1.-El proceso es de respuesta lenta o rápida.

2.-La reacción del proceso va muy retrasada de la acción.

3.-La respuesta de los sensores y actuadores es inmediata o necesitan un tiempo muerto para alcanzar el equilibrio.

El objetivo de esta práctica es familiarizarse con los métodos más usuales de optimizar las variables de un controlador PID a partir de la caracterización del proceso.

Para tal propósito se utilizarán los siguientes métodos:

- Ziegler-Nichols (o de lazo cerrado).

- Curva de reacción (o de lazo abierto).

#### **7.3.15.2 Procedimiento experimental**

Los datos para analizar se obtendrán configurando el controlador únicamente con la Banda Proporcional o la acción proporcional. Las Acciones

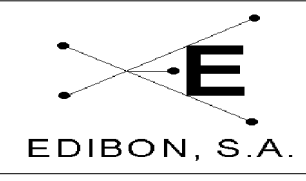

Integral y Derivada deben estar a cero.

El objetivo de la experiencia es mantener el sistema con un nivel constante utilizando un controlador *P* para el control de la válvula motorizada.

Con la válvula motorizada al 50% de su recorrido, regular manualmente la válvula de aguja  $V_{R-1}$ , hasta conseguir que el nivel del tanque sea constante.

## **7.3.15.3 Método del mínimo período (Ziegler-Nichols)**

Pase ahora a control automático y observe cómo el nivel se mantiene constante al 50% de la variable de proceso. Cambie las variables del proceso por apertura parcial de la válvula de aguja  $V_{R-1}$ . Como el proceso se volverá estable, aumente el valor de la constante Proporcional y cierre parcialmente la válvula de aguja  $V_{R-1}$ , observando la marcha del proceso.

Continúe aumentando el valor de la constante proporcional y aplicando cada vez una perturbación en escalón (cierre o apertura de  $V_{R-1}$ ), hasta que la variable del proceso oscile continuamente. Anote el valor de la constante Proporcional (Banda Proporcional Límite, B.P.L.) cuando esto ocurra, mida el tiempo de oscilación del proceso (T.O.).

Los valores óptimos, dependiendo del tipo de control que vayamos a ejercer sobre nuestro proceso, son los siguientes:

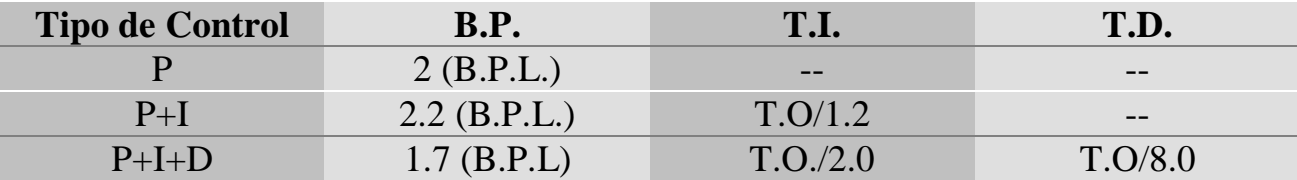

#### Tabla 3.19.1

Una variante del método de ganancia límite es el método de mínimo rebosamiento del punto de consigna. Una vez obtenida la oscilación auto mantenida

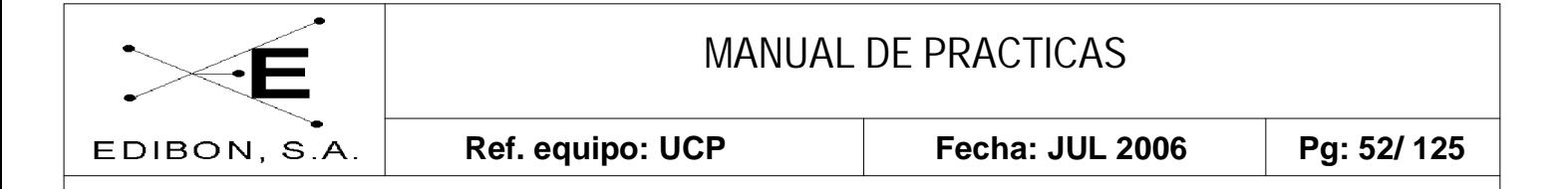

de Tiempo de Oscilación T.O. para una Banda Proporcional Límite B.P.L., los valores de las acciones de control son las siguientes:

B.P (%)= 1.25 B.P.L.

T.I.(min/rep)= 0.6 T.O.

T.D.(min)= 0.19 T.O.

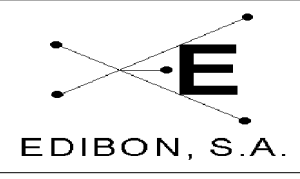

# **7.3.16Práctica 16: Ajuste de las constantes de un controlador de nivel (Curva de Reacción)**

En este método de lazo abierto, el procedimiento general consiste en abrir el bucle cerrado de regulación antes de la válvula, es decir, operar directamente la válvula con el controlador manual y crear un pequeño y rápido cambio en escalón en el proceso de entrada. Del registro de la señal y de su representación gráfica se obtendrán los valores de control del PID. La representación gráfica de la variable controlada frente al tiempo es una sigmoide. En el punto de inflexión de la sigmoide se traza una recta tangente y se miden los valores *R* y *L*. *R* es la pendiente de la tangente en el punto de inflexión de la curva y *L* es el tiempo de retardo del proceso, tiempo en minutos que transcurre entre el instante del cambio en escalón y el punto en el que la recta tangente a la sigmoide en el punto de inflexión corta al valor inicial de la variable controlada. DP es el porcentaje (%) de variación de la posición de la válvula de control que introduce el escalón en el proceso, ver figura 3.20.1.

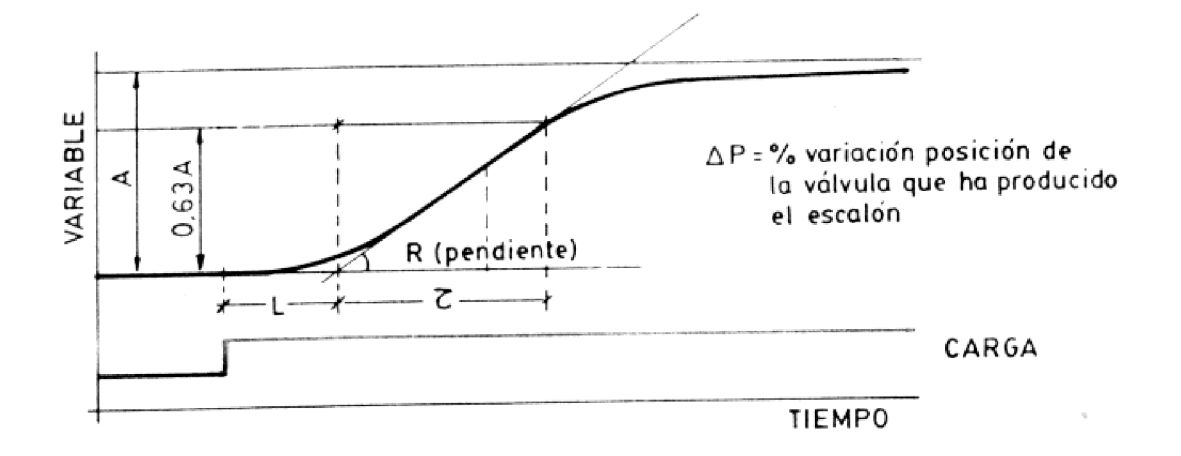

Figura 3.20.1 Representación de la curva de reacción. Mediante esta representación podemos obtener la pendiente de la sigmoide R y el tiempo de retardo L.

Los valores óptimos, dependiendo del tipo de control que vayamos a ejercer sobre nuestro proceso, son los siguientes:

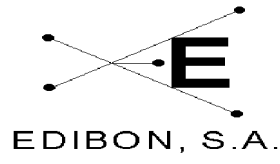

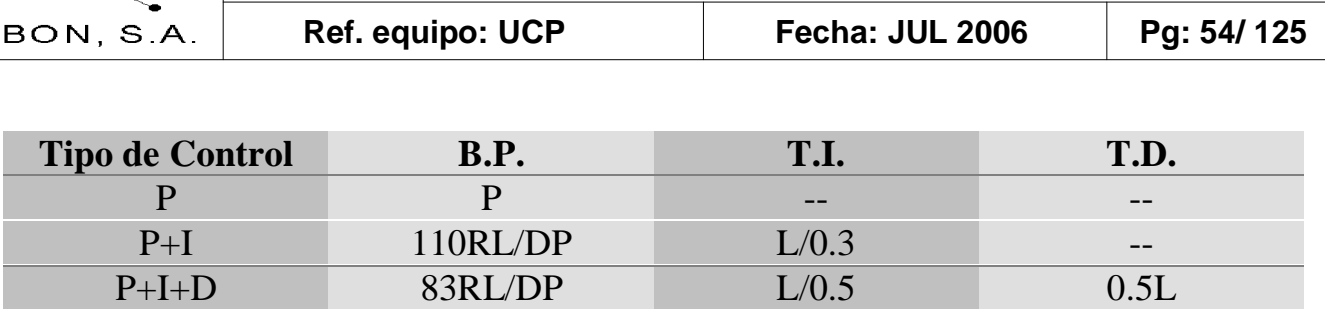

**Tabla 3.20.2:** Valores óptimos que se han de usar en función del tipo de control utilizado. L: Tiempo de retardo, R.: Pendiente de la sigmoide en el punto de inflexión. D.. Derivativo, P.: Proporcional.

Compare los valores obtenidos mediante los dos métodos.

## **7.3.16.1 Otras experiencias a realizar:**

## 7.3.20.1.1 **Evaluación del calibrado del controlador PID:**

Una vez introducidos los valores PID al controlador, ajuste en modo manual, con la válvula motorizada posicionada al 50% de su recorrido, la válvula de aguja  $V_{R-1}$ , hasta conseguir que el caudal del sistema sea del 50% del máximo caudal proporcionado por la bomba. Pase al control automático del proceso y aplique una perturbación, como la válvula solenoide AVS-1. Observe el comportamiento temporal del proceso. Repita el proceso para los valores de control PID obtenidos por el otro método.

#### **7.3.16.2 Conclusiones**

- Existen técnicas para obtener los distintos valores de las variables de un controlador PID y deben ser determinadas para cualquier proceso particular.
- Los valores obtenidos por cualquiera de los distintos métodos difieren y deben ser tratados como unos valores de partida para la regulación óptima del proceso, que deben ser ligeramente modificados por el operario, realizando así su ajuste fino hasta obtener los valores óptimos.
- Existen métodos de ajuste automático, en el que el instrumento dispone

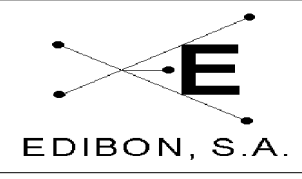

# **MANUAL DE PRACTICAS**

de una algoritmo de *autoajuste* de las acciones de control, que le permite sintonizar con una amplia gama de procesos industriales. La aplicación de una señal de prueba al proceso, el análisis de la respuesta obtenida y su modelizado matemático conducen al diseño analítico del controlador (Nishikawa, Sannomiya, Ohta y Tanaka, 1984). O bien se puede utilizar un proceso iterativo al método de la ganancia límite (Chindambara, 1970 y Kraus y Myron,1984) :

Se analiza la señal de error obtenida ante cambios en el punto de consigna o en la carga del proceso y por iteración se determinan los nuevos valores PID.

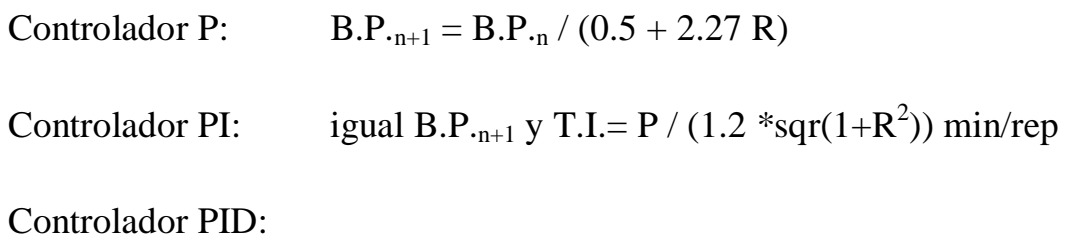

\n
$$
\text{igual } B.P. \, \text{y } T. \, I = P / (2 \cdot \text{sqr}(1 + R^2))
$$
\n

\n\n $\text{T.D.} = P / (8 \cdot \text{sqr}(1 + R^2)).$ \n

Siendo  $R = 1/(2*3.14) * Ln(a/b)$  y P el período de la oscilación amortiguada en minutos. Donde *a* y *b* son las amplitudes de las dos primeras oscilaciones una vez introducida la perturbación.

Si al aplicar estos métodos, el proceso entra en oscilación, la perturbación consiguiente puede invalidar la aplicación, si el proceso no lo permite.

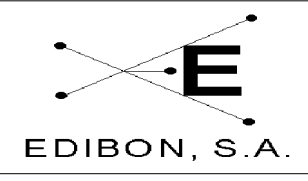

## **7.3.17Práctica 17: Lazos de control de temperatura (manual)**

#### **7.3.17.1 Objetivos**

El objetivo de este experimento es el control de la temperatura en un tanque de agua mediante un procedimiento manual. Entendemos que el control manual funciona como:

Regulación manual de la válvula ajustable colocada debajo del caudalímetro de área.

Control manual de los elementos dispuestos en el equipo; válvula motorizada, electroválvulas, relé de activación / desactivación de resistencia, etc.

#### **7.3.17.2 Material Requerido**

Para la realización de esta práctica se requiere:

- − UCP-T
- − Agua
- − Software SACED.

#### **7.3.17.3 Procedimiento Experimental**

- 1.- Conecte la interface del equipo y ejecute el programa SACED UCP-T.
- 2.- Dentro del programa, seleccione la opción *Configuración* y conecte la bomba 1. (ver manual de software para detalle de funcionamiento).
- 3.- La regulación de la temperatura de un tanque de agua puede realizarse

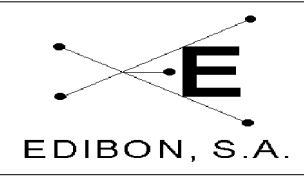

mediante dos procedimientos distintos que identificaremos como:

- a.- **Estático**; consistente en el llenado del depósito superior izquierdo por encima de la alarma de nivel.
- b.- **Continuo ó Dinámico**; consistente en fijar un nivel de líquido en el tanque superior izquierdo pero con entrada y salida de agua constante. En este segundo procedimiento se requiere que los caudales de agua entrante y saliente sean pequeños para establecer un equilibrio térmico en el depósito. En estas condiciones, también es necesario mantener el nivel del líquido por encima de la alarma de nivel.
- 4.- En la regulación manual (ausencia de controlador) la temperatura puede regularse mediante el encendido y apagado de la resistencia de inmersión colocada en el depósito.
- 5.- Seleccione la opción "Control Manual" del software suministrado con el equipo.
- 6.- Conecte la bomba 1
	- a) Llene el depósito por encima de la alarma de nivel. Desconecte la bomba 1 y cierre manualmente la válvula  $V_{R1}$ .
	- b) Conecte la bomba 1 y llene el depósito hasta pasar la alarma de nivel. Una vez rebasada ésta, abra la AVS-1 y mediante la  $V_{R1}$  fije un caudal constante de entrada y salida de agua en el depósito.

7.- Conecte en cualquier caso el agitador suministrado con el equipo.

8.- Mediante la conexión y desconexión de la resistencia, fije una

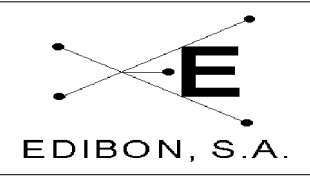

temperatura para el agua. En el caso *b*, si es necesario, fije la temperatura variando el caudal de entrada y de salida. Es decir, abra o cierre las válvulas  $V_{R1}$  o la AVS-1.

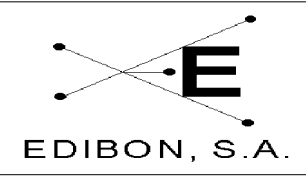

# **7.3.18 Práctica 18: Lazos de control de temperatura (Todo / Nada)**

## **7.3.18.1 Objetivos**

El objetivo de esta práctica es realizar un control de lazo cerrado mediante un controlador de Todo / Nada. Para ello, el alumno seleccionará un valor deseado para la temperatura y el controlador ajustará este control mediante el encendido o apagado de la resistencia.

#### **7.3.18.2 Procedimiento Experimental**

- 1.- Conecte la interface del equipo y el software de control.
- 2.- Seleccione la opción de control todo / nada.
- 3.- Mediante un doble Clic sobre el control todo / nada, seleccione la temperatura deseada. Por defecto vienen determinados una temperatura, una tolerancia y un tiempo de actuación. Este control permite que sus alumnos jueguen con estos parámetros y puedan ver las influencias de cada uno de ellos.
- 4.- Este control calcula la inercia del sistema ante una respuesta todo /nada y determina el tiempo límite para un control exacto.

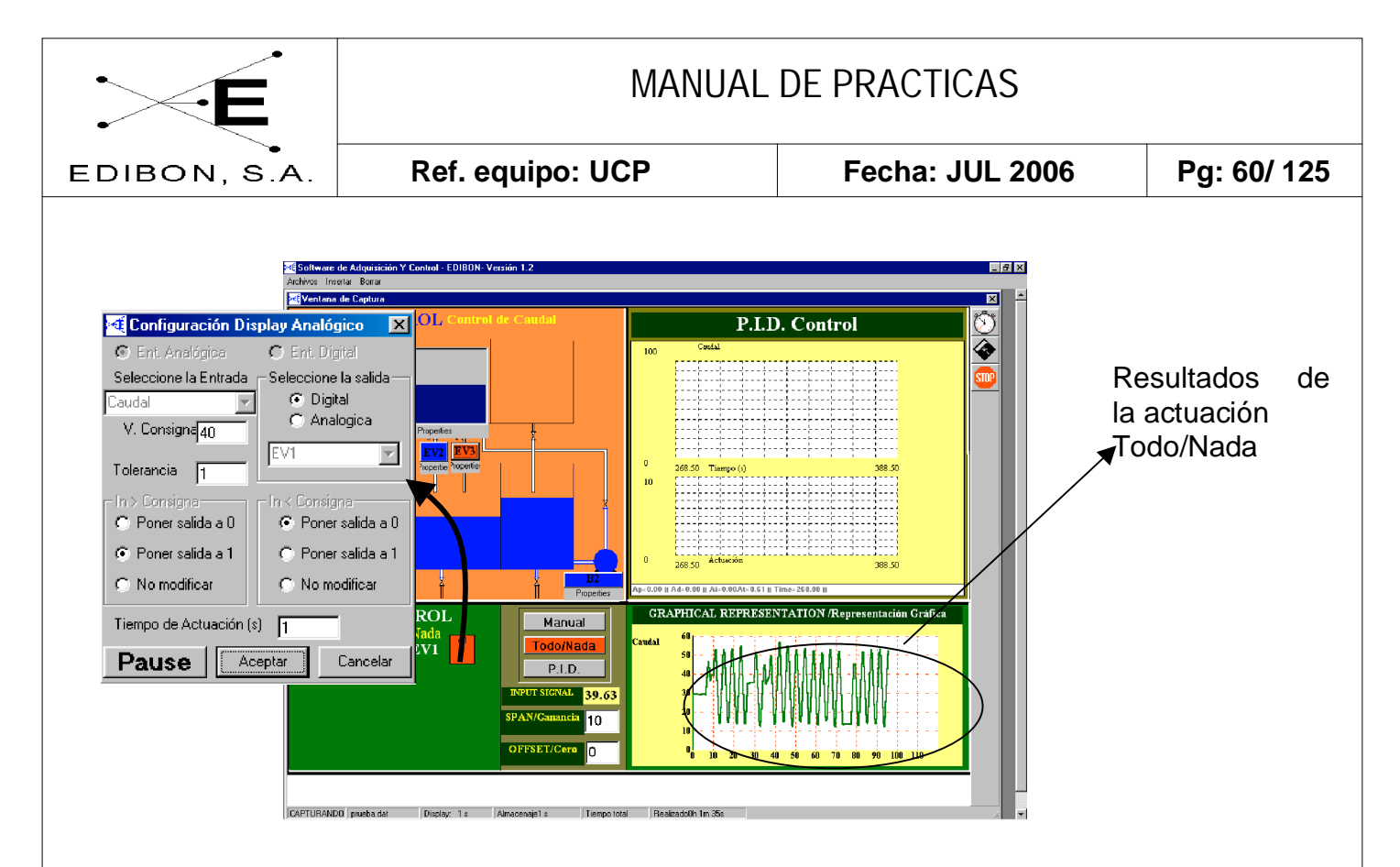

Figura 3.22.1

#### **7.3.18.3 Conclusiones**

A la vista de los resultados obtenidos por el control Todo/Nada sobre la variable de temperatura, podemos afirmar que este controlador tiene un comportamiento aceptable dado que la variación de esta magnitud ante una pequeña perturbación es lenta. Si además tomamos valores pequeños en los tiempos de actuación y en la tolerancia podemos obtener un CONTROL DE TEMPERATURA próximo al valor de consigna.

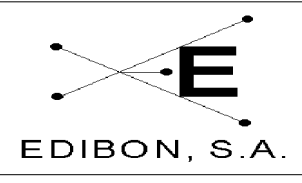

#### **7.3.19Práctica 19: Lazos de control de temperatura (proporcional)**

#### **7.3.19.1 Objetivos**

Esta configuración permite estudiar la dinámica del sistema y la respuesta a las acciones de control en **lazo cerrado**. El objeto de los experimentos es regular la variable de consigna (TEMPERATURA) mediante el empleo de controladores que operan automáticamente sobre el elemento final del lazo (ACCIONES de control).

Se puede controlar la temperatura en el tanque mediante una sonda térmica y un controlador configurado para salida proporcional al actuador sin las oscilaciones típicas del control todo/nada. Se puede estudiar la respuesta del lazo de control frente a perturbaciones en las variables del proceso (flujo de efluente) o variaciones en el punto de consigna (la temperatura se cambia fijando diferentes puntos de consigna).

Modificando el punto de consigna de forma remota se pueden observar los cambios de temperatura oscilan sobre el nuevo valor. Se puede dar el caso de que no se alcance el punto de consigna si el rango del actuador (variable manipulada) no es suficiente para controlar las perturbaciones o los cambios en el punto de consigna, de modo que se estabilizará sólo hasta el máximo que permita el agua disponible. En nuestro caso, la variable manipulada es la temperatura de agua del tanque que a su que vez viene determinado a través de un actuador PWM, el cual actúa como un temporizado, cuyo tiempo de actuación es proporcional a un valor de 0-10 volt. Un mayor tiempo de actuación por parte de la resistencia implica una mayor energía cedida por la resistencia al líquido.

#### **7.3.19.2 Material Requerido**

Para la realización de la práctica se requiere:

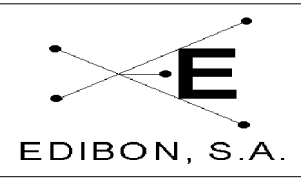

- − UCP-T
- − Software de Control y Adquisición.
- − Agua.

#### **7.3.19.3 Procedimiento Experimental**

- 1.- Conecte la Interface y ejecute el software de control (Para detalles del control del software, remítase al manual de software M4)
- 2.- Seleccione la Opción "Control PID" de la pantalla de captura.
- 3.- Indique un valor de 0 para la actuación integral y derivativa. En este experimento queremos observar los efectos de una acción proporcional. (Para más información sobre el significado de los parámetros, consulte el Manual de Software M4).
- 4.- Active el controlador PID, salga y almacene los valores. Observará que la válvula motorizada comienza a actuar.

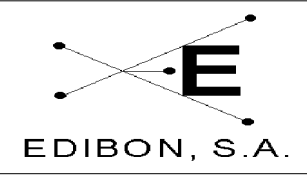

## **7.3.20Práctica 20: Lazos de control de temperatura (Proporcional + Integral)**

#### **7.3.20.1 Objetivos**

Esta práctica complementa a la anterior. El objetivo de la misma es observar el efecto que tiene una actuación integral superpuesta a una acción proporcional en un actuador.

#### **7.3.20.2 Material Requerido**

Para la realización de la práctica se requiere:

- − UCP-T
- − Software de Control y Adquisición.
- − Agua.

#### **7.3.20.3 Procedimiento Experimental**

- 1.- Conecte la Interface y ejecute el software de control (Para detalles del control del software, remítase al manual de software M4)
- 2.- Seleccione la Opción "Control PID" de la pantalla de captura. (Para más información sobre el significado de cada uno de los parámetros, vea Manual de Software M4).
- 3.- Seleccione un valor de Consigna, un tipo de controlador PID (Posición y Velocidad) y una constante de proporcional y un valor integral. El valor para la constante integral debe ser grande para que la acumulación de error se realice suavemente y no genere una actuación

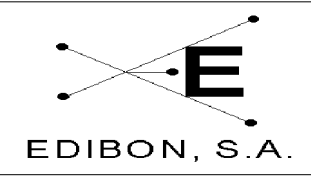

todo / nada del actuador.

- 4.- Indique un valor de 0 para la actuación derivativa. En este experimento queremos observar los efectos de una acción proporcional más una acción integral.
- 5.- Active el controlador PID, salga y almacene los valores. Observará que la resistencia comienza a actuar.

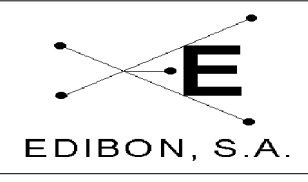

## **7.3.21Práctica 21: Lazos de control de temperatura (Proporcional + Derivativo)**

#### **7.3.21.1 Objetivos**

Esta práctica complementa a la anterior. El objetivo de la misma es observar el efecto que tiene una actuación derivativa superpuesta a una acción proporcional en un actuador.

## **7.3.21.2 Material Requerido**

Para la realización de la práctica se requiere:

- − UCP-T
- − Software de Control y Adquisición.
- − Agua.

#### **7.3.21.3 Procedimiento Experimental**

- 1.- Conecte la Interface y ejecute el software de control (Para detalles del control del software, remítase al manual de software M4)
- 2.- Seleccione la Opción "Control PID" de la pantalla de captura. (Para más información del significado de cada uno de los parámetros, vea Manual de Software M4).
- 3.- Seleccione un valor de Consigna, un tipo de controlador PID (Posición y Velocidad) y una constante de proporcional y derivativa. El valor para la constante derivativa debe ser pequeño para que la actuación sea pequeña y no genere una actuación todo / nada del actuador.

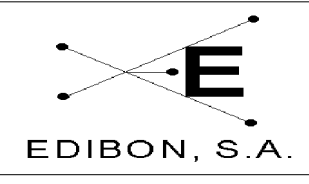

- 4.- Indique un valor de 0 para la actuación integral. En este experimento queremos observar los efectos de una acción proporcional más una acción derivativa.
- 5.- Active el controlador PID, salga y almacene los valores. El alumno podrá observar que la válvula motorizada comienza a actuar.

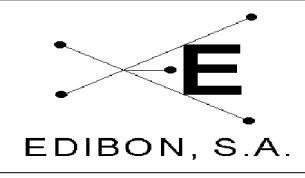

# **7.3.22Práctica 22: Lazos de control de temperatura (Proporcional + Derivativo + Integral)**

# **7.3.22.1 Objetivos**

Esta práctica complementa a la anterior. El objetivo de la misma es observar el efecto que tiene una actuación derivativa superpuesta a una actuación integral y a una acción proporcional en un actuador.

## **7.3.22.2 Material Requerido**

Para la realización de la práctica se requiere:

- − UCP-T
- − Software de Control y Adquisición.
- − Agua.

#### **7.3.22.3 Procedimiento Experimental**

- 1.- Conecte la Interface y ejecute el software de control (Para detalles del control del software, remítase al manual de software M4)
- 2.- Seleccione la Opción "Control PID" de la pantalla de captura. (Para más información del significado de cada uno de los parámetros, vea Manual de Software M4).
- 3.- Seleccione un valor de Consigna, un tipo de controlador PID (Posición y Velocidad) y una constante de proporcional, derivativa e integral. El valor para la constante derivativa debe ser pequeño y la constante

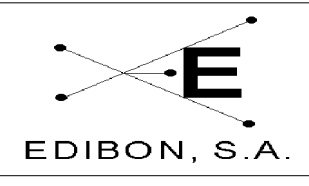

integral debe ser grande para que la actuación sea pequeña y no genere una actuación todo / nada del actuador.

4.- Active el controlador PID , salga y almacene los valores. El alumno podrá observar que la válvula motorizada comienza a actuar.

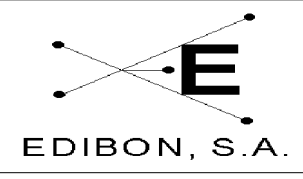

# **7.3.23 Práctica 23: Ajuste de las constantes de un controlador de temperatura (Ziegler-Nichols)**

# **7.3.23.1 Objetivo**

Seguimiento del proceso de optimización de un controlador de tres términos (PID), para un proceso dado.

Cuando se optimicen los valores de control PID de un proceso, hay que tener en cuenta varias consideraciones iniciales:

1.-El proceso es de respuesta lenta o rápida.

2.-La reacción del proceso va muy retrasada de la acción.

3.-La respuesta de los sensores y actuadores es inmediata o necesitan un tiempo muerto para alcanzar el equilibrio.

El objetivo de esta práctica es familiarizarse con los métodos más usuales de optimizar las variables de un controlador PID a partir de la caracterización del proceso.

Para tal propósito se utilizarán los siguientes métodos:

- Ziegler-Nichols (o de lazo cerrado).

- Curva de reacción (o de lazo abierto).

#### **7.3.23.2 Procedimiento experimental**

Los datos para analizar se obtendrán configurando el controlador únicamente con la Banda Proporcional o la acción proporcional. Las Acciones

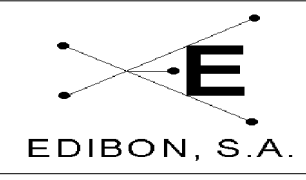

Integral y Derivada deben estar a cero.

El objetivo de la experiencia es mantener el sistema con una temperatura constante utilizando un controlador P para el control de la resistencia.

Con la válvula motorizada al 50% de su recorrido, regular manualmente la válvula de aguja  $V_{R-1}$ , hasta conseguir que el nivel del tanque sea constante.

## **7.3.27.2.1 Método del mínimo período (Ziegler-Nichols).**

Pase ahora a control automático y observe cómo la temperatura se mantiene constante al 50% de la variable de proceso. Cambie las variables del proceso por apertura parcial de la válvula de aguja  $V_{R-1}$ . Como el proceso se volverá estable, aumente el valor de la constante proporcional y cierre parcialmente la válvula de aguja  $V_{R-1}$ , observando la marcha del proceso.

Continúe aumentando el valor de la constante Proporcional y aplicando cada vez una perturbación en escalón (cierre o apertura de  $V_{R-1}$ ), hasta que la variable del proceso oscile continuamente. Anote el valor de la constante Proporcional (Banda Proporcional Límite, B.P.L.); cuando esto ocurra, mida el tiempo de oscilación del proceso (T.O.).

Los valores óptimos, dependiendo del tipo de control que vayamos a ejercer sobre nuestro proceso, son los siguientes:

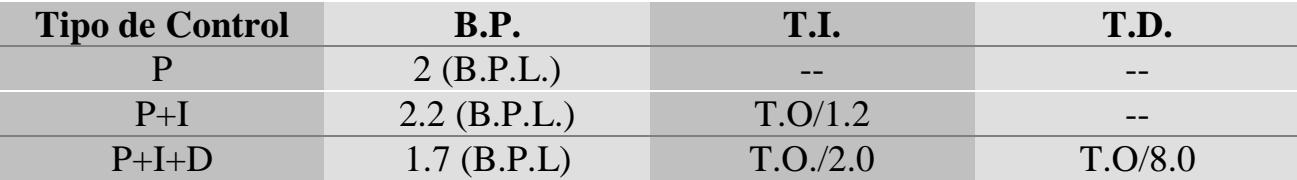

#### Tabla 3.27.1

Una variante del método de ganancia límite es el método de mínimo rebosamiento del punto de consigna. Una vez obtenida la oscilación auto mantenida

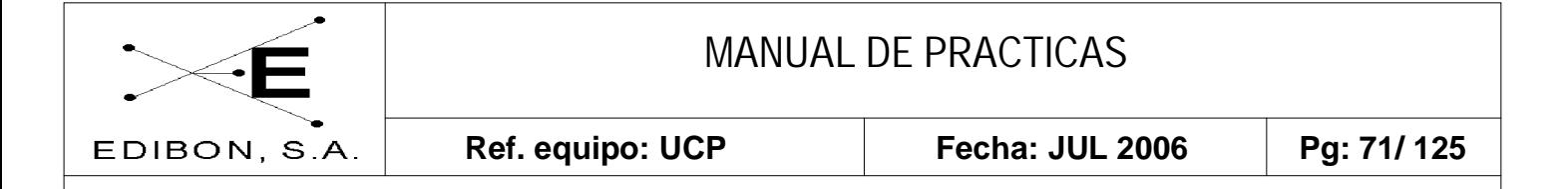

de Tiempo de Oscilación T.O. para una Banda Proporcional Límite B.P.L., los valores de las acciones de control son las siguientes:

B.P (%)= 1.25 B.P.L.

T.I.(min/rep)= 0.6 T.O.

T.D.(min)= 0.19 T.O.

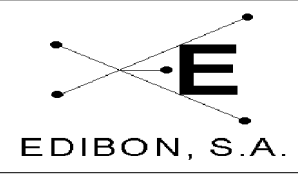

# **7.3.24Práctica 24: Ajuste de las constantes de un controlador de temperatura (Curva de Reacción).**

En este método de lazo abierto, el procedimiento general consiste en abrir el bucle cerrado de regulación antes de la válvula, es decir, operar directamente la válvula con el controlador manual y crear un pequeño y rápido cambio en escalón en el proceso de entrada. Del registro de la señal y de su representación gráfica se obtendrán los valores de control del PID. La representación gráfica de la variable controlada frente al tiempo es una sigmoide. En el punto de inflexión de la sigmoide se traza una recta tangente y se miden los valores *R* y *L*. *R* es la pendiente de la tangente en el punto de inflexión de la curva y *L* es el tiempo de retardo del proceso, tiempo en minutos que transcurre entre el instante del cambio en escalón y el punto en el que la recta tangente a la sigmoide en el punto de inflexión corta al valor inicial de la variable controlada. *DP* es el porcentaje (%) de variación de la posición de la válvula de control que introduce el escalón en el proceso, ver figura 3.28.1.

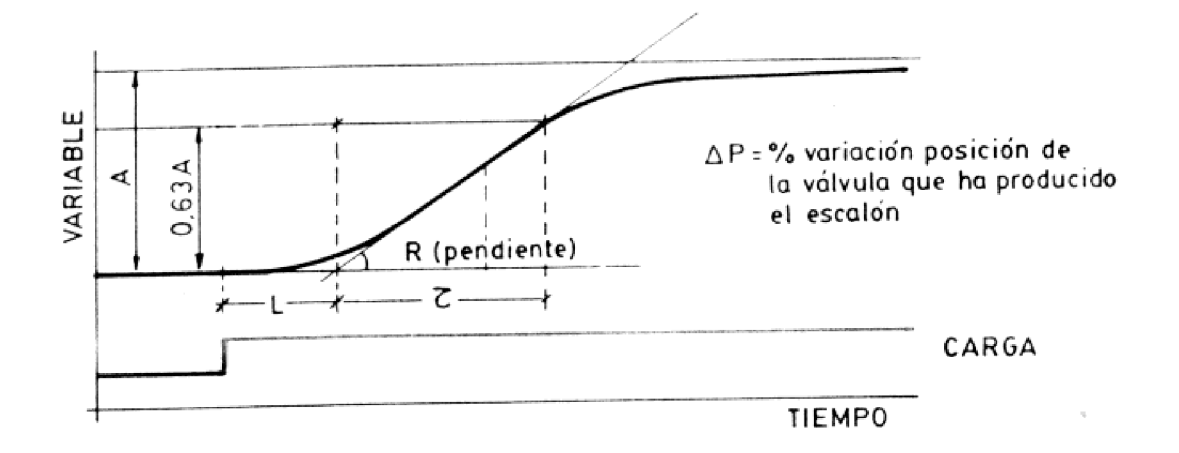

Figura 3.28.1 Representación de la curva de reacción. Mediante esta representación podemos obtener la pendiente de la sigmoide R y el tiempo de retardo L.

Los valores óptimos, dependiendo del tipo de control que vayamos a ejercer sobre nuestro proceso, son los siguientes:
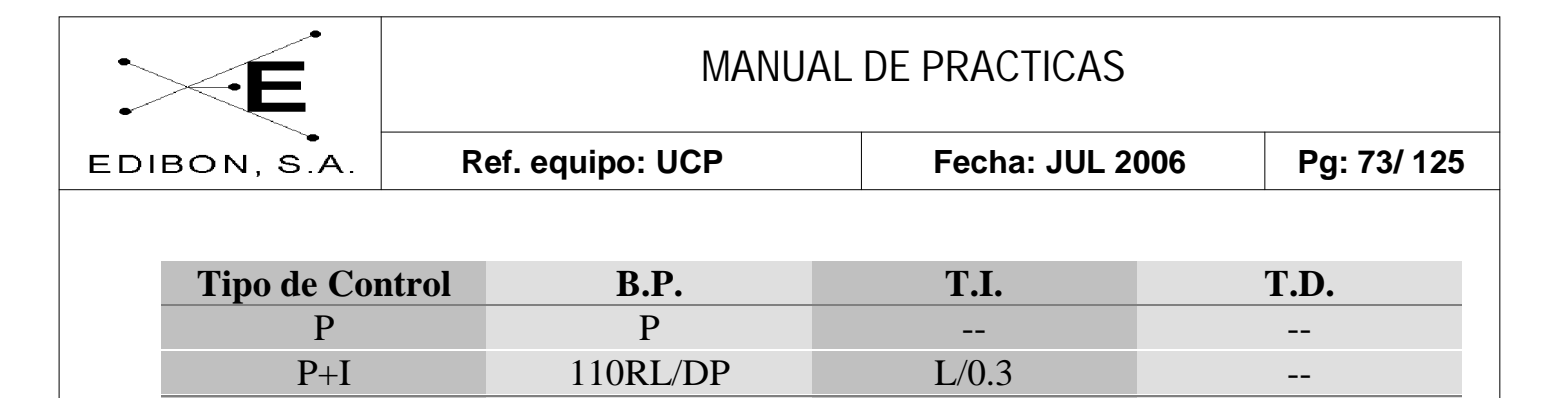

Tabla3.28.2: Valores óptimos que hemos de usar en función del tipo de control utilizado. L: Tiempo de retardo, R.: Pendiente de la sigmoide en el punto de inflexión. D.. Derivativo, P.: Proporcional.

 $P+I+D$  83RL/DP L/0.5 0.5L

Compare los valores obtenidos mediante los dos métodos.

#### **7.3.24.1 Otros experimentos para realizar**

#### **7.3.24.1.1 Evaluación del calibrado del controlador PID**:

Una vez introducidos los valores PID al controlador, ajuste en modo manual, con la válvula motorizada posicionada al 50% de su recorrido, regule manualmente la válvula de aguja  $V_{R-1}$ , hasta conseguir que el caudal del sistema sea del 50% del máximo caudal proporcionado por la bomba. Pase al control automático del proceso y aplique una perturbación, como la válvula solenoide AVS-1. Observe el comportamiento temporal del proceso. Repita el proceso para los valores de control PID obtenidos por el otro método.

#### **7.3.24.2 Conclusiones**

- Existen técnicas para obtener los distintos valores de las variables de un controlador PID y deben ser determinadas para cualquier proceso particular.

- Los valores obtenidos por cualquiera de los distintos métodos difieren y deben ser tratados como unos valores de partida para la regulación óptima del proceso, que deben ser ligeramente modificados por el operario, realizando así su ajuste fino hasta obtener los valores óptimos.

- Existen métodos de ajuste automático, en los que el instrumento dispone de un algoritmo de *autoajuste* de las acciones de control, que le permite sintonizar

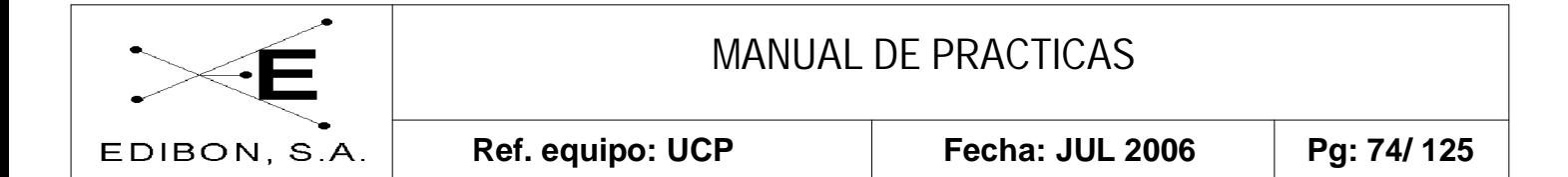

con una amplia gama de procesos industriales. La aplicación de una señal de prueba al proceso y el análisis de la respuesta obtenida y su modelizado matemático conducen al diseño analítico del controlador (Nishikawa, Sannomiya, Ohta y Tanaka, 1984). O bien se puede utilizar un proceso iterativo al método de la ganancia límite (Chindambara, 1970 y Kraus y Myron,1984) :

Se analiza la señal de error obtenida ante cambios en el punto de consigna o en la carga del proceso y por iteración se determinan los nuevos valores PID.

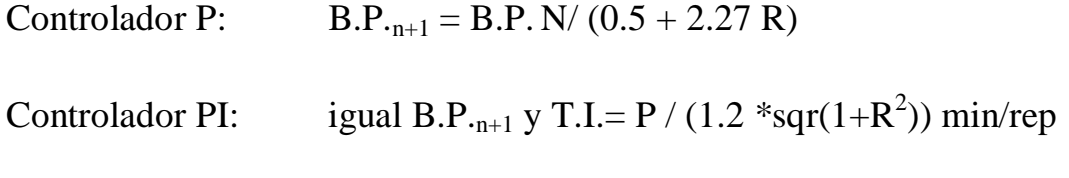

Controlador PID:

igual B.P.y T.I.=  $P / (2 * \sqrt{1 + R^2})$ 

T.D. = P/  $(8 * \sqrt{sqrt1 + R^2})$ .

Siendo  $R = 1/(2*3.14) * Ln(a/b)$  y P el período de la oscilación amortiguada en minutos. Donde *a* y *b* son las amplitudes de las dos primeras oscilaciones una vez introducida la perturbación.

Si al aplicar estos métodos, el proceso entra en oscilación, la perturbación consiguiente puede invalidar la aplicación, si el proceso no lo permite.

# **7.3.25Práctica 25: Lazos de control de pH (manual)**

# **7.3.25.1 Objetivos**

El objetivo de este experimento es el control del pH en un tanque mediante un procedimiento manual. Entendemos que el control manual funciona

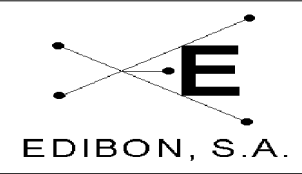

como:

- Regulación manual de la válvula regulable colocada debajo del caudalímetro de área.
- Control manual de los elementos dispuestos en el equipo; válvula motorizada, electroválvulas, relé de activación / desactivación de resistencia, bombas, etc.

## **7.3.25.2 Material Requerido**

Para la realización de esta práctica se requiere:

- − UCP-pH
- − Agua
- − Software SACED.
- − Disolución ácida y disolución básica.

## **7.3.25.3 Procedimiento Experimental**

- 1.- Conecte la interface del equipo y ejecute el programa SACED UCP-pH.
- 2.- Prepare una disolución ácida en el tanque inferior izquierdo de pH 6.
- 3.- Prepare una disolución básica en el tanque inferior derecho de pH 8.
- 4.- Dentro del programa, seleccione la opción *Configuración* y conecte la bomba 1 para el llenado del depósito superior (ver manual de software para detalle de funcionamiento).
- 5.- Conecte la bomba 2, y regule un bajo caudal mediante la VR2 colocada

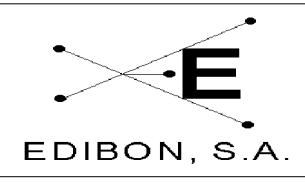

debajo del caudalímetro de área.

- 6.- Introduzca el electrodo de pH y el agitador. Conecte este último desde el software.
- 7.- La regulación del pH de la disolución resultante en el tanque superior izquierdo vendrá dado por la combinación de las cantidades y concentración de las disoluciones básicas y ácidas.
- 8.- Fíjese un determinado pH y juegue con los caudales, modificando y ajustando manualmente los caudales mediante las válvulas VR1 y VR2. También es posible controlar la cantidad de disolución ácida mediante la AVP-1.

## **7.3.26Práctica 26: Lazos de control de Ph (Todo / Nada)**

## **7.3.26.1 Objetivos**

.

El objetivo de esta práctica es realizar un control de lazo cerrado mediante un controlador de Todo / Nada. Para ello el alumno seleccionará un valor deseado para el pH y el controlador ajustará este control mediante la válvula AVS-1.

## **7.3.26.2 Procedimiento Experimental**

1.- Conecte la interface del equipo y el software de control.

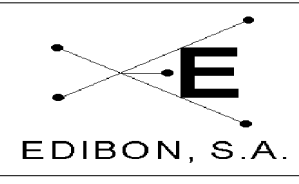

- 2.- Seleccione la opción de control todo / nada.
- 3.- Seleccione el pH deseado (Set point). Por defecto este viene determinado con un pH, una tolerancia y un tiempo de actuación. Permite que sus alumnos jueguen con estos parámetros y puedan ver las influencias de cada uno de ellos.
- 4.- Calcula la inercia del sistema ante una respuesta todo / nada y determina el tiempo límite para un control exacto.

## **7.3.26.3 Conclusiones**

A la vista de los resultados obtenidos por el control Todo/Nada sobre la variable de pH podemos afirmar que este controlador tiene un comportamiento aceptable dada que variación de esta magnitud ante una pequeña perturbación es lenta. Si además tomamos valores pequeños en los tiempos de actuación y en la tolerancia podemos obtener un control de pH próximo al valor de consigna.

# **7.3.27Práctica 27: Lazos de control de pH (Proporcional)**

# **7.3.27.1 Objetivos**

Esta configuración permite estudiar la dinámica del sistema y la respuesta a las acciones de control en lazo cerrado. El objeto de los experimentos es regular la variable de consigna (pH) mediante el empleo de controladores que operan automáticamente sobre el elemento final del lazo (ACCIONES de control).

Se puede controlar el pH en el tanque mediante un electrodo de pH y un controlador configurado para salida proporcional al actuador sin las oscilaciones típicas del control todo/nada. Se puede estudiar la respuesta del lazo de control frente a perturbaciones en las variables del proceso (flujo de efluente) o variaciones en el

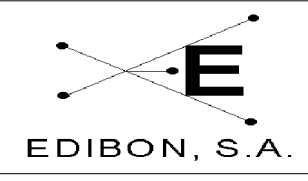

punto de consigna (la temperatura se cambia fijando diferentes puntos de consigna).

Modificando el punto de consigna de forma remota se pueden observar los cambios de pH oscilan sobre el nuevo valor. Se puede dar el caso de que no se alcance el punto de consigna si el rango del actuador (variable manipulada) no es suficiente para controlar las perturbaciones o los cambios en el punto de consigna, de modo que se estabilizará solo hasta el máximo que permita el agua disponible. En nuestro caso, la variable manipulada es el pH de una disolución. El pH resultante es el resultado de una combinación de una disolución ácida y otra básico. La combinación de estas en unas proporciones dadas nos permite fijar su pH. Por ello el actuador viene dado en este caso por la VM colocada en la línea de la bomba 1.

# **7.3.27.2 Material Requerido**

Para la realización de la práctica se requiere:

- − UCP-pH
- − Software de Control y Adquisición.
- − Agua.
- − Disolución ácida y disolución básica.

# **7.3.27.3 Procedimiento Experimental**

1.- Conecte la Interface y ejecute el software de control (Para detalles del control del software, remítase al manual de software M4)

2.- Seleccione la Opción "Control PID" de la pantalla de captura. (Para más información del significado de cada uno de los parámetros, vea Manual de Software M4).

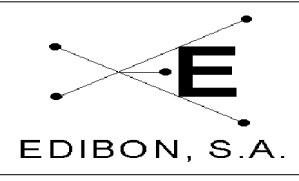

- 3.- Seleccione un valor de Consigna, un tipo de controlador PID y una constante de proporcional.
- 4.- Indique un valor de 0 para la actuación integral y derivativa. En este experimento queremos observar los efectos de una acción proporcional.
- 5.- Active el controlador PID, salga y almacene los valores. Observará que la válvula motorizada comienza a actuar. Nota: No olvide conectar la bomba 2 y fije un caudal pequeño para esta línea de impulsión.

# **7.3.28Práctica 28: Lazos de control de pH (Proporcional + Integral)**

## **7.3.28.1 Objetivos**

Esta práctica complementa a la anterior. El objetivo de la misma es observar el efecto que tiene una actuación integral superpuesta a una acción proporcional en un actuador.

## **7.3.28.2 Material Requerido**

Para la realización de la práctica se requiere:

- − UCP-pH
- − Software de Control y Adquisición.
- − Agua.
- − Disolución ácida y disolución básica.

# **7.3.28.3 Procedimiento Experimental**

1.- Conecte la Interface y ejecute el software de control (Para detalles del

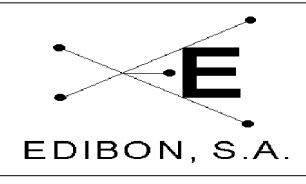

control del software, remítase al manual de software M4)

- 2.- Seleccione la Opción "Control PID" de la pantalla de captura. (Para más información sobre el significado de cada uno de los parámetros, vea Manual de Software M4)
- 3.- Seleccione un valor de Consigna, un tipo de controlador PID (Posición y Velocidad), una constante de proporcional y un valor integral. El valor para la constante integral debe ser grande para que la acumulación de error se realice suavemente y no genere una actuación todo / nada del actuador.
- 4.- Indique un valor de 0 para la actuación derivativa. En este experimento queremos observar los efectos de una acción proporcional más una acción integral.
- 5.- Active el controlador PID, salga y almacene los valores. Observará que la válvula motorizada comienza a ajustar el caudal de la disolución ácida para ajustar el pH al valor de consigna.

# **7.3.29Práctica 29: Lazos de control de pH (Proporcional + Derivativo)**

## **7.3.29.1 Objetivos**

Esta práctica complementa a la anterior. El objetivo de la misma es observar el efecto que tiene una actuación derivativa superpuesta a una acción proporcional en un actuador.

# **7.3.29.2 Material Requerido**

Para la realización de la práctica se requiere:

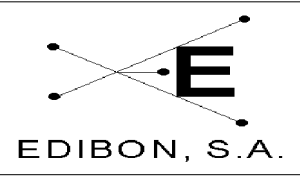

- − UCP-pH
- − Software de Control y Adquisición.
- − Agua.
- − Disolución ácida y disolución básica.

#### **7.3.29.3 Procedimiento Experimental**

- 1.- Conecte la Interface y ejecute el software de control (Para detalles del control del software, remítase al manual de software M4)
- 2.- Seleccione la Opción "Control PID" de la pantalla de captura. (Para más información del significado de cada uno de los parámetros, vea Manual de Software M4).
- 3.- Seleccione un valor de Consigna, un tipo de controlador PID (Posición y Velocidad) y una constante de proporcional y derivativa. El valor para la constante derivativa debe ser pequeño para que la actuación sea pequeña y no genere una actuación todo / nada del actuador.
- 4.- Indique un valor de 0 para la actuación integral. En este experimento queremos observar los efectos de una acción proporcional más una acción derivativa.
- 5.- Active el controlador PID, salga y almacene los valores. Observará que la válvula motorizada comienza a actuar.

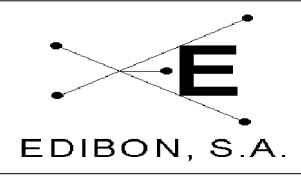

**7.3.30Práctica 30: Lazos de control de pH (Proporcional + Derivativo + Integral)**

## **7.3.30.1 Objetivos**

Esta práctica complementa a la anterior. El objetivo de la misma es observar el efecto que tiene una actuación derivativa superpuesta a una actuación integral y a una acción proporcional en un actuador.

## **7.3.30.2 Material Requerido**

Para la realización de la práctica se requiere:

- − UCP-Ph
- − Software de Control y Adquisición.
- − Disolución ácida y disolución básica.

## **7.3.30.3 Procedimiento Experimental**

- 1.- Conecte la Interface y ejecute el software de control (Para detalles del control del software, remítase al manual de software M4)
- 2.- Seleccione la Opción "Control PID" de la pantalla de captura (para más información sobre el significado de cada parámetro, consulte el Manual de Software, M4).
- 3.- Seleccione un valor de Consigna, un tipo de controlador PID (Posición y Velocidad) y una constante de proporcional, derivativa e integral. El valor para la constante derivativa debe ser pequeño y la constante integral debe ser grande para que la actuación sea pequeña y no

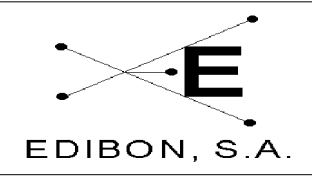

genere una actuación todo / nada del actuador.

4.- Active el controlador PID , salga y almacene los valores. El estudiante observará que la válvula motorizada comienza a actuar.

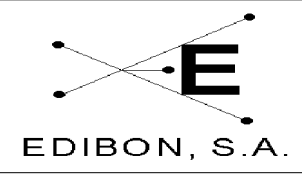

# **7.3.31 Práctica 31: Ajuste de las constantes de un controlador de pH (Ziegler-Nichols).**

# **7.3.31.1 Objetivo**

Seguimiento del proceso de optimización de un controlador de tres términos (PID), para un proceso dado.

Cuando se optimizan los valores de control PID de un proceso, hay que tener en cuenta varias consideraciones iniciales:

1.-El proceso es de respuesta lenta o rápida.

2.-La reacción del proceso va muy retrasada de la acción.

3.-La respuesta de los sensores y actuadores es inmediata o necesitan un tiempo muerto para alcanzar el equilibrio.

El objetivo de esta práctica es familiarizarse con los métodos más usuales de optimizar las variables de un controlador PID a partir de la caracterización del proceso.

Para tal propósito se utilizarán los siguientes métodos:

- Ziegler-Nichols (o de lazo cerrado).

- Curva de reacción (o de lazo abierto).

## **7.3.31.2 Procedimiento experimental**

Los datos para analizar se obtendrán configurando el controlador únicamente con la Banda Proporcional o la acción proporcional. Las Acciones

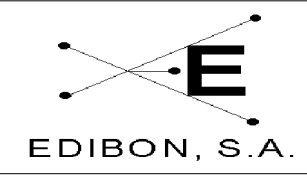

Integral y Derivada deben estar a cero.

El objetivo de la experiencia es mantener el sistema con un valor de pH constante utilizando un controlador P para el control de pH.

Con la válvula motorizada al 50% de su recorrido, regular manualmente la válvula de aguja  $V_{R-1}$ , hasta conseguir que el pH sea constante.

# **7.3.31.2.1 Método del mínimo período (Ziegler-Nichols)**

Pase ahora a control automático y observe cómo el pH se mantiene constante al 50% de la variable de proceso. Cambie las variables del proceso por apertura parcial de la válvula de aguja  $V_{R-1}$ . Como el proceso se volverá estable, aumente el valor de la constante Proporcional y cierre parcialmente la válvula de aguja  $V_{R-1}$ , observando la marcha del proceso.

Continúe aumentando el valor de la constante Proporcional y aplicando cada vez una perturbación en escalón (cierre o apertura de  $V_{R-1}$ ), hasta que la variable del proceso oscile continuamente. Anote el valor de la constante Proporcional (Banda Proporcional Límite, B.P.L.); cuando esto ocurra, mida el tiempo de oscilación del proceso (T.O.).

Los valores óptimos, dependiendo del tipo de control que vayamos a ejercer sobre nuestro proceso, son los siguientes:

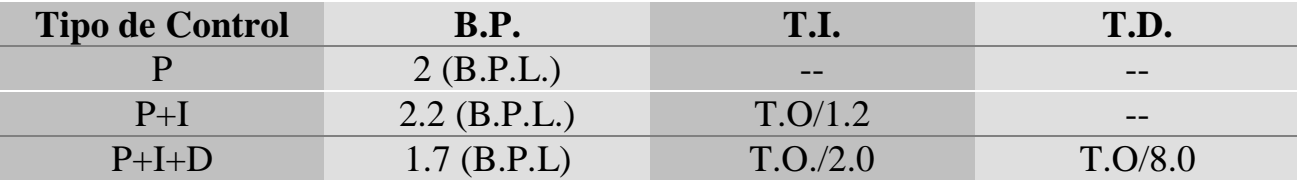

#### Tabla 3.35.1

Una variante del método de ganancia límite es el método de mínimo rebosamiento del punto de consigna. Una vez obtenida la oscilación auto mantenida

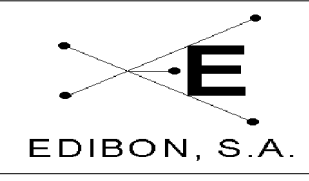

de Tiempo de Oscilación T.O. para una Banda Proporcional Límite B.P.L., los valores de las acciones de control son las siguientes:

 $B.P.$  (%)= 1.25 B.P.L.

 $T.I.(min/rep)= 0.6 T.O.$ 

T.D.(min)= 0.19 T.O.

# **7.3.32Práctica 32: Ajuste de las constantes de un controlador de pH (Curva de Reacción)**

En este método de lazo abierto, el procedimiento general consiste en abrir el bucle cerrado de regulación antes de la válvula, es decir, operar directamente la válvula con el controlador manual y crear un pequeño y rápido cambio en escalón en el proceso de entrada. Del registro de la señal y de su representación gráfica se obtendrán los valores de control del PID. La representación gráfica de la variable controlada frente al tiempo es una sigmoide. En el punto de inflexión de la sigmoide se traza una recta tangente y se miden los valores *R* y *L*. *R* es la pendiente de la tangente en el punto de inflexión de la curva y *L* es el tiempo de retardo del proceso, tiempo en minutos que transcurre entre el instante del cambio en escalón y el punto en que la recta tangente a la sigmoide en el punto de inflexión corta el valor inicial de la variable controlada. *DP* es el porcentaje (%) de variación de la posición de la válvula de control que introduce el escalón en el proceso, ver figura 3.36.1.

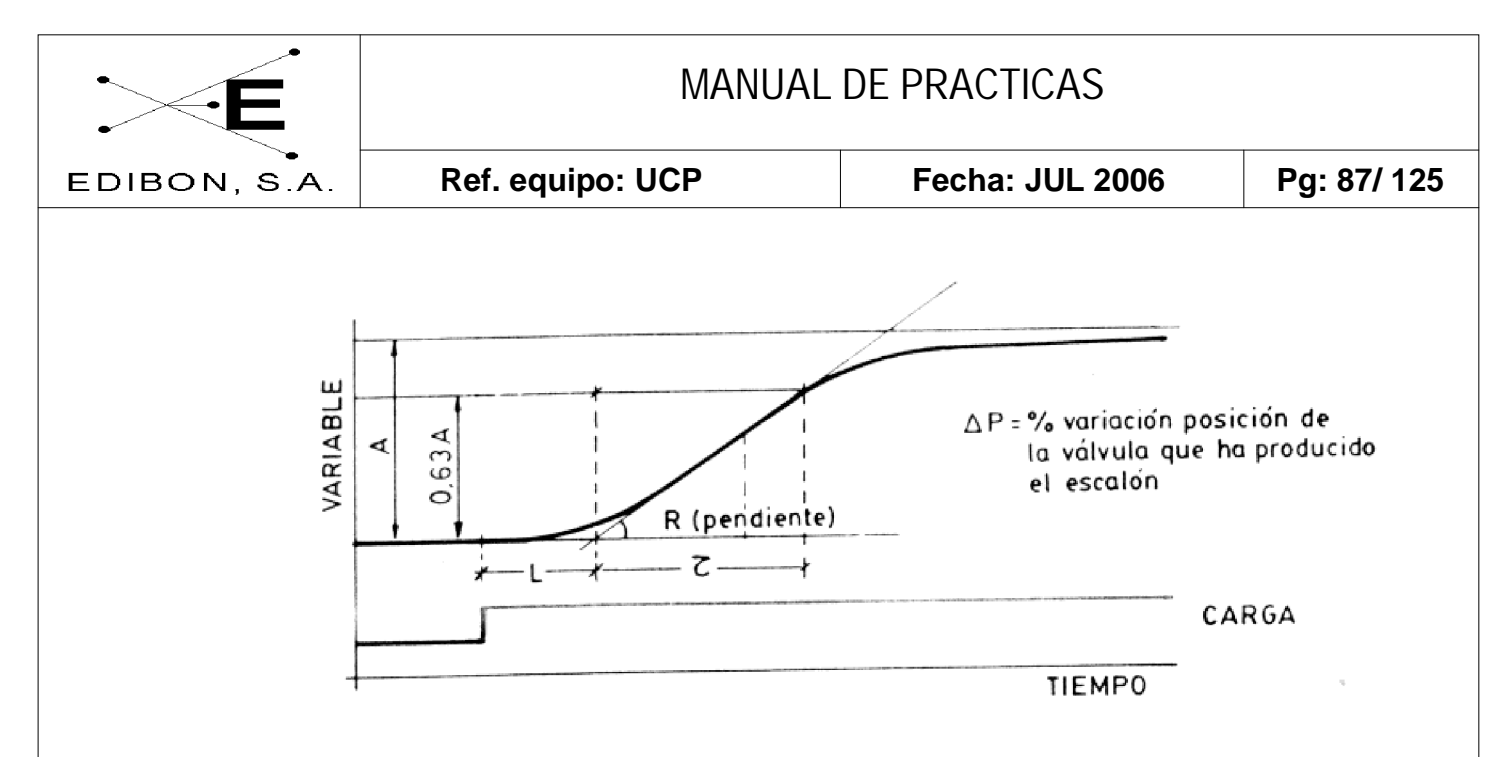

Figura 3.36.1: Representación de la curva de reacción. Mediante esta representación podemos obtener la pendiente de la sigmoide R y el tiempo de retardo L.

Los valores óptimos, dependiendo del tipo de control que vayamos a ejercer sobre nuestro proceso, son los siguientes:

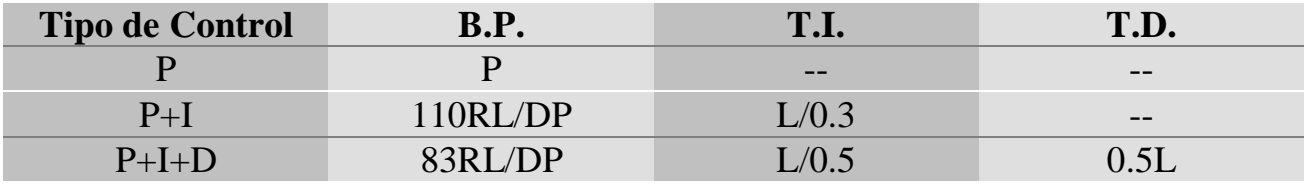

**Tabla 3.36.1.** Valores óptimos que se han de usar en función del tipo de control utilizado. L: Tiempo de retardo, R.: Pendiente de la sigmoide en el punto de inflexión. D.. Derivativo, P.: Proporcional.

Compare los valores obtenidos mediante los dos métodos.

#### **7.3.32.1 Otros experimentos para realizar**

#### **7.3.32.1.1 Evaluación del calibrado del controlador PID:**

Una vez introducidos los valores PID en el controlador, ajuste en modo manual, con la válvula motorizada posicionada al 50% de su recorrido, la válvula de aguja  $V_{R-1}$ , hasta conseguir que el caudal del sistema sea del 50% del máximo caudal proporcionado por la bomba. Pase al control automático del proceso y aplique una perturbación, como la válvula de solenoide AVS-1. Observe el comportamiento temporal del proceso. Repita el proceso para los valores de control PID obtenidos por el otro método.

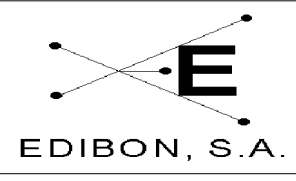

# **7.3.32.2 Conclusiones**

- Existen técnicas para obtener los distintos valores de las variables de un controlador PID y deben ser determinadas para cualquier proceso particular.

- Los valores obtenidos por cualquiera de los distintos métodos difieren y deben ser tratados como unos valores de partida para la regulación óptima del proceso, que deben ser ligeramente modificados por el operario, realizando así su ajuste fino hasta obtener los valores óptimos.

- Existen métodos de ajuste automático, en el que el instrumento dispone de una algoritmo de *autoajuste* de las acciones de control, que le permite sintonizar con una amplia gama de procesos industriales. La aplicación de una señal de prueba al proceso y el análisis de la respuesta obtenida y su modelizado matemático conduce al diseño analítico del controlador (Nishikawa, Sannomiya, Ohta y Tanaka, 1984). O bien se puede utilizar un proceso iterativo al método de la ganancia límite (Chindambara, 1970 y Kraus y Myron,1984) :

Se analiza la señal de error obtenida ante cambios en el punto de consigna o en la carga del proceso y por iteración se determinan los nuevos valores PID.

> Controlador P:  $B.P_{n+1} = B.P_{n} / (0.5 + 2.27 R)$ Controlador PI: igual B.P.<sub>n+1</sub> y T.I.=  $P / (1.2 \cdot \text{sqr}(1+R^2))$  min/rep Controlador PID:

> > igual B.P.y T.I.=  $P / (2 * \sqrt{1 + R^2})$

```
T.D. = P/ (8 * \sqrt{sqrt1 + R^2}).
```
Siendo R =  $1/(2*3.14) * Ln(a/b)$  y P el período de la oscilación amortiguada en

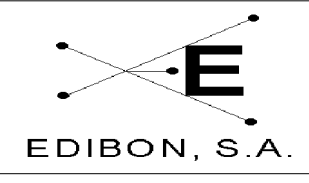

minutos. Donde *a* y *b* son las amplitudes de las dos primeras oscilaciones una vez introducida la perturbación.

Si al aplicar estos métodos, el proceso entra en oscilación, la perturbación consiguiente puede invalidar la aplicación, si el proceso no lo permite.

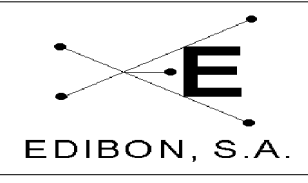

# **7.3.33 Práctica 33: Lazos de control de presión (manual)**

## **7.3.33.1 Objetivos**

El objetivo de este experimento es el control de presión en un tanque de agua mediante un procedimiento manual. Entendemos que el control manual funciona como:

- − Regulación manual de la válvula regulable colocada debajo del caudalímetro de área.
- − Control manual de los elementos dispuestos en el equipo; válvula motorizada, electroválvulas, válvulas solenoides, etc.

# **7.3.33.2 Material Requerido**

Para la realización de esta práctica se requiere:

- − UCP-Pressure
- − Agua
- − Software SACED.

# **7.3.33.3 Procedimiento Experimental**

- 1.- Conecte la interface del equipo y ejecute el programa SACED UCP-Pressure.
- 2.- Dentro del programa, seleccione la opción Manual.
- 3.- En la regulación manual (ausencia de controlador) el caudal puede

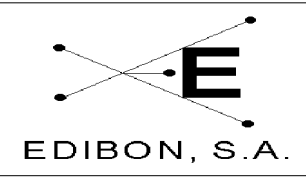

# **MANUAL DE PRACTICAS**

regularse mediante la válvula regulable manual  $V_{R1}$ , colocada en la parte inferior del caudalímetro. Esta regulación, junto con la apertura de las llaves manuales de descarga del depósito, nos permiten fijar una presión de agua. Varíe la posición de ésta y observe el ajuste de la presión en función de su posición.

- 4.- Seleccione la opción "Control Manual" del software suministrado con el equipo.
- 5.- Conecte la bomba 1 y varíe la posición de la válvula motorizada mediante la barra deslizante ó el comando asociado a esta acción. Abra las AVS-1 o AVS-2 y compruebe como para una posición fija se fija la presión de agua en el tanque.
- 6.- Varíe la posición de la válvula y repita los valores para observar la reproducibilidad del control de presión.
- 7.- Utilice los controles dispuestos en el software para el control de las válvulas solenoides AVS-1, AVS-2 y AVS-3 y el encendido y apagado de la bomba. Observe como un encendido y apagado de la misma también produce un control de presión del líquido.

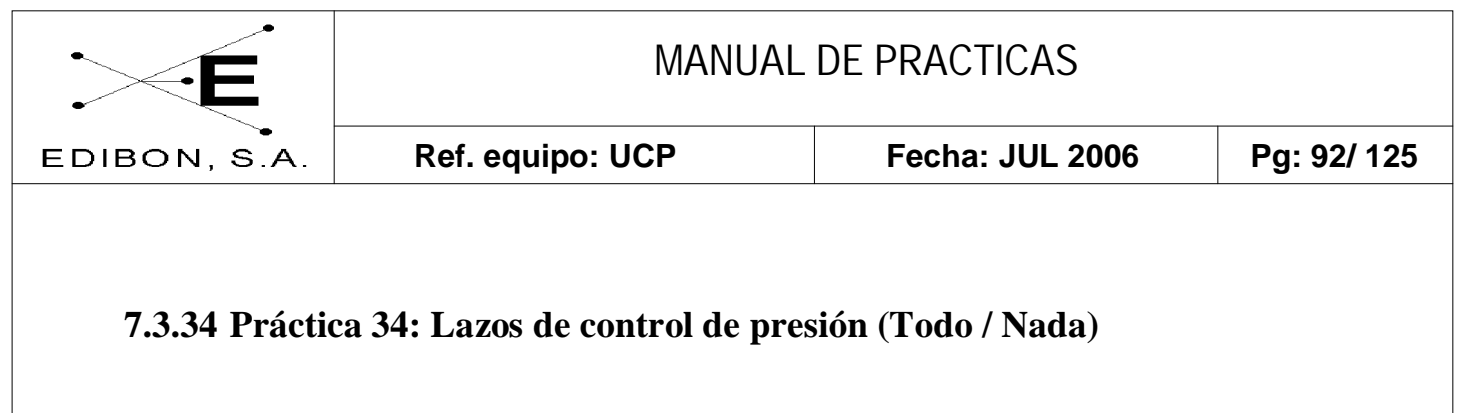

# **7.3.34.1 Objetivos**

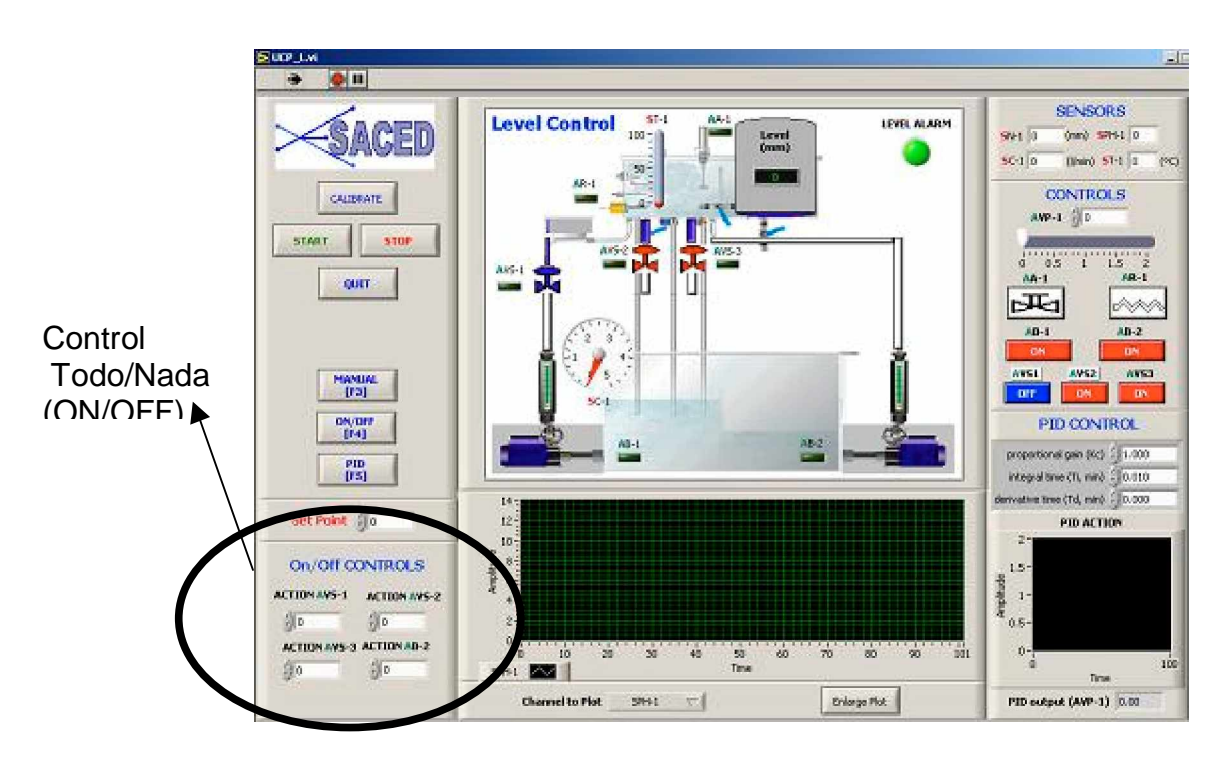

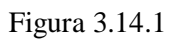

El objetivo de esta práctica es realizar un control de lazo cerrado mediante un controlador de Todo / Nada. Para ello el alumno seleccionará un valor deseado para la presión y el controlador ajustará este control mediante el cierre y apertura de las válvulas de solenoide AVS-1, AVS-2 y AVS-3 y el accionamiento de la bomba 2.

# **7.3.34.2 Procedimiento Experimental**

- 1.- Conecte la interface del equipo y el software de control.
- 2.- Seleccione la opción de control todo / nada.
- 3.- Mediante un doble Clic sobre el control todo / nada, seleccione el caudal deseado. Por defecto viene determinado un caudal, una

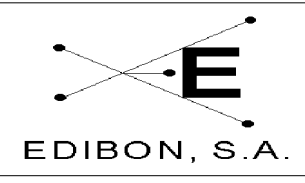

tolerancia y un tiempo de actuación. Este control permite que los alumnos jueguen con estos parámetros y puedan ver las influencias de cada uno de ellos.

- 4.- El control de presión puede realizarse mediante la activación de un solo actuador o de varios a los cuales se les permite diferentes tolerancias. Estos actuadores funcionan como medidas de seguridad cuando la variable controlada excede en una tolerancia el valor de consigna. Para activar o desactivar cada uno de estos actuadores haga doble clic sobre cada uno de ellos y pulse el botón "PAUSE"
- 5.- Calcula la inercia del sistema ante una respuesta todo /nada y determine el tiempo límite para un control exacto.

## **7.3.34.3 Conclusiones**

A la vista de los resultados obtenidos por el control Todo/Nada sobre la variable de presión podemos afirmar que este controlador tiene un comportamiento aceptable dado que la variación de esta magnitud ante una pequeña perturbación es lenta. Si además tomamos valores pequeños en los tiempos de actuación y en las tolerancias podemos obtener un control de presión próximo al valor de consigna.

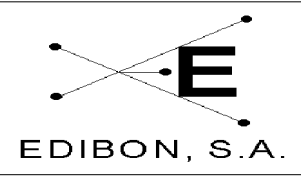

# **7.3.35 Práctica 35: Lazos de control de presión (Proporcional)**

# **7.3.35.1 Objetivos**

Esta configuración permite estudiar la dinámica del sistema y la respuesta a las acciones de control en **lazo cerrado**. El objeto de los experimentos es regular la variable de consigna (PRESIÓN) mediante el empleo de controladores que operan automáticamente sobre el elemento final del lazo (válvulas de control).

Se puede controlar la presión en el tanque mediante un sensor y un controlador configurado para salida proporcional al actuador sin las oscilaciones típicas del control todo/nada. Se puede estudiar la respuesta del lazo de control frente a perturbaciones en las variables del proceso (flujo de efluente) o variaciones en el punto de consigna (el caudal se cambia fijando diferentes puntos de consigna).

Modificando el punto de consigna de forma remota se pueden observar los cambios de presión oscilando sobre el nuevo valor. Se puede dar el caso de que no se alcance el punto de consigna si el rango del actuador (variable manipulada) no es suficiente para controlar las perturbaciones o los cambios en el punto de consigna, de modo que se estabilizará sólo hasta el máximo que permita el agua disponible. En nuestro caso, la variable manipulada es la presión de agua en el tanque que a su vez viene determinado por el caudal que pasa a través de una válvula motorizada, manipulada automáticamente desde el controlador (señal de 0-10V), mediante acciones superpuestas de tipo proporcional, integral y derivativo.

## **7.3.35.2 Material Requerido**

Para la realización de la práctica se requiere:

− UCP-Pressure

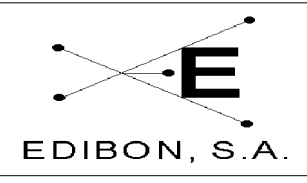

- Software de Control y Adquisición.
- − Agua.

# **7.3.35.3 Procedimiento Experimental**

1.- Conecte la Interface y ejecute el software de control (Para detalles del control del software, remítase al manual de software M4)

2.- Seleccione la Opción "Control PID" de la pantalla de captura. (Para más información del significado de cada uno de los parámetros, vea Manual de Software M4).

- 3.- Seleccione un valor de Consigna y una constante proporcional.
- 4.- Indique un valor de 0 para la actuación integral y derivativa. En este experimento queremos observar los efectos de una acción Proporcional.
- 5.- Active el controlador PID , salga y almacene los valores. Observará que la válvula motorizada comienza a actuar.
- 6.- Conecte la bomba 1 (AB-1).
- 7.- Active la válvula solenoide AVS-2.
- 8.- El controlador modificará la posición de la AVP-1 (Válvula proporcional) para ajustar el caudal que a su vez controla la presión en el tanque de agua al valor de consigna.

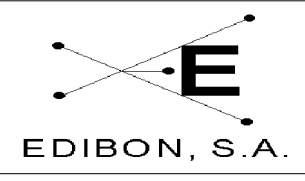

# **7.3.36 Práctica 36: Lazos de control de presión (Proporcional + Integral)**

## **7.3.36.1 Objetivos**

Esta práctica complementa a la anterior. El objetivo de la misma es observar el efecto que tiene una actuación integral superpuesta a una acción proporcional en un actuador.

# **7.3.36.2 Material Requerido**

Para la realización de la práctica se requiere:

- − UCP-Pressure
- − Software de Control y Adquisición.
- − Agua.

#### **7.3.36.3 Procedimiento Experimental**

- 1.- Conecte la Interface y ejecute el software de control (Para detalles del control del software, remítase al manual de software M4)
- 2.- Seleccione la Opción "Control PID" de la pantalla de captura. (Para más información del significado de cada uno de los parámetros, vea Manual de Software M4).
- 3.- Seleccione un valor de Consigna, una constante proporcional y un valor integral. El valor para la constante integral debe ser grande para que la acumulación de error se realice suavemente y no genere una actuación todo / nada del actuador.

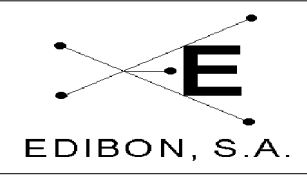

- 4.- Indique un valor de 0 para la actuación derivativa. En este experimento queremos observar los efectos de una acción proporcional más una acción integral.
- 5.- Active el controlador PID, salga y almacene los valores. El alumno observará que la válvula motorizada comienza a actuar.
- 6.- Conecte la bomba 1.
- 7.- Abra la válvula solenoide AVS-1.
- 9.- El controlador modificará la posición de la AVP-1 (Válvula proporcional) para ajustar el caudal que a su vez controla el valor de consigna.

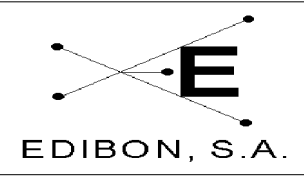

# **7.3.37 Práctica 37: Lazos de control de presión (Proporcional + Derivativo)**

#### **7.3.37.1 Objetivos**

Esta práctica complementa a la anterior. El objetivo de la misma es observar el efecto que tiene una actuación derivativa superpuesta a una acción proporcional en un actuador.

## **7.3.37.2 Material Requerido**

Para la realización de la práctica se requiere:

- − UCP-Pressure
- − Software de Control y Adquisición.
- − Agua.

#### **7.3.37.3 Procedimiento Experimental**

- 1.- Conecte la Interface y ejecute el software de control (Para detalles del control del software, remítase al manual de software M4)
- 2.- Seleccione la Opción "Control PID" de la pantalla de captura. (Para más información del significado de cada uno de los parámetros, vea Manual de Software M4).
- 3.- Seleccione un valor de Consigna, una constante proporcional y una derivativa. El valor para la constante derivativa debe ser pequeño para que la actuación sea pequeña y no genere una actuación todo / nada del actuador.

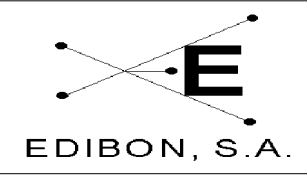

- 4.- Indique un valor de 0 para la actuación integral. En este experimento queremos observar los efectos de una acción proporcional más una acción derivativa.
- 5.- Active el controlador PID, salga y almacene los valores. El alumno observará que la válvula motorizada comienza a actuar.
- 6.- Conecte la bomba 1.
- 7.- Abra la válvula AVS-2.
- 8.- El controlador modificará la posición de la AVP-1 (Válvula proporcional) para variar el caudal para ajustar la presión al valor de consigna.

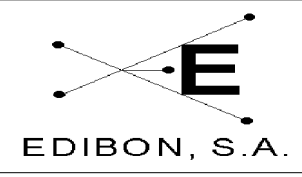

# **7.3.38 Práctica 38: Lazos de control de presión (Proporcional + Derivativo + Integral)**

# **7.3.38.1 Objetivos**

Esta práctica complementa a la anterior. El objetivo de la misma es observar el efecto que tiene una actuación derivativa superpuesta a una actuación integral y a una acción proporcional en un actuador.

## **7.3.38.2 Material Requerido**

Para la realización de la práctica se requiere:

- − UCP-Pressure
- − Software de Control y Adquisición.
- − Agua.

## **7.3.38.3 Procedimiento Experimental**

- 1.- Conecte la Interface y ejecute el software de control (Para detalles del control del software, remítase al manual de software M4)
- 2.- Seleccione la Opción "Control PID" de la pantalla de captura. (Para más información acerca del significado de cada uno de los parámetros, vea Manual de Software M4).
- 3.- Seleccione un valor de Consigna, una constante proporcional, otra derivativa y una integral. El valor para la constante derivativa debe ser pequeño y la constante integral debe ser grande para que la actuación

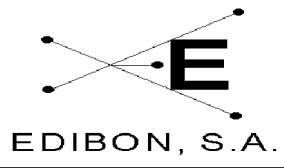

sea pequeña y no genere una actuación todo / nada del actuador.

- 4.- Active el controlador PID, salga y almacene los valores. Observará que la válvula motorizada comienza a actuar.
- 6.- Conecte la bomba 1.
- 7.- Abra la válvula solenoide AVS-2.
- 8.- El controlador modificará la posición de la AVP-1 (Válvula Proporcional) para variar el caudal para ajustar la presión al valor de consigna.

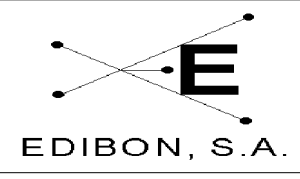

# **7.3.39 Práctica 39: Ajuste de las constantes de un controlador de presión (Ziegler-Nichols)**

# **7.3.39.1 Objetivo**

Seguimiento del proceso de optimización de un controlador de tres términos (PID), para un proceso dado.

Cuando se optimizan los valores de control PID de un proceso hay que tener en cuenta varias consideraciones iniciales:

1.-El proceso es de respuesta lenta o rápida.

2.-La reacción del proceso va muy retrasada de la acción.

3.-La respuesta de los sensores y actuadores es inmediata o necesitan un tiempo muerto para alcanzar el equilibrio.

El objetivo de esta práctica es familiarizarse con los métodos más usuales de optimizar las variables de un controlador PID a partir de la caracterización del proceso.

Para tal propósito se utilizarán los siguientes métodos:

- Ziegler-Nichols (o de lazo cerrado).

- Curva de reacción (o de lazo abierto).

## **7.3.39.2 Procedimiento experimental**

Los datos para analizar se obtendrán configurando el controlador únicamente con la Banda Proporcional o la acción proporcional. Las Acciones

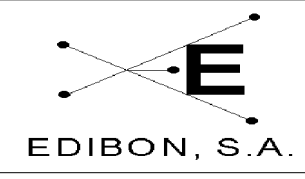

Integral y Derivada deben estar a cero.

El objetivo de la experiencia es mantener el sistema con una presión constante utilizando un controlador *P* para el control de la válvula motorizada.

Con la válvula motorizada al 50% de su recorrido, regular manualmente la válvula de aguja  $V_{R-1}$ , hasta conseguir que la presión del tanque sea constante.

# **7.3.15.3 Método del mínimo período (Ziegler-Nichols)**

Pase ahora a control automático y observe cómo la presión se mantiene constante al 50% de la variable de proceso. Cambie las variables del proceso por apertura parcial de la válvula de aguja  $V_{R-1}$ . Como el proceso se volverá estable, aumente el valor de la constante Proporcional y cierre parcialmente la válvula de aguja  $V_{R-1}$ , observando la marcha del proceso.

Continúe aumentando el valor de la constante proporcional y aplicando cada vez una perturbación en escalón (cierre o apertura de  $V_{R-1}$ ), hasta que la variable del proceso oscile continuamente. Anote el valor de la constante Proporcional (Banda Proporcional Límite, B.P.L.) cuando esto ocurra, mida el tiempo de oscilación del proceso (T.O.).

Los valores óptimos, dependiendo del tipo de control que vayamos a ejercer sobre nuestro proceso, son los siguientes:

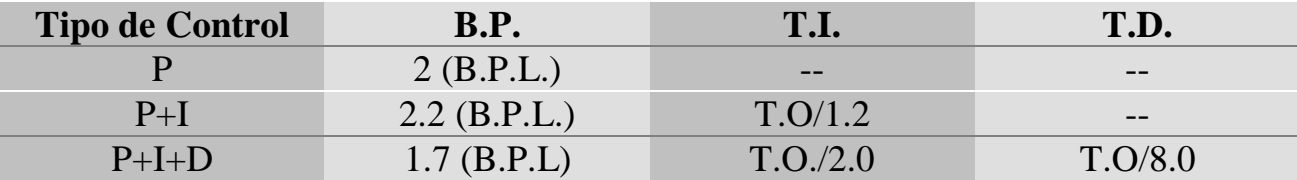

#### Tabla 3.19.1

Una variante del método de ganancia límite es el método de mínimo rebosamiento del punto de consigna. Una vez obtenida la oscilación auto mantenida

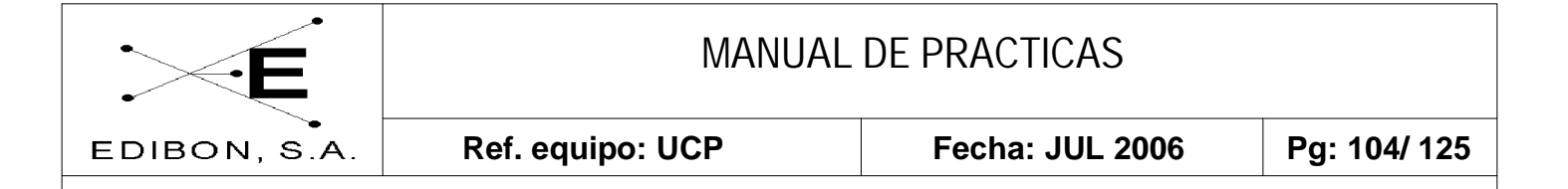

de Tiempo de Oscilación T.O. para una Banda Proporcional Límite B.P.L., los valores de las acciones de control son las siguientes:

B.P (%)= 1.25 B.P.L.

T.I.(min/rep)= 0.6 T.O.

T.D.(min)= 0.19 T.O.

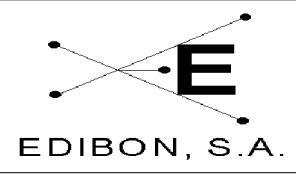

# **7.3.40 Práctica 40: Ajuste de las constantes de un controlador de presión (Curva de Reacción)**

En este método de lazo abierto, el procedimiento general consiste en abrir el bucle cerrado de regulación antes de la válvula, es decir, operar directamente la válvula con el controlador manual y crear un pequeño y rápido cambio en escalón en el proceso de entrada. Del registro de la señal y de su representación gráfica se obtendrán los valores de control del PID. La representación gráfica de la variable controlada frente al tiempo es una sigmoide. En el punto de inflexión de la sigmoide se traza una recta tangente y se miden los valores *R* y *L*. *R* es la pendiente de la tangente en el punto de inflexión de la curva y *L* es el tiempo de retardo del proceso, tiempo en minutos que transcurre entre el instante del cambio en escalón y el punto en el que la recta tangente a la sigmoide en el punto de inflexión corta al valor inicial de la variable controlada. DP es el porcentaje (%) de variación de la posición de la válvula de control que introduce el escalón en el proceso, ver figura 3.20.1.

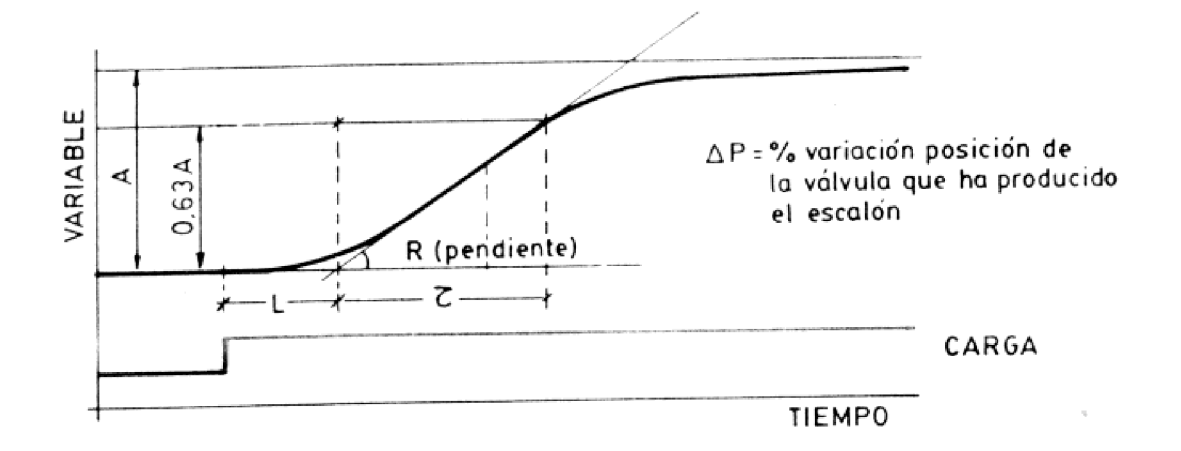

Figura 3.20.1 Representación de la curva de reacción. Mediante esta representación podemos obtener la pendiente de la sigmoide R y el tiempo de retardo L.

Los valores óptimos, dependiendo del tipo de control que vayamos a ejercer sobre nuestro proceso, son los siguientes:

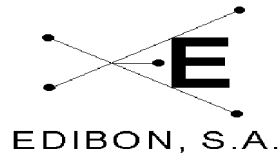

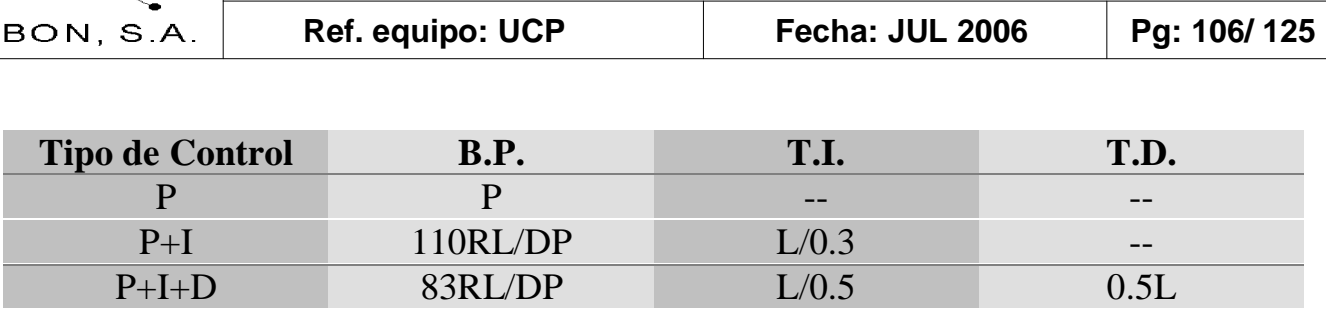

**Tabla 3.20.2:** Valores óptimos que se han de usar en función del tipo de control utilizado. L: Tiempo de retardo, R.: Pendiente de la sigmoide en el punto de inflexión. D.. Derivativo, P.: Proporcional.

Compare los valores obtenidos mediante los dos métodos.

## **7.3.40.1 Otras experiencias a realizar:**

# 7.3.20.1.1 **Evaluación del calibrado del controlador PID:**

Una vez introducidos los valores PID al controlador, ajuste en modo manual, con la válvula motorizada posicionada al 50% de su recorrido, la válvula de aguja  $V_{R-1}$ , hasta conseguir que el caudal del sistema sea del 50% del máximo caudal proporcionado por la bomba. Pase al control automático del proceso y aplique una perturbación, como la válvula solenoide AVS-1. Observe el comportamiento temporal del proceso. Repita el proceso para los valores de control PID obtenidos por el otro método.

## **7.3.40.2 Conclusiones**

- Existen técnicas para obtener los distintos valores de las variables de un controlador PID y deben ser determinadas para cualquier proceso particular.
- Los valores obtenidos por cualquiera de los distintos métodos difieren y deben ser tratados como unos valores de partida para la regulación óptima del proceso, que deben ser ligeramente modificados por el operario, realizando así su ajuste fino hasta obtener los valores óptimos.
- Existen métodos de ajuste automático, en el que el instrumento dispone

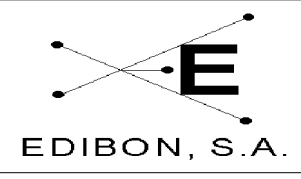

# **MANUAL DE PRACTICAS**

de una algoritmo de *autoajuste* de las acciones de control, que le permite sintonizar con una amplia gama de procesos industriales. La aplicación de una señal de prueba al proceso, el análisis de la respuesta obtenida y su modelizado matemático conducen al diseño analítico del controlador (Nishikawa, Sannomiya, Ohta y Tanaka, 1984). O bien se puede utilizar un proceso iterativo al método de la ganancia límite (Chindambara, 1970 y Kraus y Myron,1984) :

Se analiza la señal de error obtenida ante cambios en el punto de consigna o en la carga del proceso y por iteración se determinan los nuevos valores PID.

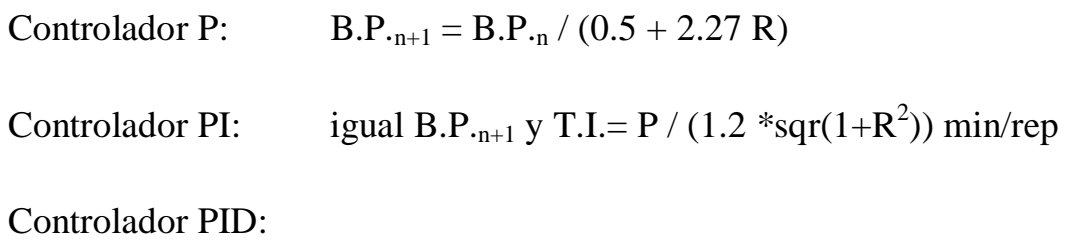

\n
$$
\text{igual } B.P. \, \text{y } T. \, I = P / (2 \cdot \text{sqr}(1 + R^2))
$$
\n

\n\n $\text{T.D.} = P / (8 \cdot \text{sqr}(1 + R^2)).$ \n

Siendo  $R = 1/(2*3.14) * Ln(a/b)$  y P el período de la oscilación amortiguada en minutos. Donde *a* y *b* son las amplitudes de las dos primeras oscilaciones una vez introducida la perturbación.

Si al aplicar estos métodos, el proceso entra en oscilación, la perturbación consiguiente puede invalidar la aplicación, si el proceso no lo permite.

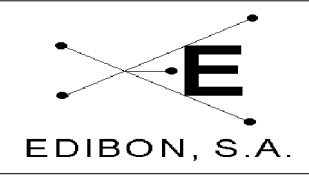

# **7.4 ANEXOS**

# **7.4.1 Anexo 1:Calibración del sensor de caudal**

# **7.4.1.1 Objetivos**

Un buen controlador industrial requiere necesariamente de unos transductores perfectamente calibrados. El objetivo principal de esta primera práctica corresponde al aprendizaje por parte del alumno del concepto de calibración de los sensores y el estudio de la curva de histéresis del mismo.

# **7.4.1.2 Material requerido**

Para la realización de la práctica se requiere:

− UCP-F.

− Sistema Saced.

# **7.4.1.3 Procedimiento Experimental**

Como se ha indicado anteriormente, existen dos procedimientos de calibración, uno asociado al propio equipo y un segundo que asociaremos con las prácticas realizadas por los alumnos. Este segundo procedimiento se diferencia del primero en que los datos no quedan almacenados en el sistema.

# **Calibración asociada al equipo**

- 1.- Conecte la interface del equipo y encienda el ordenador, ejecutando el software que acompaña al equipo (SACED-System).
- 2.- Active la ventana de Calibración (presione el botón "CALIBRATE")
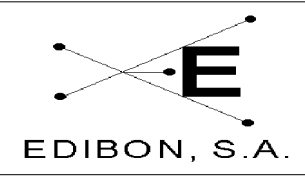

Introduzca el Password de profesor. Para ello seleccione de los menús desplegables colocados en la parte superior del software la opción "PassWord" e introduzca el password. (Nota: ver password del profesor en el manual del software).

- 3.- Seleccione las entradas analógicas y seleccione el canal asociado con el caudalímetro. Como puede observar, el indicador colocado en la parte inferior de la ventana, nos indica la lectura en Voltios procedente del sensor.
- 4.- Modifique el caudal mediante la válvula manual colocada debajo del caudalímetro de área variable. A medida que aumenta el caudal, aumentará la tensión procedente del sensor. Es mejor calibrar el caudal con las válvulas AVS-2 y AVS-3 abiertas, porque si hay demasiado presión en el caudalímetro (SC-1), éste no es sensible a un caudal pequeño (menos de 0.4 l/min).
- 5.- Dibuje una tabla en la cual se establezca una relación entre el caudal y la tensión procedente del caudalímetro electrónico.
- 6.- Realice las medidas tanto en caudal ascendente como descendente y verifique la curva de histéresis del sensor y si esta es asumida.

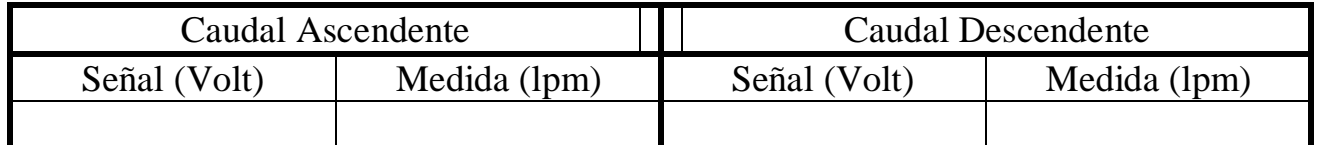

Tabla 3.1.1

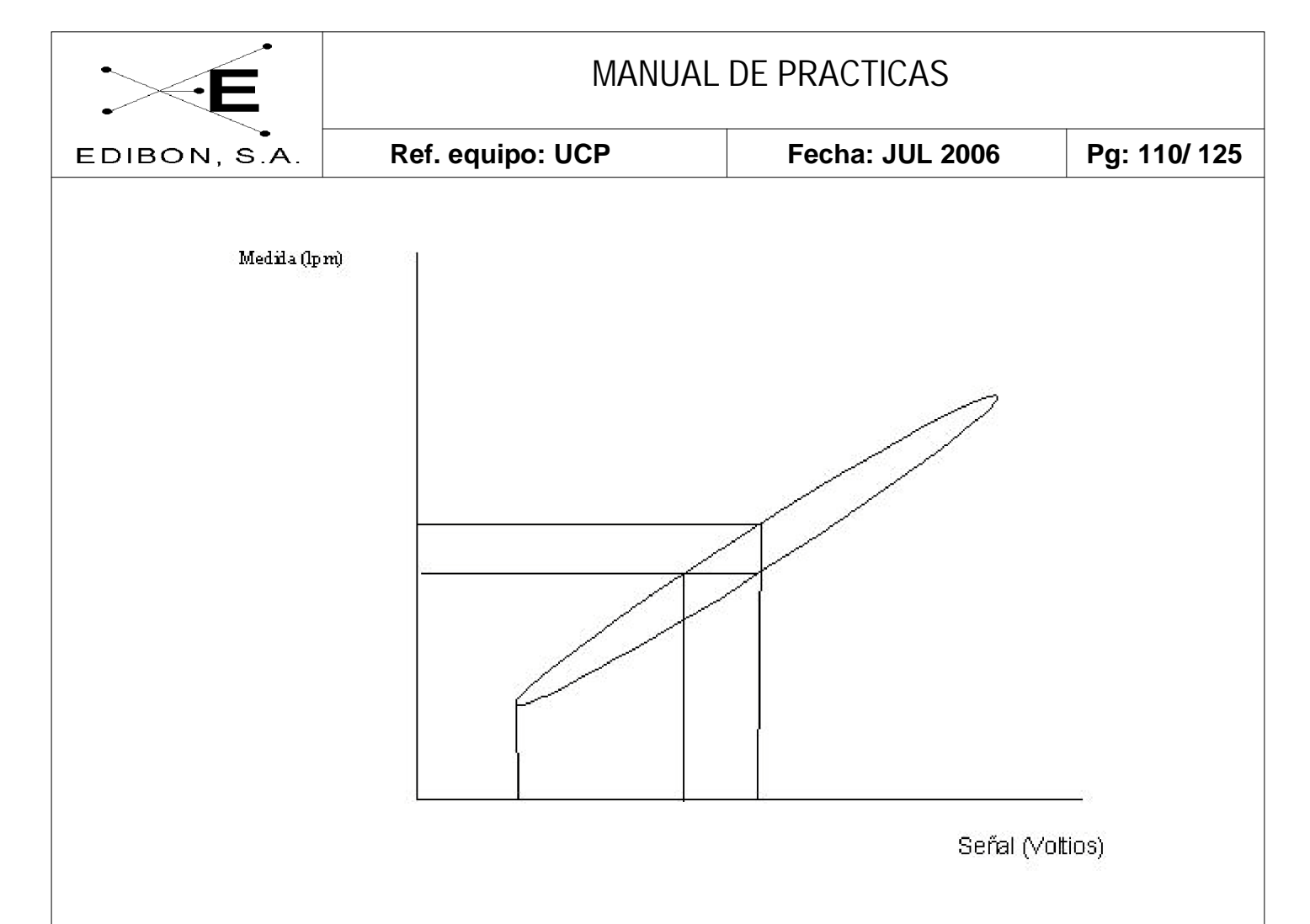

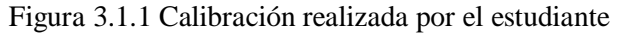

#### **7.4.1.4 Objetivos**

Al igual que en el caso anterior, el objetivo principal de la realización de esta práctica es el calibrado del sensor de caudal. Con esta sencilla práctica, el alumno puede comprobar con una sencilla práctica la importancia que conlleva una buena calibración así como los efectos que puede ocasionar un sensor con una gran histéresis. La principal diferencia en el proceso de calibración realizado por el alumno y el realizado en el procedimiento anterior, es que este no queda almacenado en el fichero de configuración del equipo, no quedando alterado la calibración realizada para el equipo.

#### **7.4.1.5 Procedimiento Experimental**

1.- Conecte la Interface y ejecute el programa SACED asociado con la

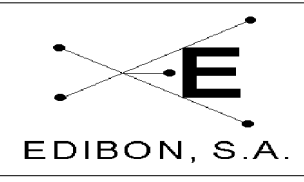

unidad de control de Caudal UCP-F.

- 2.- Active la ventana de Calibración (presione en el botón "CALIBRATE").
- 3.- En la parte inferior de dicha ventana se dispone de dos ventanas de texto, asociadas éstas con la ganancia y el cero del sensor. Hay otras dos ventanas de texto, asociada una con el valor en voltios y la otra con los introducidos como calibración del equipo.
- 4.- Dibuje una tabla con los valores medidos en el caudalímetro de área y la señal en voltios proporcionada por el sensor.
- 5.- Realice la tabla con valores en ascenso de caudal y en decremento de caudal.

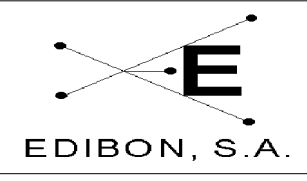

### **7.4.2 Anexo 2: Calibración del sensor de temperatura**

### **7.4.2.1 Objetivos**

Un buen controlador industrial requiere necesariamente de unos transductores perfectamente calibrados. El objetivo principal de esta práctica corresponde al aprendizaje por parte del alumno del concepto de calibración de los sensores y el estudio de la curva de histéresis del mismo.

## **7.4.2.2 Material requerido**

Para la realización de la práctica se requiere:

- − UCP-T.
- − Sistema Saced.
- − Termómetro de mercurio o de alcohol calibrado.

### **7.4.2.3 Procedimiento Experimental**

Como se ha indicado anteriormente, existen dos procedimientos de calibración, uno asociado al propio equipo y un segundo que asociaremos con las prácticas realizadas por los alumnos. Este segundo procedimiento se diferencia del primero en que los datos no quedan almacenados en el sistema.

### **Calibración asociada al equipo**

- 1.- Conecte la interface del equipo y encienda el ordenador, ejecutando el software que acompaña al equipo (SACED-System).
- 2.- Introduzca el Password de profesor. Para ello seleccione de los menús

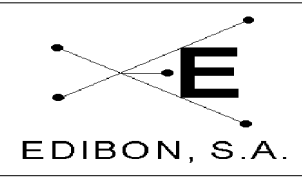

desplegables colocados en la parte superior del software la opción "PassWord" e introduzca el password. (Nota: ver password del profesor en el manual del software).

- 3.- Seleccione a continuación la opción: Tarjetas.
- 4.- Seleccione el canal asociado a la TEMPERATURA (en nuestro ejemplo corresponderá con el canal 3).
- 5.- Borre los valores asociados con los parámetros A0 y A1. Para este último indique un valor de 1. Ello nos permitirá tener una lectura directa en Voltios procedentes del transductor.
- 6.- Seleccione la opción de salidas digitales, seleccione el canal de la bomba 1 (canal 5). Active la bomba pulsando el botón "INICIO" y desplazando la barra, la bomba 1 comenzará a funcionar, impulsando agua del tanque inferior al tanque superior. Llene el tanque superior izquierda hasta que el agua sobrepase la alarma de nivel. Una vez llenado, desconecte la bomba 1 y cierre la válvula manual colocada debajo del caudalímetro de área.
- 7.- Seleccione el canal digital asociado con la resistencia y ponga el canal a 1. La resistencia comienza a calentar el agua del tanque superior izquierda.
- 8.- Introduzca el termómetro de alcohol o de mercurio en el tanque superior.
- 9.- Seleccione las entradas analógicas y el canal asociado con el sensor de temperatura. Como puede observar, el indicador colocado en la parte inferior de la ventana, nos indica la lectura en Voltios procedente del

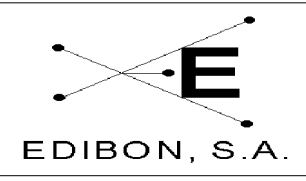

sensor.

- 10.- Dibuje una tabla en la cual se establezca una relación entre la temperatura y la tensión procedente del sensor de temperatura.
- 11.- Realice las medidas tanto con temperatura ascendente como descendente y verifique la curva de histéresis del sensor y si esta es asumida.

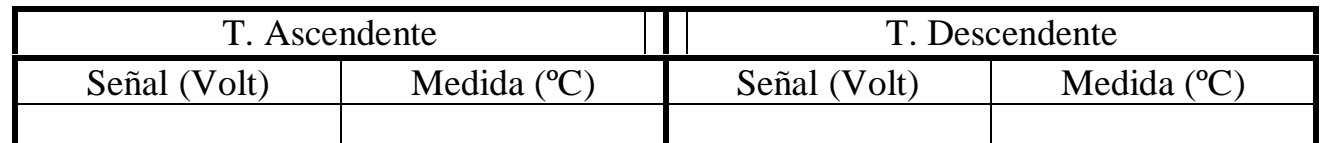

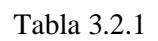

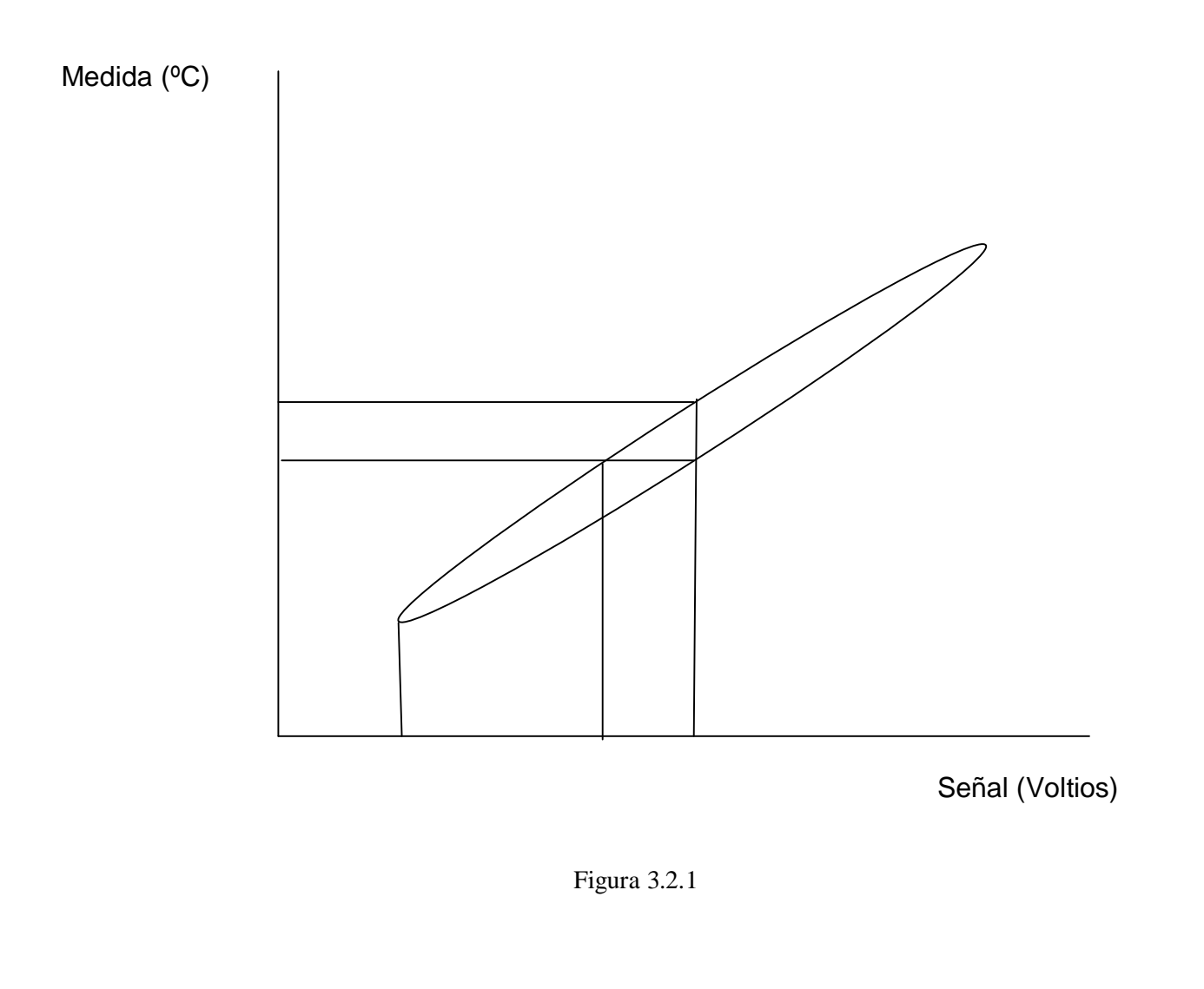

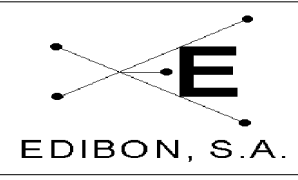

## **7.4.2.4 Objetivos**

Al igual que en el caso anterior, el objetivo principal de la realización de esta práctica es el calibrado del sensor de temperatura. Con esta sencilla práctica, el alumno puede comprobar con una sencilla práctica la importancia que conlleva una buena calibración así como los efectos que puede ocasionar un sensor con una gran histéresis. La principal diferencia entre el proceso de calibración realizado por el alumno y el realizado en el procedimiento anterior, es que este no queda almacenado en el fichero de configuración del equipo, no quedando alterada la calibración realizada para el equipo.

## **7.4.2.5 Procedimiento Experimental**

- 1.- Conecte la Interface y ejecute el programa SACED asociado con la unidad de control de temperatura UCP-T.
- 2.- Active la ventana de Configuración.
- 3.- En la parte inferior de dicha ventana se dispone de dos ventanas de texto, asociadas con la ganancia y el cero del sensor. En principio los valores que nos aparecen corresponden con los introducidos como calibración del equipo.
- 4.- Para obtener la entrada en voltios debes borrar los valores introducidos en las ventanas de texto de Cero e indicar 1 en la ventana de ganancia.
- 5.- Haga una tabla con los valores medidos en el sensor de temperatura y la señal en voltios proporcionada por el sensor.

6.- Haga la tabla con valores en ascenso de temperatura y en decremento de temperatura.

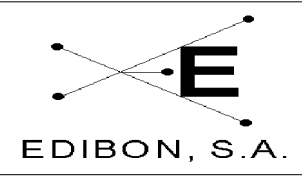

## **7.4.3 Anexo 3: Calibración del sensor de nivel**

## **7.4.3.1 Objetivos**

Un buen controlador industrial requiere necesariamente unos transductores perfectamente calibrados. El objetivo principal de esta práctica corresponde al aprendizaje por parte del alumno del concepto de calibración de los sensores y el estudio de la curva de histéresis del mismo.

## **7.4.3.2 Material requerido**

Para la realización de la práctica se requiere:

- − UCP-L.
- − Sistema Saced.

### **7.4.3.3 Procedimiento Experimental**

Como se ha indicado anteriormente, existen dos procedimientos de calibración, uno asociado al propio equipo y un segundo que asociaremos con las prácticas realizadas por los alumnos. Este segundo procedimiento se diferencia del primero en que los datos no quedan almacenados en el sistema.

### **7.4.3.3.1Calibración asociada al equipo**

- 1.- Conecte la interface del equipo y encienda el ordenador, ejecutando el software que acompaña al equipo (SACED-System).
- 2.- Active la ventana de Calibración (presione el botón de calibración "CALIBRATE"). Introduzca el Password de profesor. Para ello seleccione de los menús desplegables colocados en la parte superior del

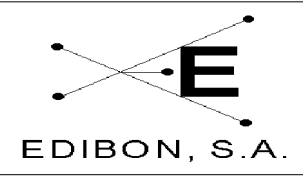

software la opción "PassWord" e introduzca el password. (Nota: ver password del profesor en el manual del software).

- 3.- Seleccione el canal asociado al NIVEL.
- 4.- Seleccione la opción de salidas digitales, seleccione el canal de la bomba 1 (canal 5). Active la bomba pulsando el botón "INICIO" y desplazando la barra, la bomba 1 comenzará a funcionar, impulsando agua del tanque inferior al tanque superior.
- 5.- Seleccione las entradas analógicas y el canal asociado con el sensor de nivel. Como puede observar, el indicador colocado en la parte inferior de la ventana, nos indica la lectura en Voltios procedente del sensor.
- 6.- Dibuje una tabla en la cual se establezca una relación entre la temperatura y la tensión procedente del sensor de nivel.
- 7.- Realice las medidas tanto con nivel ascendente como descendente y verifique la curva de histéresis del sensor y si esta es asumida.

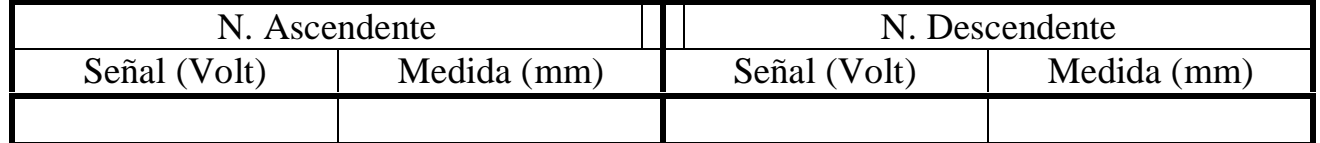

Tabla 3.3.1

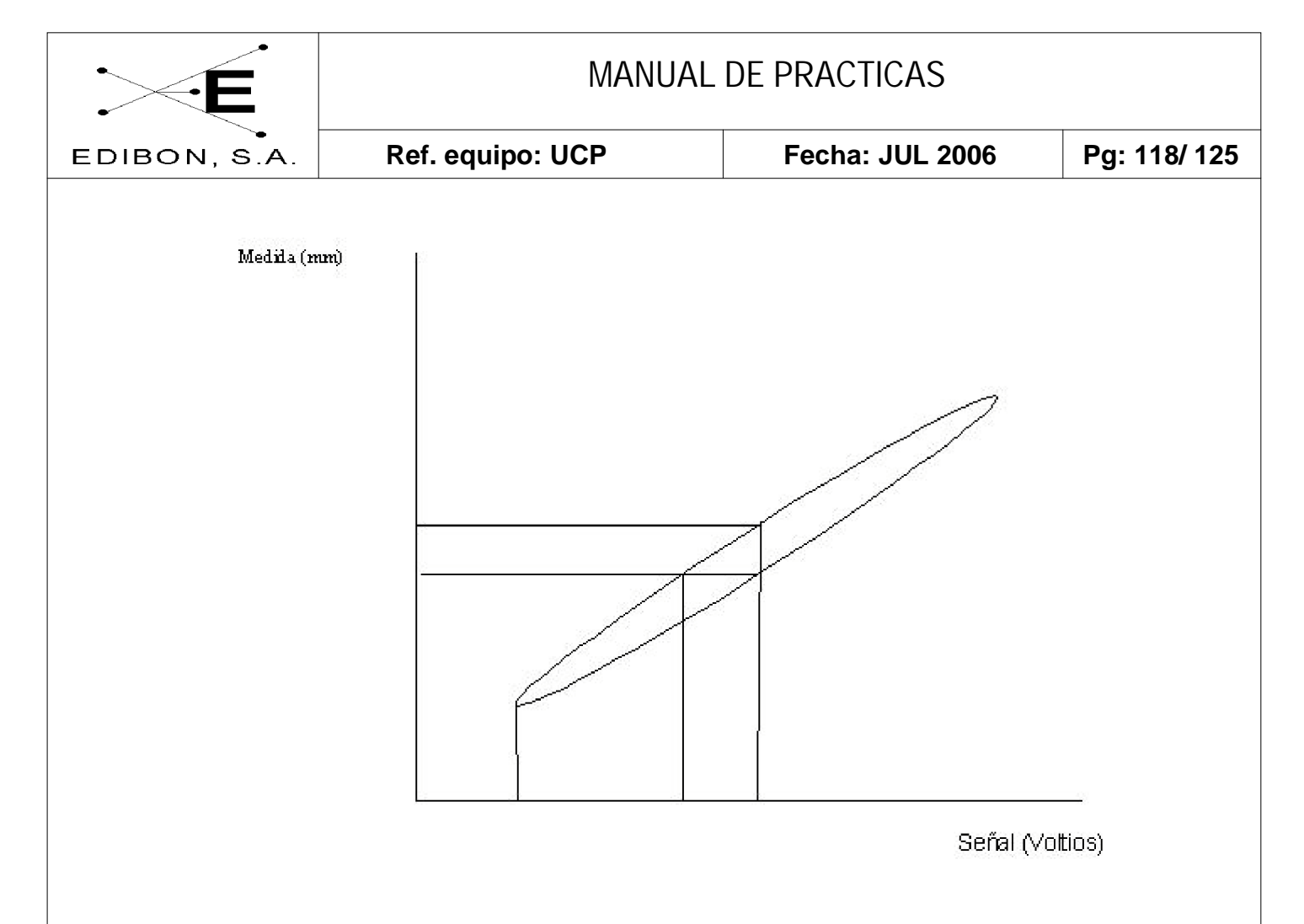

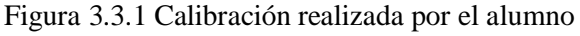

#### **7.4.3.4 Objetivos**

Al igual que en el caso anterior, el objetivo principal de la realización de esta práctica es el calibrado del sensor de nivel. Con esta sencilla práctica, el alumno puede comprobar con una sencilla práctica la importancia que conlleva una buena calibración así como los efectos que puede ocasionar un sensor con una gran histéresis. La principal diferencia entre el proceso de calibración realizado por el alumno y el realizado en el procedimiento anterior, es que este no queda almacenado en el fichero de configuración del equipo, no quedando alterada la calibración realizada para el equipo.

#### **7.4.3.5 Procedimiento Experimental**

1.- Conecte la Interface y ejecute el programa SACED asociado con la unidad de CONTROL DE NIVEL UCP-L.

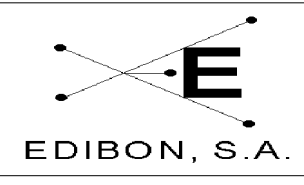

- 2.- Active la ventana de Configuración.
- 3.- En la parte inferior de dicha ventana se dispone de dos ventanas de texto, asociadas éstas con la ganancia y el cero del sensor. En principio los valores que nos aparecen corresponden con los introducidos como calibración del equipo.
- 4.- Dibuje una tabla con los valores medidos en el sensor de nivel y la señal en voltios proporcionada por el sensor.
- 5.- Realice la tabla con valores en ascenso de nivel y en decremento de nivel.

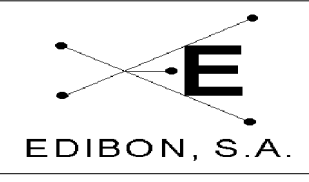

## **7.4.4 Anexo 4: Calibración del sensor de pH**

## **7.4.4.1 Objetivos**

Un buen controlador industrial requiere necesariamente unos transductores perfectamente calibrados. El objetivo principal de esta primera práctica corresponde al aprendizaje por parte del alumno del concepto de calibración de los sensores y el estudio de la curva de histéresis del mismo.

## **7.4.4.2 Material requerido**

Para la realización de la práctica se requiere:

- − UCP-pH.
- − Sistema Saced.
- − Ácido Clorhídrico y Hidróxido Sódico.

## **7.4.4.3 Procedimiento Experimental**

Como se ha indicado anteriormente, existen dos procedimientos de calibración, uno asociado al propio equipo y un segundo que asociaremos con las prácticas realizadas por los alumnos. Este segundo procedimiento se diferencia del primero en que los datos no quedan almacenados en el sistema.

## **7.4.4.3.1Calibración asociada al equipo**

- 1.- Conecte la interface del equipo y encienda el ordenador, ejecutando el software que acompaña al equipo (SACED-System).
- 2.-Seleccione la venta de Calibración..

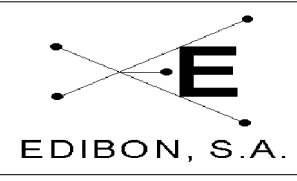

- 3.- Seleccione el canal asociado al pH.
- 4.- En un vaso de precipitado, prepare una disolución ácida con un pH de 4.
- 6.- En un segundo vaso disponga de una disolución básica con un pH de 10.
- 7.- Introduzca el electrodo Ph dentro de la primera disolución.
- 8.- Dibuje una tabla en la cual se establezca una relación entre el pH y la tensión procedente del sensor de pH. Para variar el pH añada una cantidad exacta y conocida de disolución básica.
- 9.- Realice las medidas tanto con nivel ascendente como descendente y verifique la curva de histéresis del sensor.

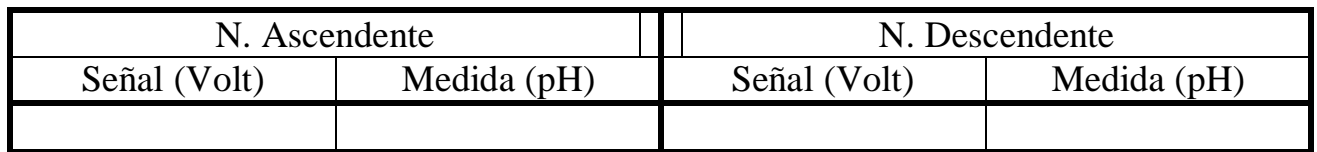

#### Tabla 3.4.1

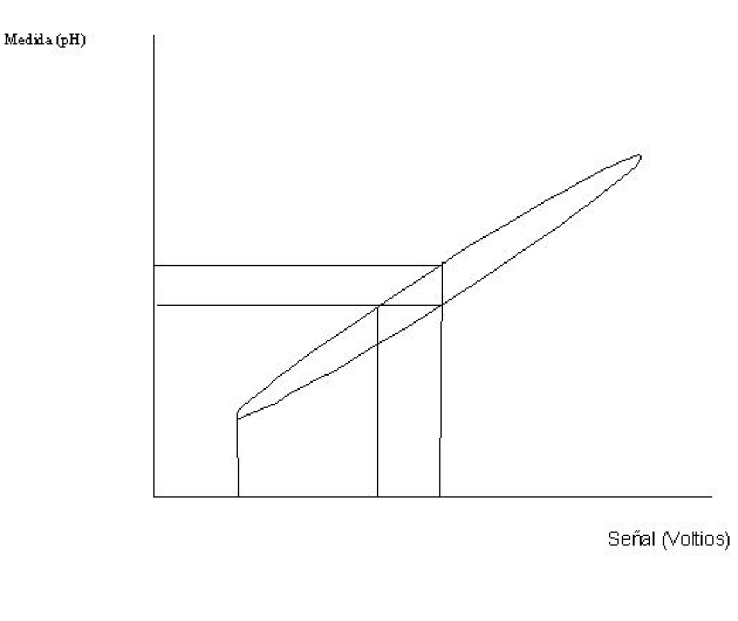

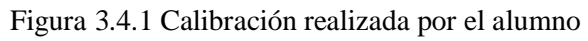

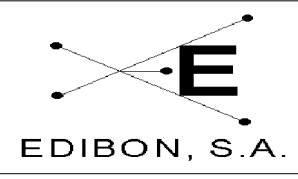

## **7.4.4.4 Objetivos**

Al igual que en el caso anterior, el objetivo principal de la realización de esta práctica es el calibrado del sensor de pH. Con esta sencilla práctica, el alumno puede comprobar con una sencilla práctica la importancia que conlleva una buena calibración así como los efectos que puede ocasionar un sensor con una gran histéresis. La principal diferencia entre el proceso de calibración realizado por el alumno y el realizado en el procedimiento anterior, es que este no queda almacenado en el fichero de configuración del equipo, no quedando alterada la calibración realizada para el equipo.

## **7.4.4.5 Procedimiento Experimental**

- 1.- Conecte la Interface y ejecute el programa SACED asociado con la unidad de control de temperatura UCP-pH.
- 2.- Active la ventana de Configuración.
- 3.- En la parte inferior de dicha ventana se dispone de dos ventanas de texto, asociadas éstas con la ganancia y el cero del sensor. En principio los valores que nos aparecen corresponden con los introducidos como calibración del equipo.
- 4.- Para obtener la entrada en voltios debes borrar los valores introducidos en las ventanas de texto de Cero e indicar 1 en la ventana de ganancia.
- 5.- Dibuje una tabla con los valores medidos en el sensor de pH y la señal en voltios proporcionada por el sensor.
- 6.- Realice la tabla con valores en ascenso de pH y en decremento de pH.

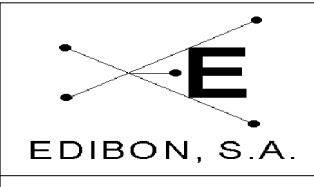

## **7.4.5 Anexo 5: Calibración del sensor de presión**

## **7.4.5.1 Objetivos**

Un buen controlador industrial requiere necesariamente unos transductores perfectamente calibrados. El objetivo principal de esta práctica corresponde al aprendizaje por parte del alumno del concepto de calibración de los sensores y el estudio de la curva de histéresis del mismo.

# **7.4.5.2 Material requerido**

Para la realización de la práctica se requiere:

- − UCP-Pressure.
- − Sistema Saced.

# **7.4.5.3 Procedimiento Experimental**

Como se ha indicado anteriormente, existen dos procedimientos de calibración, uno asociado al propio equipo y un segundo que asociaremos con las prácticas realizadas por los alumnos. Este segundo procedimiento se diferencia del primero en que los datos no quedan almacenados en el sistema.

# **7.4.5.3.1 Calibración asociada al equipo**

- 1.- Conecte la interface del equipo y encienda el ordenador, ejecutando el software que acompaña al equipo (SACED-System).
- 2.- Active la ventana de Calibración (presione el botón de calibración

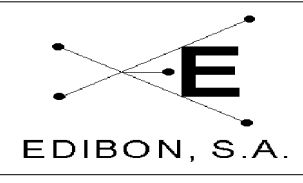

"CALIBRATE"). Introduzca el Password de profesor. Para ello seleccione de los menús desplegables colocados en la parte superior del software la opción "PassWord" e introduzca el password. (Nota: ver password del profesor en el manual del software).

- 3.- Seleccione el sensor de PRESIÓN.
- 4.- Active la bomba AB-1, comenzará a funcionar, impulsando agua del tanque inferior al tanque superior.
- 5.- Seleccione el sensor de presión. Como puede observar, el indicador colocado en la parte inferior de la ventana, nos indica la lectura en Voltios procedente del sensor.
- 6.- Dibuje una tabla en la cual se establezca una relación entre la presión y la tensión procedente del sensor de presión.
- 7.- Realice las medidas tanto con presión ascendente como descendente y verifique la curva de histéresis del sensor y si esta es asumida.

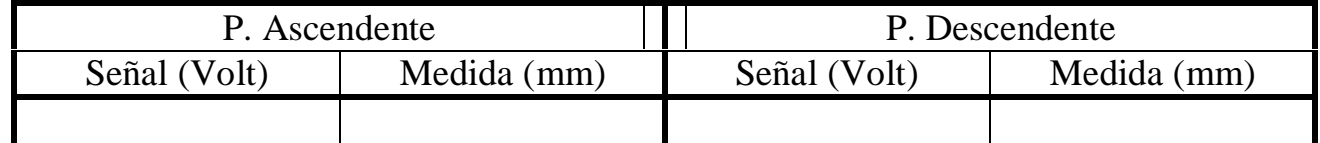

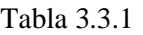

### **7.4.5.4 Objetivos**

Al igual que en el caso anterior, el objetivo principal de la realización de esta práctica es el calibrado del sensor de presión. Con esta sencilla práctica, el alumno puede comprobar la importancia que conlleva una buena calibración así como los efectos que puede ocasionar un sensor con una gran histéresis. La principal

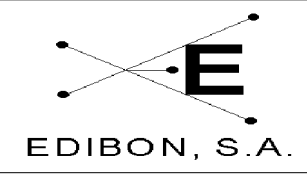

diferencia entre el proceso de calibración realizado por el alumno y el realizado en el procedimiento anterior, es que éste no queda almacenado en el fichero de configuración del equipo, no quedando alterada la calibración realizada para el equipo.

## **7.4.5.5 Procedimiento Experimental**

- 1.- Conecte la Interface y ejecute el programa SACED UCP , y seleccione la unidad de CONTROL DE PRESIÓN UCP-Pressure.
- 2.- Active la ventana de Configuración.
- 3.- En la parte central de dicha ventana se dispone de dos ventanas de texto, asociadas éstas con la ganancia y el cero del sensor. En principio los valores que nos aparecen corresponden con los introducidos como calibración del equipo.
- 4.- Dibuje una tabla con los valores medidos en el sensor de presión y la señal en voltios proporcionada por el sensor.
- 5.- Realice la tabla con valores en ascenso de presión y en decremento de presión.